#### Warum ist die Arbeitslosenquote in manchen Regionen hoitelne Dem wollen wir in dieser Case-Study auf den Grund gehen. **Hier:** Kennzahlen innerhalb Deutschlands  $\Gamma$  konkretes und umfangreiches und umfangreiches  $\Gamma$ ✚ ökonomische und geographische Kenntnisse über Deutschland erhalten ✚ Beispiel wie statiD stischa<sup>e</sup> und programmiertechnische Kenntnisse in der empirischen Arbeit eingesetzt werden können tensätze herunterladen  $\Box$  Daten  $\Box$ ✚ Daten zur Verschuldung einzelner Landkreise bzw. Gemeinden  $\bigcap_{\alpha \in \alpha} A$ **Im Problem Set:** Kennzahlen zu verschiedenen Ländern der europäischen Union Sowohl in der Case-Study als auch in den RTutor Problem Sets treffen Sie auf konkrete Probleme, die Sie mitihren ✚ Die Informationen zur Arbeitslosigkeit auf **Verwaltungsgemeinschaftsebene** finden wir auf den Seiten der  $B = 2$ ✚ Die Informationen zum BIP auf **Landkreisebene** finden wir auf den Seiten der Statistischen Ämter des Bundes und der  $Z$ uverlässige und  $D$  valid  $U$ uverlässige $D$  $\bigcap_{n\geq 1}$ # # Conflicts Unity Zull and Density =  $\mathcal{A}$  depends on the stats::filter() masks stats::filter() masks stats:: ## ✖ dplyr::lag() masks stats::lag()  $\blacksquare$  is the conflicted package ( $\rho$ ) to force all conflicted. The confliction of  $\blacksquare$  $\sim$  Daten immer mit download.file() here und in einem Unterordner data abspeichern. Unter data abspeichern data abspeichern und in einem Unterordner data abspeichern. Unter data abspeichern und in einem Unterordner data Automatisierten Download programmieren (wird in der ausformuliertenCase-Study gemacht) (✔️)  $N_{\text{c}}$  habendie Daten bereits im Github Repository case-study-germany heruntergeladen und abgespeichert. Klonen und abgespeichert. Klonen und abgespeichert. Klonen und abgespeichert. Klonen und abgespeichert. Klonen un Sie dieses Repository von Github auf ihren PC!  $\sim$  Gehen Sie in Github Desktop und fügen dort die kopierte HTTPS in "Clone a repository" - $\sim$  "URL" - $\sim$  "URL" - $\sim$  "URL" - $\sim$  "URL" - $\sim$  "URL" - $\sim$  "URL" - $\sim$  "URL" - $\sim$  "URL" - $\sim$  "URL" - $\sim$  "URL" - $\sim$  "URL Hier Gabe Du  $N_{\text{c}}$  zu Beginn der Wochein  $D_{\text{c}}$  klicken werden alle Vorlesungsinhalte automatischen werden alle Vorlesungsinhalte automatischen werden alle Vorlesungsinhalte automatischen werden alle Vorlesungsinhalte automatis aktualisiert, d.h. alle Vorlesungsfolien, die Case-Study, Tutorials etc.! **Vermutung:** Durch Tabellenblatt"Inhaltsverzeichnis" könnten wir schlauer werden aloname  $\alpha$ , as a set of the  $\alpha$  in the  $\alpha$ aloname (1988–1 unzip $\omega$ ata/Arbeitslose. $\omega$  $\overline{a}$  $5.5$ NA NA  $\sim$  0.000  $\sim$  0.000  $\sim$  1.000  $\sim$  1.000  $\sim$  1.000  $\sim$  1.000  $\sim$  1.000  $\sim$  1.000  $\sim$  1.000  $\sim$  1.000  $\sim$  1.000  $\sim$  1.000  $\sim$  1.000  $\sim$  1.000  $\sim$  1.000  $\sim$  1.000  $\sim$  1.000  $\sim$  1.000  $\sim$  1.000  $\sim$  1.000 ✚ Die Anzahl der Arbeitslosen pro Gemeinde für einen bestimmten Rechtskreis (z.B. nur SGB II) ✚ Die Anzahl der Arbeitslosen pro Gemeinde für einen bestimmten Rechtskreis und ein bestimmtes Alter (z.B. SGB II ## # ℹ 20 more variables: ...8 <chr>, ...9 <chr>, ...10 <chr>, ...11 <chr>, Die Anzahl aller Arbeitslosen pro Gemeinde (d.h. SGB II und III gemeinsam) **aus dem Jahr 2021** ## <sup>9</sup> <sup>01003</sup> Lüb… <sup>9404</sup> 9346… <sup>8605</sup> <sup>8425</sup> <sup>8305</sup> 958## <sup>10</sup> <sup>01003000</sup> … <sup>9404</sup> 9346… <sup>8605</sup> <sup>8425</sup> <sup>8305</sup> <sup>958</sup>  $1$   $\alpha$   $\Lambda$   $\gamma$   $\cap$   $\cap$  $\mathbf{1}$  is  $\mathbf{1}$  abbreviated.  $\mathbf{R} = \mathbf{R} \mathbf{R}$ echtskreis Insgesamt - Bestand an Arbeitslosen - Gesamt...  $\bf 111$  $\text{L}\text{P}$  and  $\text{L}\text{P}$  der  $\text{L}\text{P}$  der Arbeitschland and  $\text{L}\text{P}$ Caco Study vur Arboitslosigkoit in  $\mathcal{L} = \mathcal{L} = \mathcal$ <sup>2020</sup> <sup>2021</sup> <NA> Region2.022695444.0833333335 2613… <NA> Deutsch… 2.61Schleswig-H… 92139.666666666672 8886… <sup>01</sup> Schlesw… 8.89Flensbur… 4721.75 4369…01001 Flensbu… 4.37Flens… 4721.754369…01001000 Flensbu… 4.37La… 11776.166666666666 1109… <sup>01002</sup> Kiel, L… 1.11Kiel,… 11776.166666666666 1109… 01002000Kiel, L… 1.11…9404 9346…01003 Lübeck,… 9.35Lübec…9404 9346…01003000 Lübeck,… 9.35 %>% weist-Stuur Z 01051Dithmarschen 4143. 1,170 x 11,170 x 111 x 111 x 111 x 111 x 111 x 111 x 111 x 111 x 111 x 111 x 111 x 111 x 111 x 111 x 111 x 111 x 111 x 111 x 111 x 111 x 111 x 111 x 111 x 111 x 111 x 111 x 111 x 111 x 111 x 111 x 111 x 111 x 111 x 111 x 1 10 Saarland 36156.  $\mathcal{C}$  11  $\mathcal{C}$  1001  $\mathcal{C}$  1001  $\mathcal{C}$  17  $\mathcal{C}$  $1.11$  M $\cap$ 1 $\cap$ 1 $\cap$ 1 $\subset$ 1 $\cap$ 13 13 13 Meckelenburg-Vorpommern 62410. 13 Meckelenburg-Vorpommern 62410. 13 Meckelenburg-Vorpommern 62410. 13 14 14 Sachsen 124743.  $1500$ h $100$ 16 16 Julian 16 Julian 16 Julian 16 Julian 16 Julian 16 Julian 16 Julian 16 Julian 16 Julian 16 Julian 16 Jul Saarland 36156. Saarland 36156. Saarland 36156. Saarland 36156. Saarland 36156. Saarland 36156. Saarland 36156  $\bigcap$ JUI LUI UUI E Mecklenburg-Vorpommern 62410. Sachsen 12474 (12474) Sachsen-Anhalt 81093. Thüringen 62249.  $\overline{0}$   $\overline{0}$   $\overline{1}$ 606 Hessen Julius Vill 707 Rheinland-Pfalz 112137. 808 Baden-Württemberg 247774.<br>Baden-Württemberg 247774. 909Bayern262186.11**A11** 1010 Saarland 36156. alometri 2001-YTH  $\sum_{i=1}^n \alpha_i \alpha_i$ Caso Study zur Arhoiteloeigko 01051 01 endia<br>Externale directions in  $\tau$   $\tau$  more 36156.  $\Omega$ 1  $\mathbf{L}$ 124743.  $\bigcap$  1  $\mathbf{D}$  and  $\mathbf{D}$  and  $\mathbf{D}$  and  $\mathbf{D}$  and  $\mathbf{D}$  and  $\mathbf{D}$  and  $\mathbf{D}$ 0**1** 0  $\boldsymbol{\Lambda}$  rows  $\boldsymbol{\Lambda}$ 2854. 36156.  $17^{\prime}$  $1773$  $\mathbf{0}$ 1 T LU. Pro-Kopf Verschuldung  $\bigcap_{\alpha \in \alpha} \alpha$ excellent  $\mathcal{L}_\text{c}$  . The study data  $\mathcal{L}_\text{c}$  is the study of  $\mathcal{L}_\text{c}$  $\bigcap_{\alpha \in \alpha} \alpha$ Case-Study zur Arbeitsiosig  $2\times 10^{-10}$  and  $2\times 10^{-10}$  and  $2\times 10^{-10}$  and  $2\times 10^{-10}$  and  $2\times 10^{-10}$  $T$  Table 1:  $\sim$  Schulden 2: Schulde…  $\sim$  Schulden 2: Schulde…  $\sim$  $\mathcal{L}$  der Beteilichnungen beginnten in Zeitlichnungen beginnten die ersten 4 Zeitlichnungen die ersten 4 Zeitlichnungen die ersten 5 Zeitlichnungen die ersten 4 Zeitlichnungen die ersten 4 Zeitlichnungen die erste Einle  $\Gamma$   $\Gamma$ ✚ "Schuldes des öffentlichen Bereichs insgesamt"  $\overline{U}$   $\cap$   $\cap$   $\cap$   $\overline{V}$   $\cap$   $\overline{V}$ colnames (schweizel) vid den individuelle version vid den individuelle version vid de la colection de la colec  $V$ erwaltungsform", "Einwohner", "Einwohner", "Schuldengesamt", "Schuldengesamt", "Veraldengesamt", "Veraldeng  $\mathcal{L}$  zusätzliche Spalte hinzufügenmit dem Namen des Tabellenblattes Tabellenblattes  $\mathcal{L}$ schulden individuelland and second second second second second second second second second second second second <sup>010020000000</sup> Kiel, Landeshauptstadtkreisfreie Stadt010030000000 Lübeck, Hansestadt kreisfreie Stadt010040000000 Neumünster,Stadt kreisfreieStadtKreisverwaltung Dithmarschen Kreisverwaltung  $\boldsymbol{\Lambda}$  room  $\tau$  71 M $\cap$ 1010 M $\subset\tau$ 11010.  $S_{\rm{c}}$  , and the solution design inseger  $\sim$  $V$ eränderung zum Vorjahr $\sim$  Schuldenje  $\sim$ Arbeitslosigkeit in sheet\_read <- sheet\_names[7:18]  $\sim$  Gabe Diun tmp  $\mathcal{L}_\mathcal{L}$  . The study data  $\mathcal{L}_\mathcal{L}$  , sheet  $\mathcal{L}_\mathcal{L}$  , sheet  $\mathcal{L}_\mathcal{L}$  , sheet  $\mathcal{L}_\mathcal{L}$  $\mathcal{L}$  and  $\mathcal{L}$  and  $\sim$  colonals selection  $\sim$  colonials selection  $\sim$  $\cap$  Stildi $\cap$  "S  $U \cup U \cup U \cup U \cup V$ schulden $\sim$  bindividuell  $\sim$  bindividuell  $\sim$  $\mathbf{A}$   $\mathbf{A}$   $\mathbf{$  $\bf H \cdot \bf A \cdot \bf D \cdot \bf C \cdot \bf S \cdot \bf C \cdot \bf S \cdot \bf C \cdot \bf C \cdot \bf H \cdot \bf D \cdot \bf C$  $\frac{1}{2}$  10 010528.6200  $\frac{1}{2}$  $\mathbf{u}$  , and  $\mathbf{v}$  are variables: Vorjahr  $\mathbf{v}$  , Schulden, Schulden, Schulden, Schulden, Schulden, Schulden, Schulden, Schulden, Schulden, Schulden, Schulden, Schulden, Schulden, Schulden, Schulden, Schulden, Sch  $\blacksquare$   $\blacksquare$   $\blacksquare$  $\bigcap_{\alpha \in \mathcal{C}} C_{\alpha}$  and  $\bigcap_{\alpha \in \mathcal{C}} C_{\alpha}$  and  $\bigcap_{\alpha \in \mathcal{C}} C_{\alpha}$  and  $\bigcap_{\alpha \in \mathcal{C}} C_{\alpha}$ - GASE-MUUV ZUL ALDEIISK  $\mathcal{L}$  and the same of the same  $\mathcal{L}$  and the same of the same of the same of the same of the same of the same of the same of the same of the same of the same of the same of the same of the same of the same of the sa  $3.3 \times 10^{-10}$  and  $3.3 \times 10^{-10}$  and  $3.3 \times 10^{-10}$  and  $3.3 \times 10^{-10}$  $\blacksquare$ s and Deutschland  $\bigcap_{\alpha \in \alpha} \alpha$   $\bigcap_{\alpha \in \mathcal{A}} \mathcal{A}_{\alpha} = \bigcap_{\alpha \in \mathcal{A}} \mathcal{A}_{\alpha}$  sind als character  $\bigcap_{\alpha \in \mathcal{A}} \alpha$ unter dem Variablennamen in dem Variablennamen *i*  $\mathbf{B} = \mathbf{B} \mathbf{B}$ eispiel warum Klasse character (Zeile 28): Es sind geschweifte Klammern enthalten Klammern enthalten Klasse character ( 13,272313,2728<br>23,2728<br>23,272813,2728 010515163003Averlakamtsangehörige…5541917334.71000010515163010 Brickelnamtsangehörige…200 1176540.52 13,145 mutate<br>Caso Study zur A  $4545398945141643548548503$ 200 %>% Case-Study zur Arbeitslosigkeit in eitslos<br>,<br>,  $L$ Coloci $C$ isch it 10,785010510011011 Brunsbüttel,St…amtsfreie Geme…123245464116010510044044Heide,Stadt215154285487010515163003amtsangehörige…554191733010515163010Brickeln amtsangehörige…200117654010515163012Buchholz 997197665010515163016Burg(Dithmarsc…4166103599010,775 -> Case-Study zur Arbeitslosigkeit ir  $\blacksquare$  Tunner das nicht das das nicht das im Datensatz erhalten Wir das im Datensatz erhalten wir das im Datensatz erhalten  $\sim$  Durch die ifelse Bedingung wird der Befehl strategien geschlich geschlich geschlich geschlich geschweifte filter<br>( 1981) & Bilter<br>Filter<br>Schuldengesamt = industrialschlues  $\label{eq:case-Study} \text{Case-Study zur Arbeitslosigkeit in}$ relativ<br>Caro Study zur Arboitelociakoit in 200 200 5883.  $\tau$  71 DCTC010 OTC1/CTC TIT verwaltungsform oder und der staatsland vor den staatsland vor den staatsland vor den staatsland vor den staat<br>,Bundesland vor de christien vorhaltungsform vor de christien vor de christien vor de christien vor de christi mutate<br>(Case-Study zur Arbeitslosigkei<br>- Schuldenprokreizen  $\bigcap$   $\bigcap$ ## # ℹ 12 variables: Regionalschluessel <chr>, Einwohner <chr>,  $\frac{1}{2}$   $\frac{3}{2}$   $\frac{3}{2}$   $\frac{3}{2}$   $\frac{3}{2}$   $\frac{1}{2}$   $\frac{1}{2}$   $\frac{1}{2}$   $\frac{1}{2}$ <u>Deutschland in Deutschland in dem Besteht und der Einstellung und der Einstellung und der Einstellung und der </u> ✚ Tabellenblatt"1.1" istfür unsere Analyse ausschlaggebend (für das BIP)  $\blacksquare$  Tase-Study zur Andelisig Tabellenblatt ist für die Anzahl an Einwohnern ausschlage bei die Anzahl an Einwohnern ausschlagebendet und de<br>Die Anzahl an Einwohnern ausschlagebendet und der Anzahl an Einwohnern ausschlage der Anzahl an Einwohnern aus 9 DE11708121BW <NA> <NA>3 Arbeitslosigkeit in  $\blacksquare$  $\sim$  1995 $\sim$  1997 $\sim$  $\text{schland}$  $\frac{1}{\sqrt{2}}\int d^{3}x\sqrt{2\pi}dx$ Case-Study zur Arbeitslosigkeit in  $12.756663$  $\bigcap_{\alpha,\alpha,\alpha} C_{+1}$ erwerb wide o filter $\mathcal{N}$  is a set of the set of the set of the set of the set of the set of the set of the set of the set of the set of the set of the set of the set of the set of the set of the set of the set of the set of the set selection of  $\mathbb{R}$ ,  $\mathbb{R}$ ,  $\mathbb{R}$ ,  $\mathbb{R}$ ,  $\mathbb{R}$ ,  $\mathbb{R}$ ,  $\mathbb{R}$ ,  $\mathbb{R}$ ,  $\mathbb{R}$ ,  $\mathbb{R}$ rename(Regionalschluessel = `Regional-schlüssel`) ## Regionalschluessel `1992` `1994` `1995` `1996` `1997` `1998` `1999` `2000`  $\overline{a}$  decreases to  $\overline{a}$  $\Gamma$  accombine during and  $\Lambda$  who in  $\Lambda$ 7`1992``1994``1995` `1996``1997``1998``199<chr> <chr255866.41899999999 262645.41600000003271746.699…27677…28219…29109…3007110977.071 111602.66499999999 115280.80711678…12086…12384…127732946.883999999998 31736.56799999999932281.0040…32802…34339…33553…350412090.9311833.81600000000111937.788 12097…13919…13679…144212275.605 12482.94812748.70313169…13284…13952…14195062.03700000000035180.07399999999965447.49399…5643.…5667.…5838.…592011714.1612163.82212756.3989…12895…13143…13516…13868500.4050000000007 8723.09900000000029320.15600…8780.…8928.…9175.…97074219.2594387.48099999999984522.82399…4510.…4581.…5645.…52826073.5249999999996 6126.33100000000016577.05599…6811.…7019.…7645.…7928%>%  $\blacksquare$  The first wave  $\blacksquare$ ## ℹ In argument: `across(is.character, as.double)`.  $\mathcal{L}$  run  $\mathcal{L}$  to see the  $\mathcal{L}$  to see the 6 remaining warnings. dead (filter) Case-Study zui  $\sum_{n=1}^{\infty}$  Regionalschlussel  $\sum_{n=1}^{\infty}$  $\mathcal{L}$  and  $\mathcal{L}$  and  $\mathcal{L}$  and  $\mathcal{L}$  and  $\mathcal{L}$  and  $\mathcal{L}$  are  $\mathcal{L}$  and  $\mathcal{L}$ einwohner in der Scheinwohner  $\sim$   $\sim$   $\sim$   $\sim$   $\sim$   $\sim$ BIPistin 1 Mio. Euro angegeben, daher die Multiplikation mit 1 Mio. 082009353463. 12,895 mutate<br>12,895 mutate<br>12,895 mutate  $\Omega_{\text{2000}}$   $\Omega_{\text{2000}}$   $\Omega_{\text{2000}}$   $\Omega_{\text{2000}}$ ,  $\Omega_{\text{2000}}$ ,  $\Omega_{\text{2000}}$ 1992255866419000081199211097707100019923294688400019921209093000019921227560500019925062037000199211714160000199285004050001992421925900019926073525000-> eidschollel v.V. Verfügung. Die Dokumentation der Daten sollten wir uns immer zuerst anschauen, bevor wir die Datenquelle herunterladen.  $D_{\text{c}}$  given  $D_{\text{c}}$  and  $D_{\text{c}}$  alle  $D_{\text{c}}$ Bitte versuchen Sie selbst dieDaten herunterzuladen und anhand des Regionalschlüssels (ARS) mit dem BIP, denArbeitslosen und ✚ Informationen zur Verschuldung auf Landkreisebene aggregieren e bip auf das BIP auf das Valle  $\bullet$  Datensätzer anhand des Regionalschlüssels mit eine Verbinden. Des Regionalschlüssels mit eine Verbinden. D Weiterhin können wir die geografischen Daten separat abspeichern und bei Bedarf anhand des Regionalschlüssels [396]VerwaltungsformEinwohnerSchulden\_gesa<chr><dbl><db0100100000008994945453944010020000000Landeshau…245841103909514010030000000Hansest…215051109089089010040000000Sta…kreisfreie Sta…7968345321567010515163003554191733010515163010Brickeln200117654010515163012Buchholz997197665010515163016Burg (Dithmarsc… amtsangehörige…4166 <sup>1035990</sup> IIIDCICOIOOISISCICII landkreis <chr> Schulden\_gesamt <sup>=</sup> sum(Schulden\_gesamt))3964Schulden\_pro\_kopf\_lkEinwohnerSchulden\_gesamt<dbl><dbl> <dbl>5053.89949454539446.4227.2458411039095143.5073.2150511090890891.5688.79683453215674.2826.133401376925967.1613. <sup>199992</sup> 322536846.3206.167710 537632139.2405.202229 486299418.2917.317385 925938817.2333.129640302408108.386rename(Regionalschluessel <sup>=</sup> landkreis) 2333.129640302408108. 081272021115040 erw5230587204685848689518831223749811814022305917693994510115906%>% Caro Study zur / 115040 283163 283163 21449. 954985400048079.  $\sim$  628914535048148251482544825448254482544829einwohner62829einwohner<br>1980-198014829einwohner<br>1980-1980-19801482514825148251482514825148 113042198629einwohner\_kombi 624199000011304255218.9549854000198629 48079.select(-c(Jahr, einwohner)) 01010101010101010101left\_join(.,schulden\_kombi, by <sup>=</sup> "Regionalschlues6Schulden\_pro\_kopf\_lkEinwohner Case-Study zur Arbeitslosigkeit in #saveRDS(schulden\_bereinigt, "data/schulden\_bereinig  $\blacksquare$  save-Nitreihe, "da *Bruttolöhne- und Gehälter* ist. **Case-Study zur Arbeitslosigkeit in** Berechnen Sie die Bruttolöhne pro Bundesland mit den Bruttolöhnen der einzelnen Landkreise als Konsistenzcheck. Deutschland

Ziel der Case-Study

Deutschland hat europaweit eine der niedrigsten Arbeitslosenquoten:

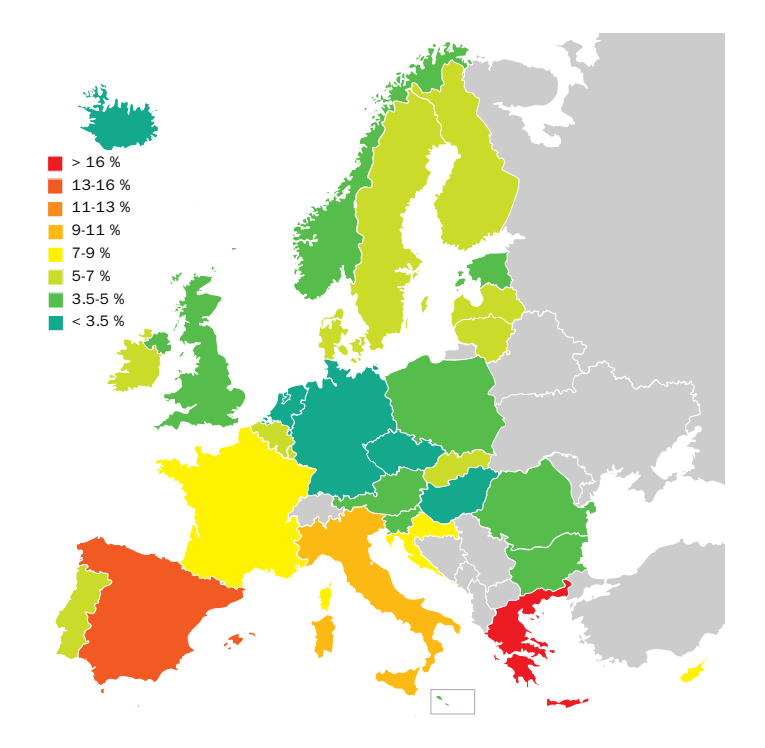

Quelle: Von Heycci - Daten von [Eurostat,](https://commons.wikimedia.org/w/index.php?curid=33607327) CC BY-SA 2.5

Ziel der Case-Study

Deutschland hat europaweit eine der niedrigsten Arbeitslosenquoten:

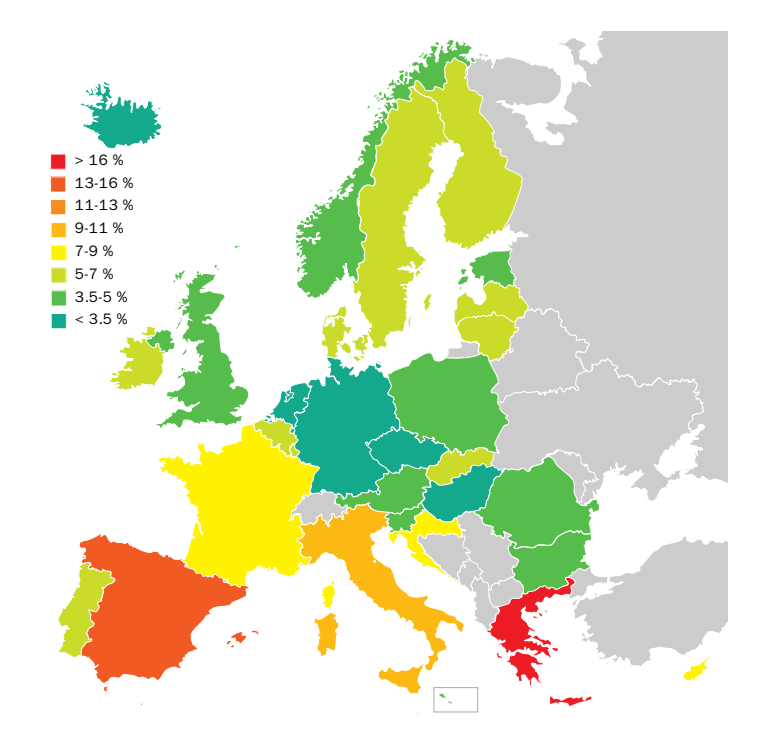

Doch gilt dies für alle Regionen in Deutschland? Warum ist die Arbeitslosenquote in manchen Regionen höher als in anderen?

Dem wollen wir in dieser Case-Study auf den Grund gehen.

Quelle: Von Heycci - Daten von [Eurostat,](https://commons.wikimedia.org/w/index.php?curid=33607327) CC BY-SA 2.5

Ziele der Case Study

Diese Case-Study besteht aus **mehreren Teilen** und wird Sie durch die komplette Vorlesung als **konkretes Anschauungsobjekt** begleiten.

Diese Case-Study dient als:

- ✚ konkretes und umfangreiches Beispiel für ein Projekt
- ✚ ökonomische und geographische Kenntnisse über Deutschland erhalten
- ✚ Beispiel wie statistische und programmiertechnische Kenntnisse in der empirischen Arbeit eingesetzt werden können

# Datensätze herunterladen

## Ersten Teil der Case Study

✚ Daten einlesen

 $\bullet$  Daten bearbeiten und in eine geeignete Form bringen ( $\text{tidy}$ )

Anwenden auf

- ✚ Daten zur Arbeitslosenstatistik
- ✚ Daten zur Verschuldung einzelner Landkreise bzw. Gemeinden
- ✚ Daten zum BIP

# Wichtig für die Datenbeschaffung

- ✚ Zuverlässige und qualitativ hochwertige Datenquellen ausfinding machen
- ✚ Automatisierten Download programmieren
- ✚ Einlesen, verarbeiten und zusammenführen verschiedener Datensätze in R

# Wichtig für die Datenbeschaffung

- ✚ Zuverlässige und qualitativ hochwertige Datenquellen ausfinding machen
- ✚ Automatisierten Download programmieren
- ✚ Einlesen, verarbeiten und zusammenführen verschiedener Datensätze in R

Verbindung zum 2. RTutor Problem Set:

- ✚ **Im Problem Set:** Kennzahlen zu verschiedenen Ländern der europäischen Union
- ✚ **Hier:** Kennzahlen innerhalb Deutschlands

# Wichtig für die Datenbeschaffung

- ✚ Zuverlässige und qualitativ hochwertige Datenquellen ausfinding machen
- ✚ Automatisierten Download programmieren
- ✚ Einlesen, verarbeiten und zusammenführen verschiedener Datensätze in R

Verbindung zum 2. RTutor Problem Set:

- ✚ **Im Problem Set:** Kennzahlen zu verschiedenen Ländern der europäischen Union
- ✚ **Hier:** Kennzahlen innerhalb Deutschlands

Sowohl in der Case-Study als auch in den RTutor Problem Sets treffen Sie auf konkrete Probleme, die Sie mit ihren Kenntnissen aus der Vorlesung lösen sollen.

## Daten beschaffen

Woher beziehen wir unsere Informationen?

## Daten beschaffen

Woher beziehen wir unsere Informationen?

- ✚ Die Informationen über die Verschuldung der **Gemeinden** finden wir auf den Seiten des Statistischen Bundesamts im Report: Integrierte Schulden der Gemeinden und [Gemeindeverbände.](https://www.statistikportal.de/de/veroeffentlichungen/integrierte-schulden-der-gemeinden-und-gemeindeverbaende)
- ✚ Die Informationen zur Arbeitslosigkeit auf **Verwaltungsgemeinschaftsebene** finden wir auf den Seiten der [Bundesagentur](https://statistik.arbeitsagentur.de/DE/Navigation/Statistiken/Statistiken-nach-Regionen/BA-Gebietsstruktur-Nav.html) für Arbeit.
- ✚ Die Informationen zum BIP auf **[Landkreisebene](https://www.statistikportal.de/de/vgrdl)** finden wir auf den Seiten der Statistischen Ämter des Bundes und der Länder.

### Daten beschaffen

Woher beziehen wir unsere Informationen?

- ✚ Die Informationen über die Verschuldung der **Gemeinden** finden wir auf den Seiten des Statistischen Bundesamts im Report: Integrierte Schulden der Gemeinden und [Gemeindeverbände.](https://www.statistikportal.de/de/veroeffentlichungen/integrierte-schulden-der-gemeinden-und-gemeindeverbaende)
- ✚ Die Informationen zur Arbeitslosigkeit auf **Verwaltungsgemeinschaftsebene** finden wir auf den Seiten der [Bundesagentur](https://statistik.arbeitsagentur.de/DE/Navigation/Statistiken/Statistiken-nach-Regionen/BA-Gebietsstruktur-Nav.html) für Arbeit.
- ✚ Die Informationen zum BIP auf **[Landkreisebene](https://www.statistikportal.de/de/vgrdl)** finden wir auf den Seiten der Statistischen Ämter des Bundes und der Länder.

Zuverlässige und qualitativ hochwertige Datenquellen ausfinding machen  $\blacksquare$ 

## Nötige Pakete laden

library(readxl) library(skimr) library(tidyverse)

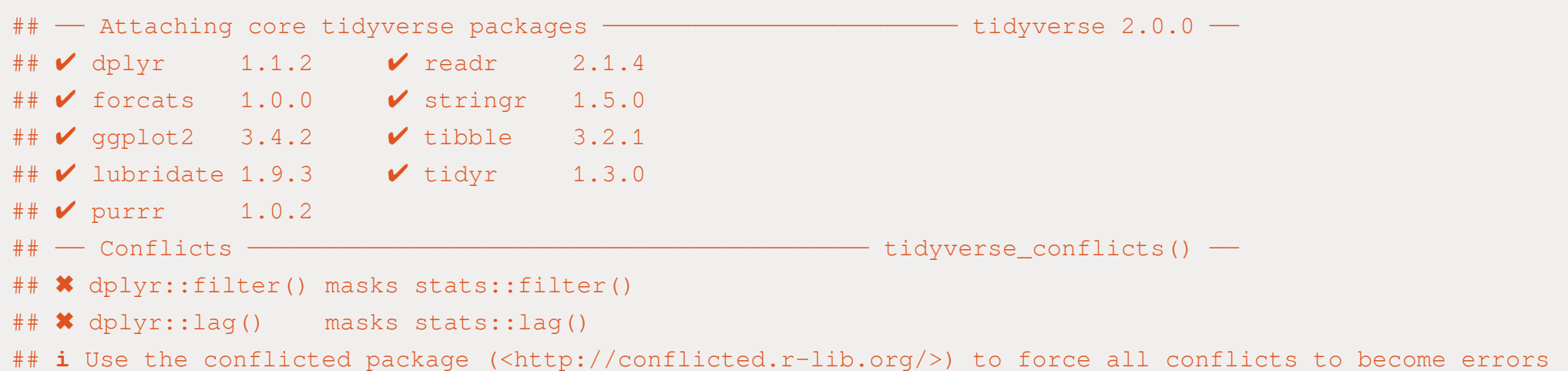

#### Daten herunterladen

- $\bullet$  Daten können von URLs mit Befehlen aus den Paketen readx1 und readr direkt eingelesen werden
	- $↑$  Für Text und Excel-Dateien
- $\bullet$  Allerdings, wenn URL nicht mehr verfügbar, was dann?
	- **+** Daten immer mit download.file() herunterladen und in einem Unterordner data abspeichern!

#### Daten herunterladen

- $\bullet$  Daten können von URLs mit Befehlen aus den Paketen readx1 und readr direkt eingelesen werden
	- $\div$  Für Text und Excel-Dateien
- $\bullet$  Allerdings, wenn URL nicht mehr verfügbar, was dann?
	- $\bullet$  Daten immer mit download.file() herunterladen und in einem Unterordner data abspeichern!

Automatisierten Download programmieren (wird in der ausformuliertenCase-Study gemacht) (✔️)

#### Daten herunterladen

Daten können von URLs mit Befehlen aus den Paketen readxl und readr direkt eingelesen werden

- $\div$  Für Text und Excel-Dateien
- ✚ Allerdings, wenn URL nicht mehr verfügbar, was dann?
	- $\bullet$  Daten immer mit download.file() herunterladen und in einem Unterordner data abspeichern!

Automatisierten Download programmieren (wird in der ausformuliertenCase-Study gemacht) (✔️)

Wir haben die Daten bereits im Github Repository case-study-germany heruntergeladen und abgespeichert. Klonen Sie dieses Repository von Github auf ihren PC!

#### Klonen Sie unsere Github Seite

- $\bullet$  Gehen Sie auf die Github Seite des [Projektkurses](https://github.com/projektkurs-datascience/23-24)
- ✚ Klicken Sie auf des grünen "Code" Button
- Kopieren Sie sich die [angezeigte](https://github.com/projektkurs-datascience/23-24.git) HTTPS
- ✚ Gehen Sie in Github Desktop und fügen dort die kopierte HTTPS in "Clone a repository" -> "URL"

#### Hier eine [Step-by-Step](https://docs.github.com/desktop/contributing-and-collaborating-using-github-desktop/adding-and-cloning-repositories/cloning-a-repository-from-github-to-github-desktop?platform=windows) Anleitung

Wenn Sie zu Beginn der Woche in Github Desktop auf "Pull" klicken werden alle Vorlesungsinhalte automatisch aktualisiert, d.h. alle Vorlesungsfolien, die Case-Study, Tutorials etc.!

05:00

# Daten einlesen

Unterschiedliche Dateien und unterschiedliche Tabellenblätter, was sollten wir verwenden?

```
# Öffnen des ZIP-Archivs
# Es sind zwei Tabellen in dem ZIP Archiv, wir interessieren uns für die Anzahl der Arbeitslosen und wählen d
alo_name <- as.character(unzip("../case-study/data/Arbeitslose_2021.xlsx.zip", list = TRUE)$Name)
alo name \leq alo name [1]
unzip("../case-study/data/Arbeitslose 2021.xlsx.zip", alo name)
```
# Daten einlesen

Unterschiedliche Dateien und unterschiedliche Tabellenblätter, was sollten wir verwenden?

```
# Öffnen des ZIP-Archivs
# Es sind zwei Tabellen in dem ZIP Archiv, wir interessieren uns für die Anzahl der Arbeitslosen und wählen d
alo name <- as.character(unzip("../case-study/data/Arbeitslose 2021.xlsx.zip", list = TRUE)$Name)
alo name \leq alo name [1]
unzip("../case-study/data/Arbeitslose_2021.xlsx.zip", alo_name)
```
**Vermutung:** Durch Tabellenblatt"Inhaltsverzeichnis" könnten wir schlauer werden

alo\_inhalt  $\leq$  read\_xlsx(alo\_name, sheet = "Inhaltsverzeichnis") head(alo\_inhalt, 15)

- $\#$   $\#$  A tibble: 15  $\times$  1
- ## Inhaltsverzeichnis
- $##$  <chr>
- ## 1 <NA>
- $\#$  # 2 <NA>
- ## 3 Arbeitslose Zeitreihe
- $##$  4 <NA>
- ## 5 <NA>
- ## 6 Tabelle
- ## 7 Bestand an Arbeitslosen
- ## 8 Kreiszusammenfassung
- ## 9 Übersicht nach Kreisen
- ## 10 <NA>
- ## 11 Insgesamt
- ## 12 Rechtskreis
- ## 13 SGB III
- ## 14 SGB II
- ## 15 Geschlecht

```
alo_inhalt \leq read_xlsx(alo_name, sheet = "Inhaltsverzeichnis")
head(alo_inhalt, 15)
```
- $\#$   $\#$  A tibble: 15  $\times$  1
- ## Inhaltsverzeichnis
- ## <chr>
- ## 1 NA
- ## 2 NA
- ## 3 Arbeitslose Zeitreihe
- ## 4 NA
- ## 5 NA
- ## 6 Tabelle
- ## 7 Bestand an Arbeitslosen
- ## 8 Kreiszusammenfassung
- ## 9 Übersicht nach Kreisen
- ## 10 NA
- ## 11 Insgesamt
- ## 12 Rechtskreis
- ## 13 SGB III
- ## 14 SGB II
- ## 15 Geschlecht

```
alo_inhalt <- read_xlsx(alo_name, sheet = "Inhaltsverzeichnis")
head(alo_inhalt, 15)
```
- $\#$   $\#$  A tibble: 15  $\times$  1
- ## Inhaltsverzeichnis
- $\#$ # <chr>
- ## 1 NA
- ## 2 NA
- ## 3 Arbeitslose Zeitreihe
- ## 4 NA
- ## 5 NA
- ## 6 Tabelle
- ## 7 Bestand an Arbeitslosen
- ## 8 Kreiszusammenfassung
- ## 9 Übersicht nach Kreisen
- ## 10 NA
- ## 11 Insgesamt
- ## 12 Rechtskreis
- ## 13 SGB III
- ## 14 SGB II
- ## 15 Geschlecht

**Alternative:** Schauen Sie sich die Excel-Datei in Excel oder LibreOffice an und entscheiden Sie dann, welches Tabellenblatt Sie einlesen möchten.

Welche Information benötigen wir aus der Tabelle

- ✚ Die Anzahl aller Arbeitslosen pro Gemeinde (d.h. SGB II und III gemeinsam) **aus dem Jahr 2021**
- ✚ Die Anzahl der Arbeitslosen pro Gemeinde für einen bestimmten Rechtskreis (z.B. nur SGB II)
- ✚ Die Anzahl der Arbeitslosen pro Gemeinde für einen bestimmten Rechtskreis und ein bestimmtes Alter (z.B. SGB II alle unter 25 Jahre)

Welche Information benötigen wir aus der Tabelle

- ✚ Die Anzahl aller Arbeitslosen pro Gemeinde (d.h. SGB II und III gemeinsam) **aus dem Jahr 2021**
- ✚ Die Anzahl der Arbeitslosen pro Gemeinde für einen bestimmten Rechtskreis (z.B. nur SGB II)
- ✚ Die Anzahl der Arbeitslosen pro Gemeinde für einen bestimmten Rechtskreis und ein bestimmtes Alter (z.B. SGB II alle unter 25 Jahre)

Welche Information benötigen wir aus der Tabelle

- ✚ Die Anzahl aller Arbeitslosen pro Gemeinde (d.h. SGB II und III gemeinsam) **aus dem Jahr 2021**
- ✚ Die Anzahl der Arbeitslosen pro Gemeinde für einen bestimmten Rechtskreis (z.B. nur SGB II)
- ✚ Die Anzahl der Arbeitslosen pro Gemeinde für einen bestimmten Rechtskreis und ein bestimmtes Alter (z.B. SGB II alle unter 25 Jahre)

Was ist hier eine Beobachtung?

Welche Information benötigen wir aus der Tabelle

- ✚ Die Anzahl aller Arbeitslosen pro Gemeinde (d.h. SGB II und III gemeinsam) **aus dem Jahr 2021**
- ✚ Die Anzahl der Arbeitslosen pro Gemeinde für einen bestimmten Rechtskreis (z.B. nur SGB II)
- ✚ Die Anzahl der Arbeitslosen pro Gemeinde für einen bestimmten Rechtskreis und ein bestimmtes Alter (z.B. SGB II alle unter 25 Jahre)

Was ist hier eine Beobachtung?

Weiterhin benötigen wir noch die "Gemeinde-ID" und den Gemeindenamen.

Wie können wir die von uns benötigte Information möglichst einfach extrahieren?

Welche Information benötigen wir aus der Tabelle

- ✚ Die Anzahl aller Arbeitslosen pro Gemeinde (d.h. SGB II und III gemeinsam) **aus dem Jahr 2021**
- ✚ Die Anzahl der Arbeitslosen pro Gemeinde für einen bestimmten Rechtskreis (z.B. nur SGB II)
- ✚ Die Anzahl der Arbeitslosen pro Gemeinde für einen bestimmten Rechtskreis und ein bestimmtes Alter (z.B. SGB II alle unter 25 Jahre)

#### Was ist hier eine Beobachtung?

Weiterhin benötigen wir noch die "Gemeinde-ID" und den Gemeindenamen.

Wie können wir die von uns benötigte Information möglichst einfach extrahieren?

- ✚ Der einfachste Weg: Die ersten acht Zeilen abzuschneiden und die Daten erst ab dort einzulesen.
- ✚ Anschließend behalten wir nur die ersten 3 Spalten

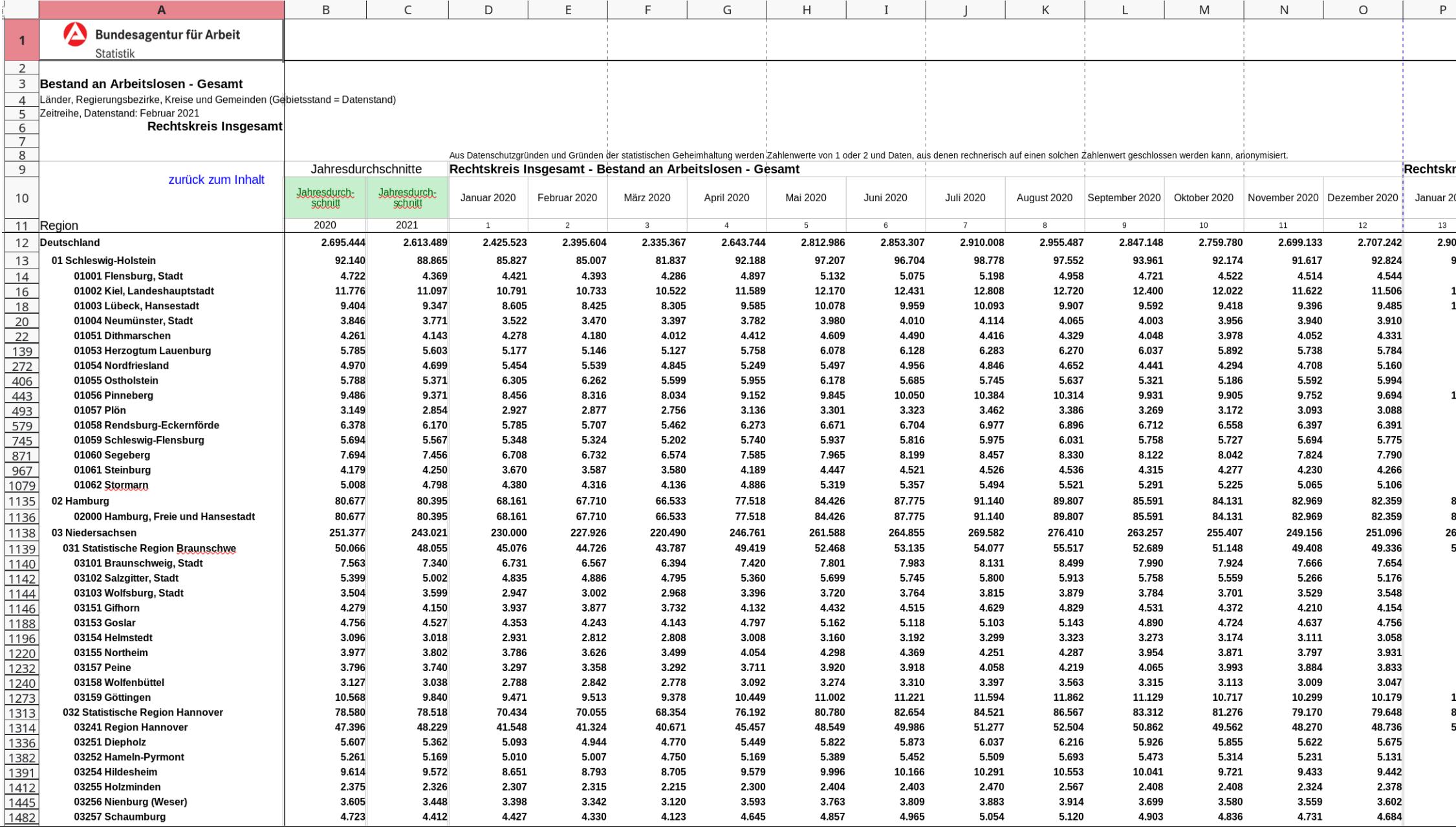

alo\_skip <- read\_xlsx(alo\_name, sheet = "Gesamt", sk

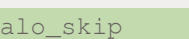

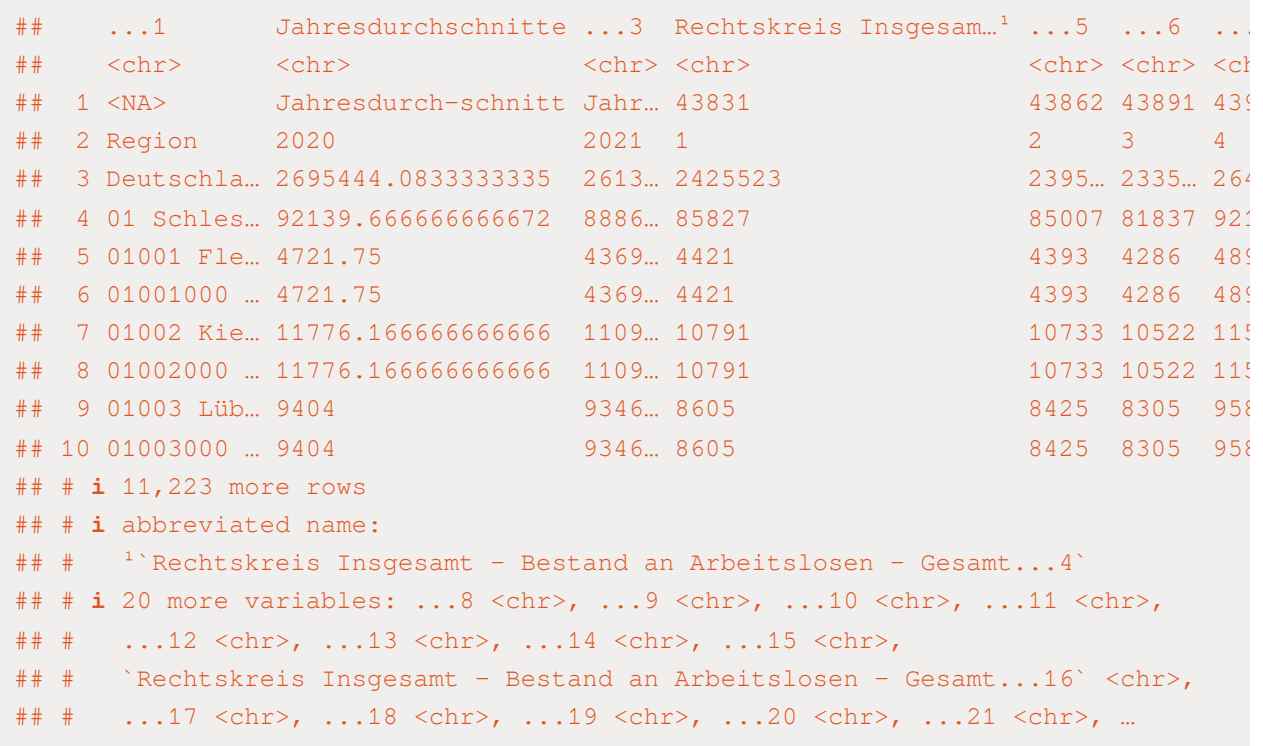

alo\_skip %>%

select(c(`...1`, Jahresdurchschnitte, `...3`))

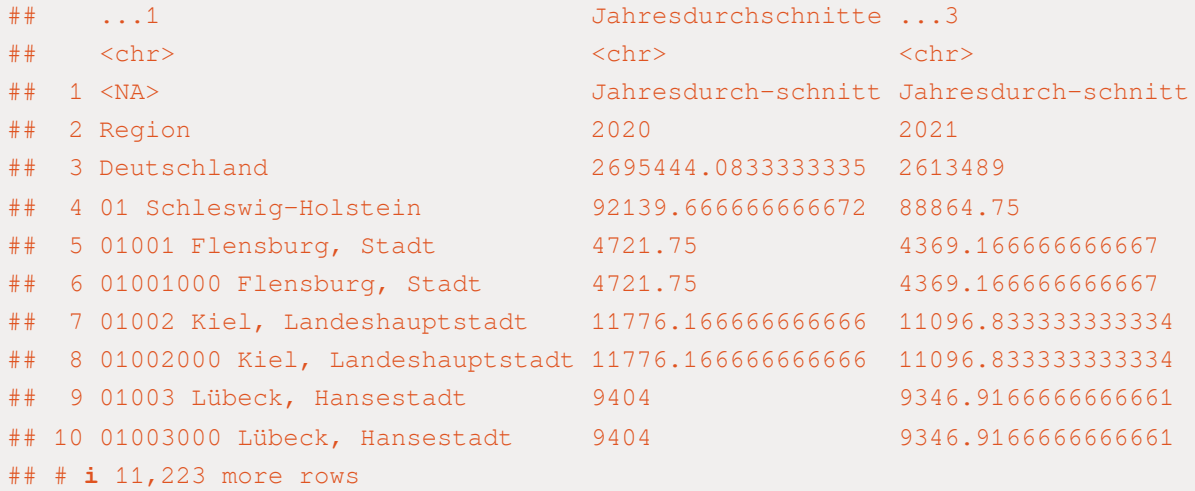

alo\_skip %>%

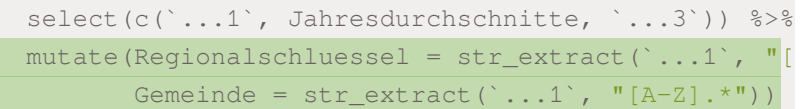

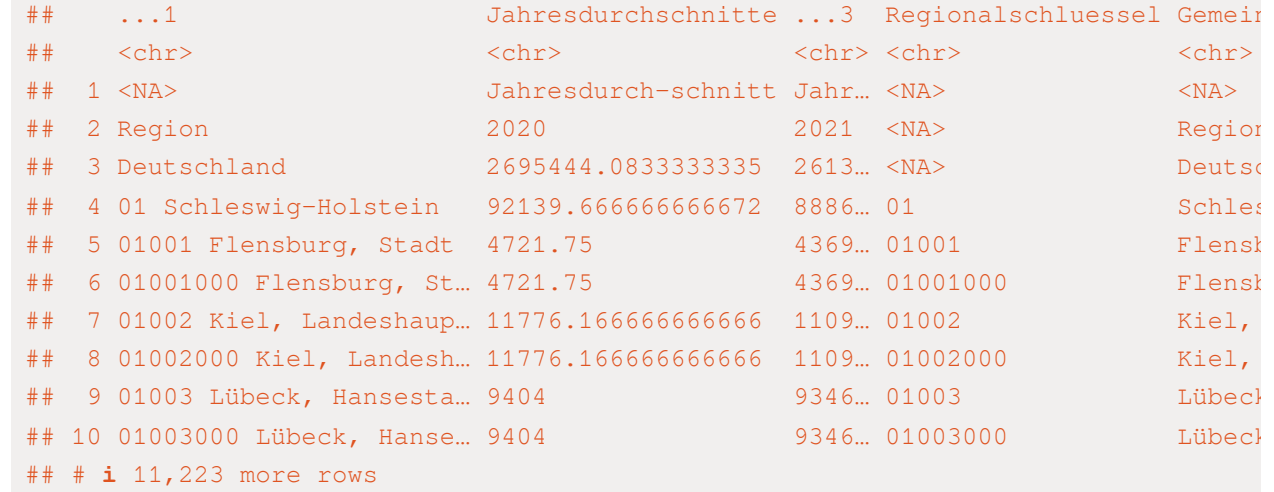

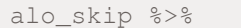

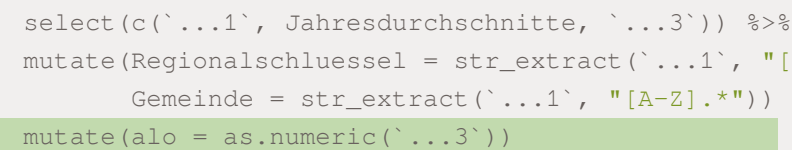

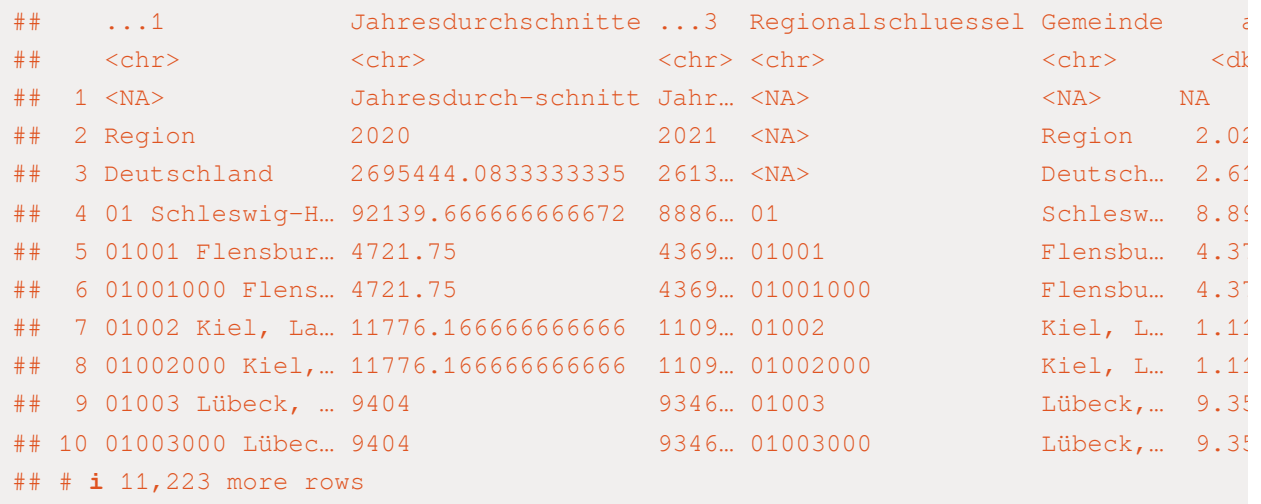

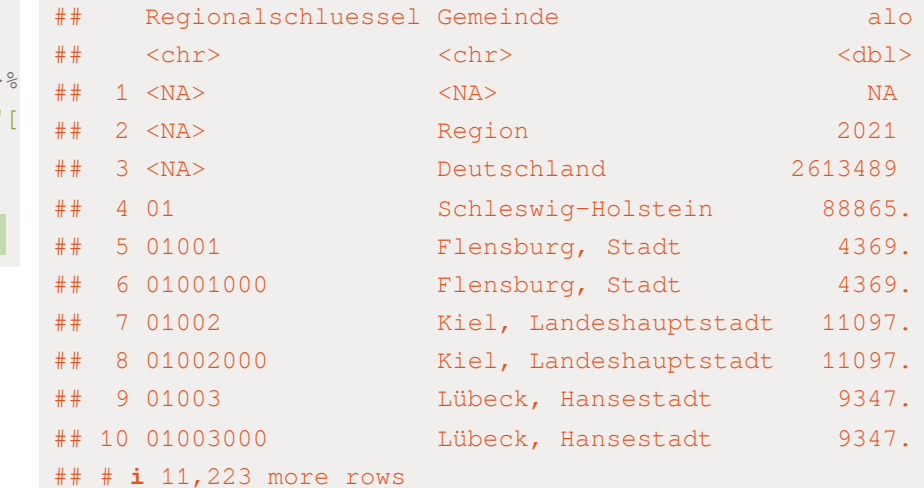

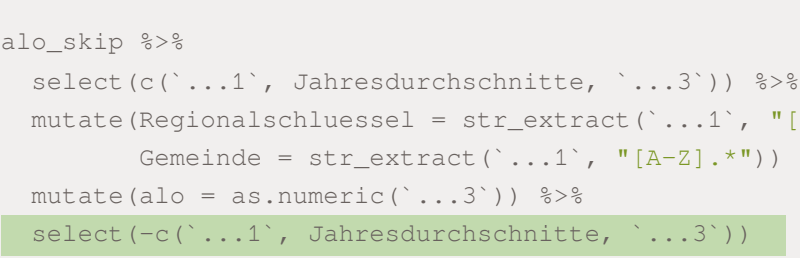

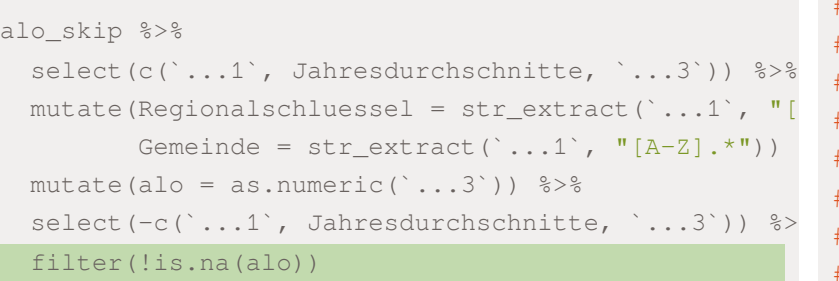

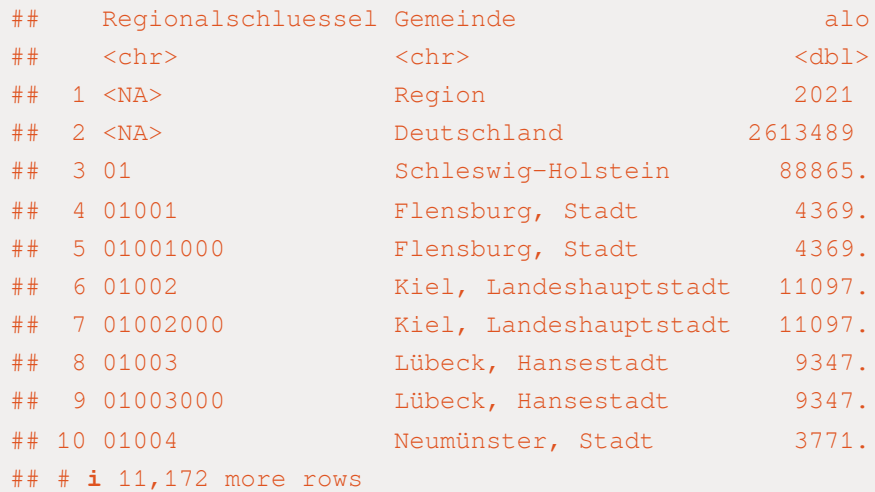
alo\_skip <- read\_xlsx(alo\_name, sheet = "Gesamt", sk ## # A tibble: 11,182 × 3

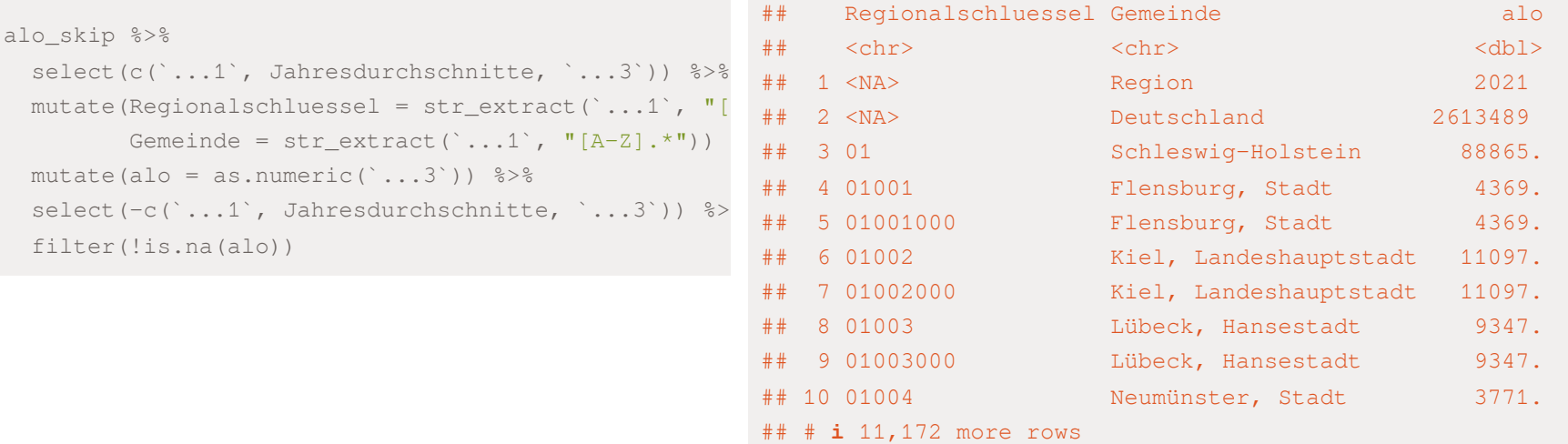

#Abspeichern als Datensatz data\_alo

### data\_alo <- alo\_skip %>%

```
select(c(`...1`, Jahresdurchschnitte, `...3`)) %>%
mutate(Regionalschluessel = str_extract(`...1`, "[[:digit:]]+"),
       Gemeinde = str_extract('...1', "[A-Z]. *")) 8>8mutate(alo = as.numeric(\ldots3)) \frac{1}{6} > \frac{1}{6}select(-c(`...1`, Jahresdurchschnitte, `...3`)) %>%
filter(!is.na(alo))
```

```
data_alo \leftarrow data_alo[-c(1,2),]
```
# Konsistenzcheck

- ✚ Machen die Angaben Sinn und sind die Daten in sich konsistent?
- ✚ Externe Datenquelle suchen und intern auf konsistenz prüfen.
- ✚ Informationen aggregieren und mit anderen Quellen vergleichen

# Konsistenzcheck

- ✚ Machen die Angaben Sinn und sind die Daten in sich konsistent?
- ✚ Externe Datenquelle suchen und intern auf konsistenz prüfen.
- Informationen aggregieren und mit anderen Quellen vergleichen
- ✚ Zunächst: Anzahl an Arbeitslosen für jedes **Bundesland** in 2021.
	- ✚ zweistelligen Regionalschluessel
	- "Buchstaben" für jeden Regionalschluessel zählen (nchar() (number of characters))
- ✚ **Alternative Datenquelle:** Die Anzahl der Arbeitslosen für das Jahr 2021 unterteilt nach Ländern der [Arbeitsagentur](https://statistik.arbeitsagentur.de/Statistikdaten/Detail/202112/iiia4/akt-dat-jz/akt-dat-jz-d-0-202112-xlsx.xlsx)
	- Wichtig: Tabellenblatt 8

#### data\_alo

#### ## # A tibble: 11,180 × 3

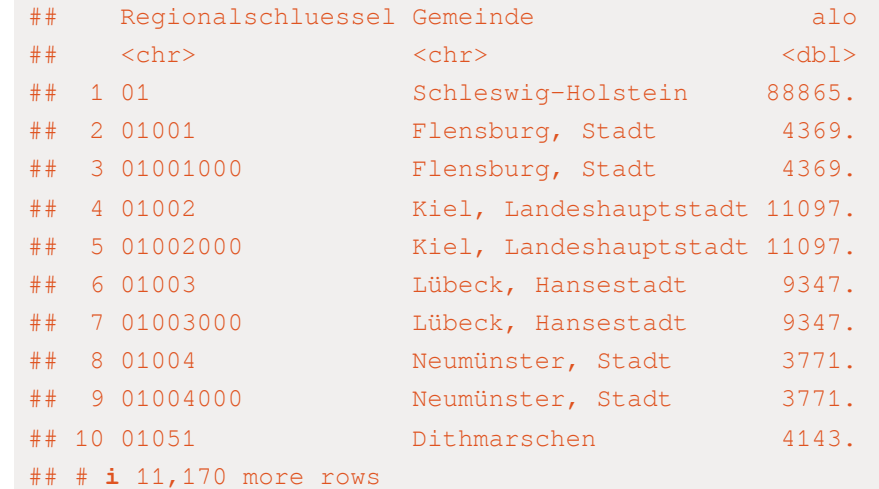

filter(nchar(Regionalschluessel) == 2)

### ## # A tibble: 16 × 3

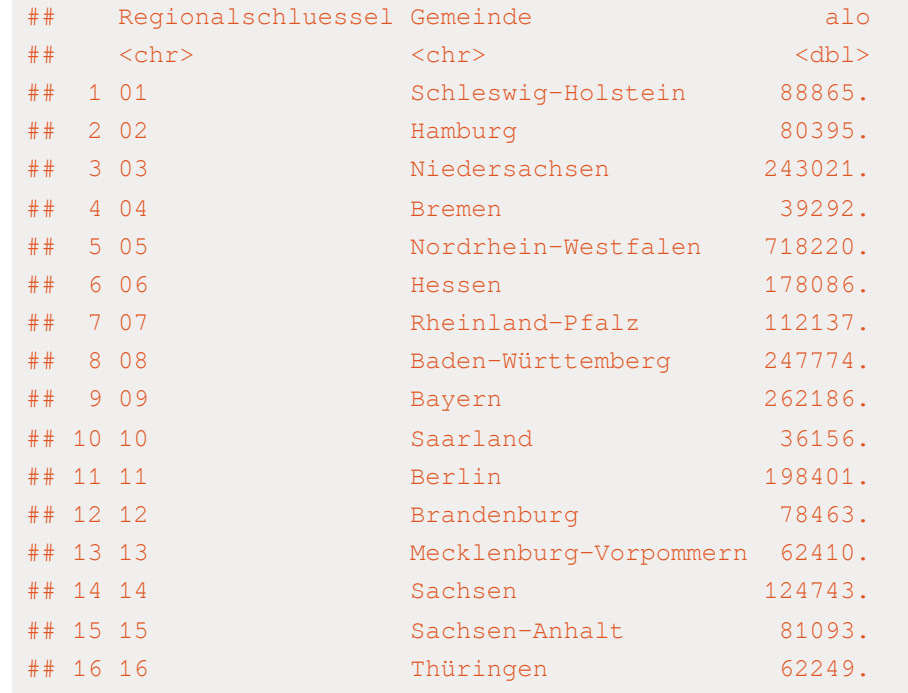

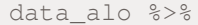

filter(nchar(Regionalschluessel) == 2) %>%

rename(bundesland = Regionalschluessel)

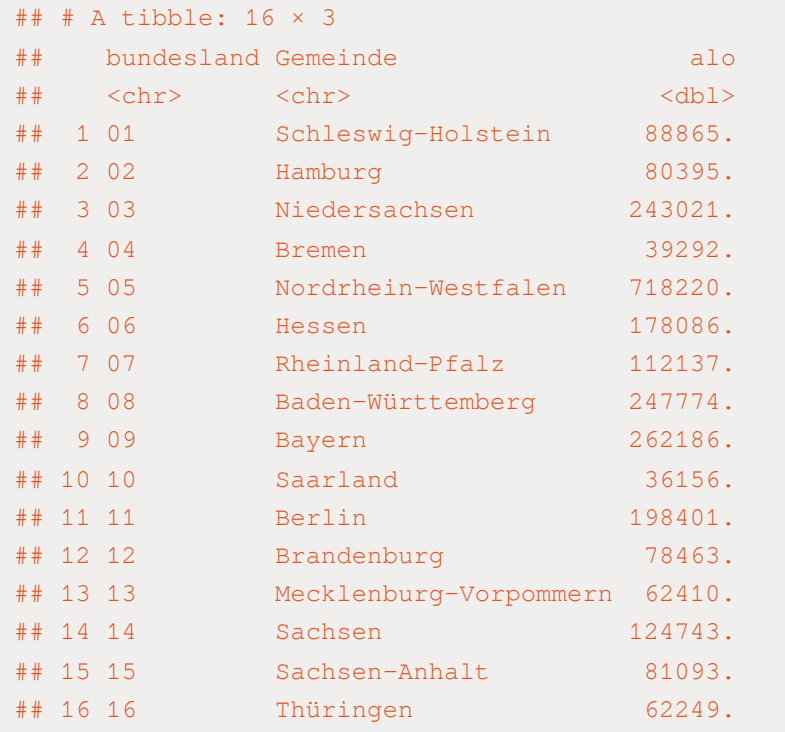

### Abspeichern als check\_alo\_bundesland

check\_alo\_bundesland <- data\_alo %>%

filter(nchar(Regionalschluessel) == 2) %>%

rename(bundesland = Regionalschluessel)

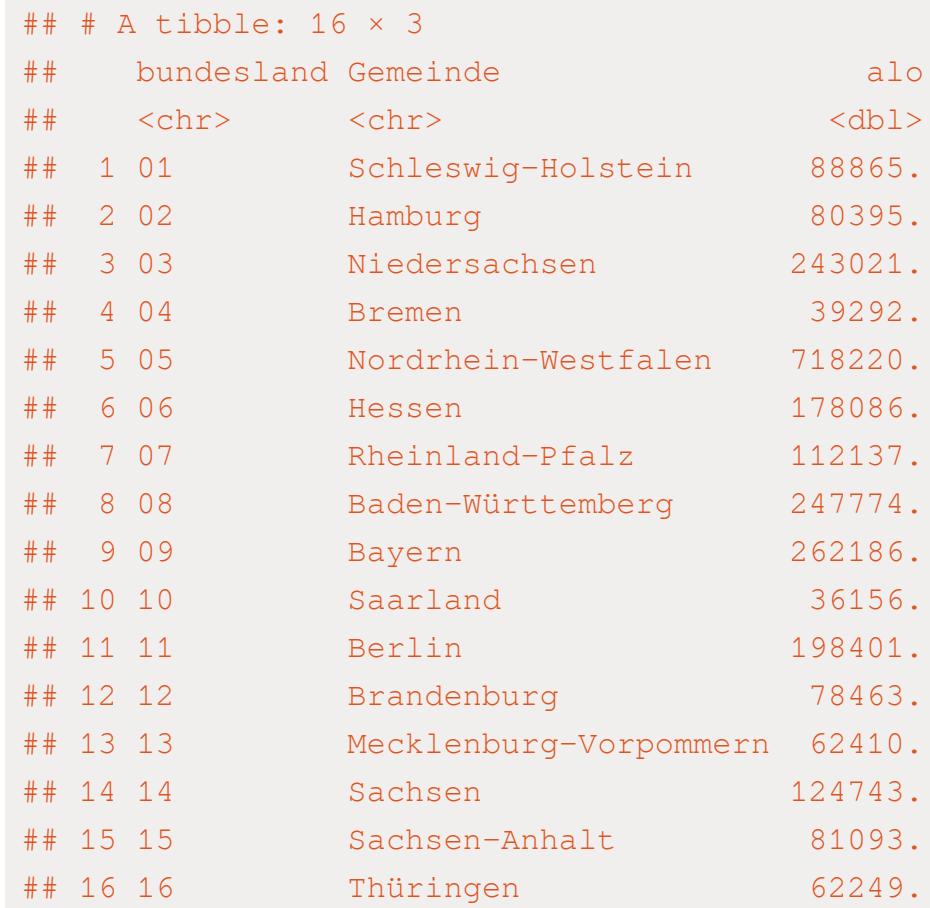

## include\_graphics("./figs/Alo\_Laender.png")

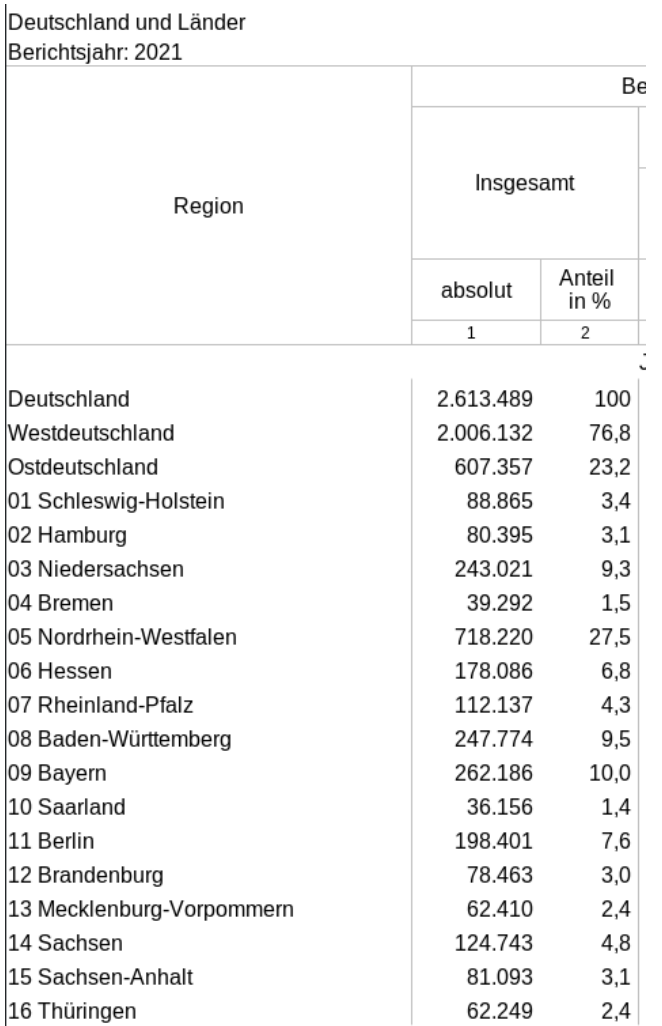

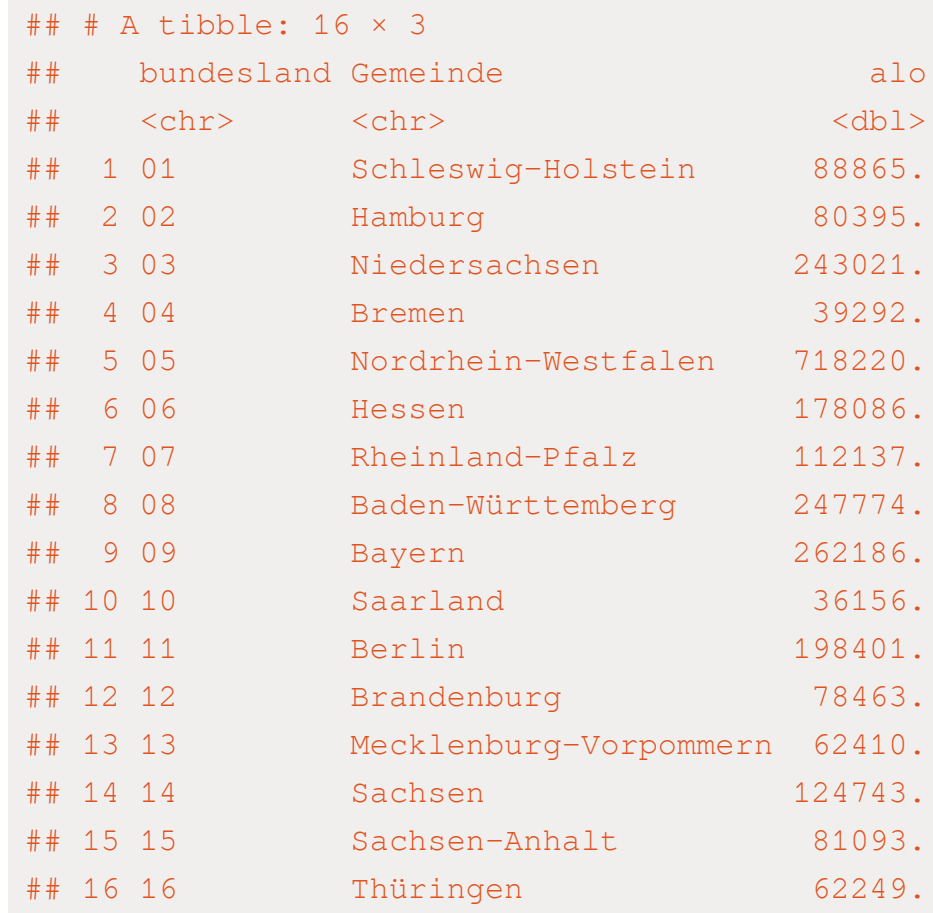

## include\_graphics("./figs/Alo\_Laender.png")

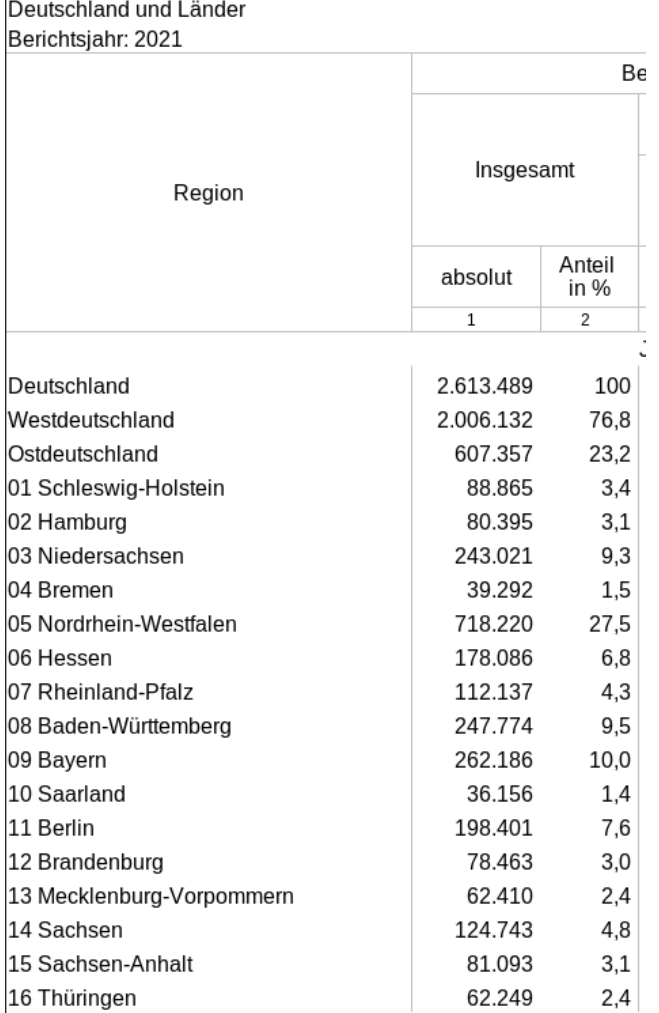

## Beide Datenreihen sind identisch

# INTERNE KONSISTENZ ÜBERPRÜFEN

### Berechne: Anzahl anArbeitslosen für jedes Bundesland als Summe derArbeitslosen einer Gemeinde.

```
# Nur Gemeindedaten nutzen, dann auf Bundeslandebende die Summe aus den Gemeindedaten berechnen
alo meta <- data alo %>%
 filter(nchar(Regionalschluessel) == 8) \frac{1}{2}mutate(landkreis = str_extract(Regionalschluessel, "\cdot. {5}"),
         bundesland = str extract(Regionalschluessel, "\hat{ } (2}"))
alo bundesland <- alo meta %>%
 group_by(bundesland) %>%
 summarise(total alo = sum(alo))
alo landkreis <- alo meta %>%
 group_by(landkreis) %>%
 summarise(total alo = sum(alo)) 8>8rename(Regionalschluessel = landkreis)
```
#### data\_alo

#### ## # A tibble: 11,180 × 3

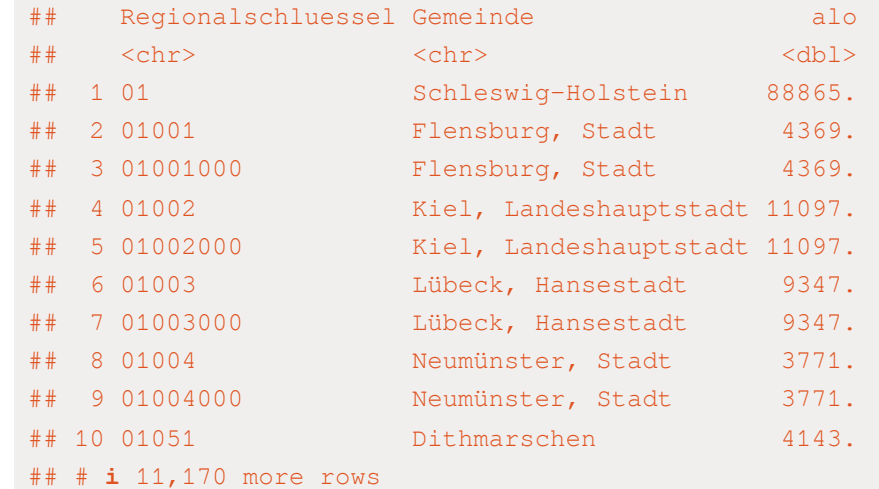

filter(nchar(Regionalschluessel) == 8)

### ## # A tibble: 10,741 × 3

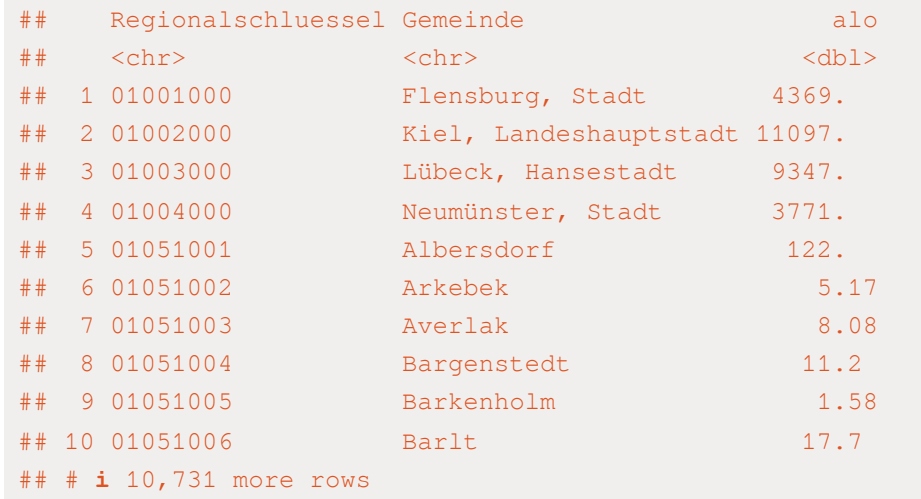

filter(nchar(Regionalschluessel) == 8) %>%

mutate(landkreis = str\_extract(Regionalschluessel,

### ## # A tibble: 10,741 × 4

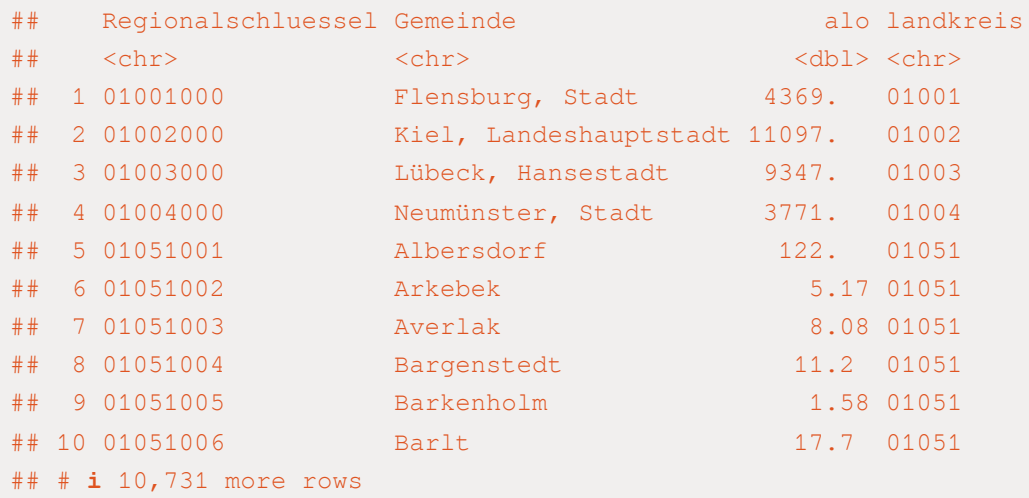

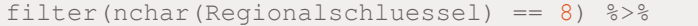

mutate(landkreis = str\_extract(Regionalschluessel,

mutate(bundesland = str\_extract(Regionalschluessel

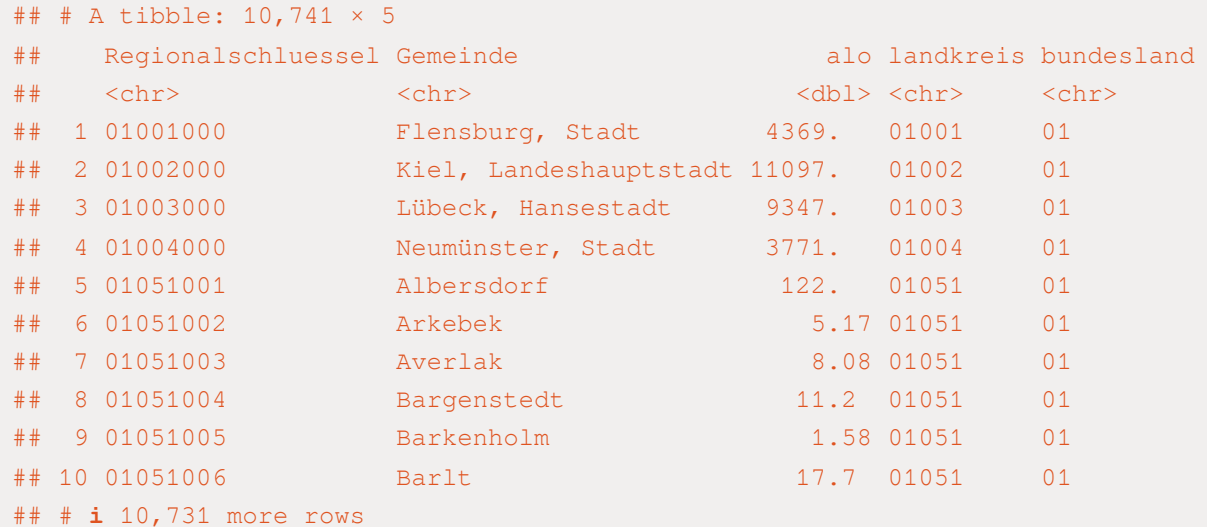

```
data_alo %>%
```
filter(nchar(Regionalschluessel) == 8) %>%

mutate(landkreis = str\_extract(Regionalschluessel,

mutate(bundesland = str\_extract(Regionalschluessel

alo\_meta

#### alo\_meta

#### ## # A tibble: 10,741 × 5

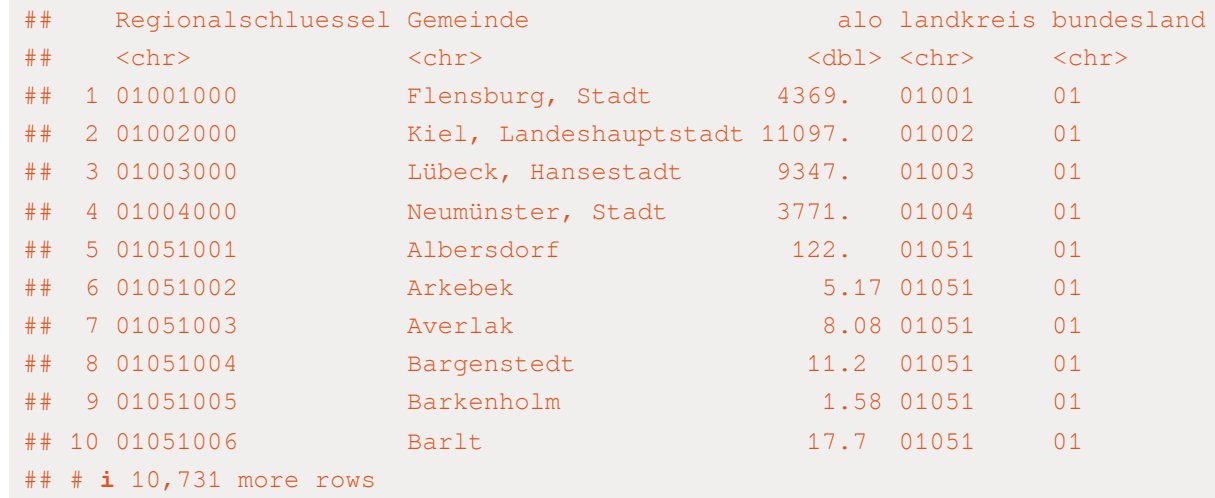

alo\_meta %>%

group\_by(bundesland)

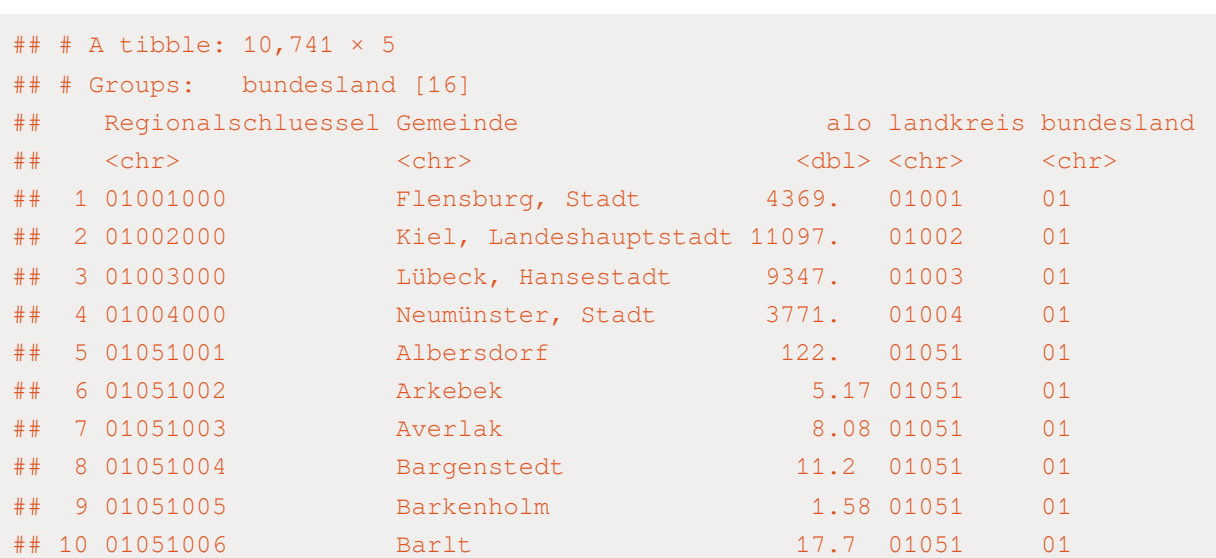

## # ℹ 10,731 more rows

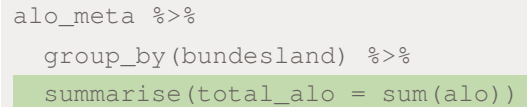

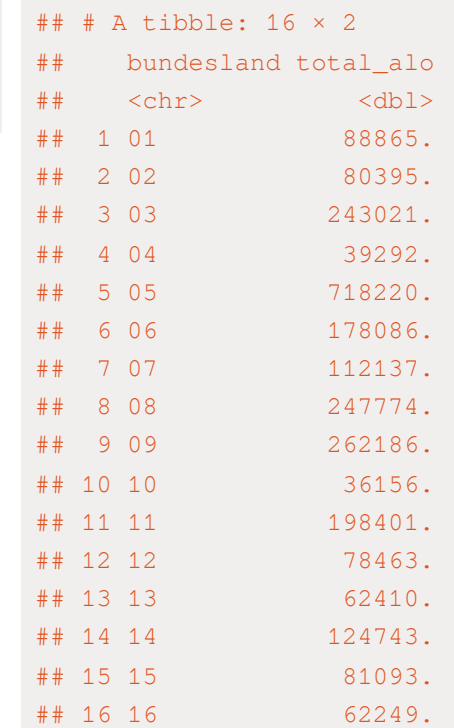

```
alo_meta %>%
 group_by(bundesland) %>%
```
summarise(total\_alo = sum(alo)) ->

alo\_bundesland

#### alo\_meta

#### ## # A tibble: 10,741 × 5

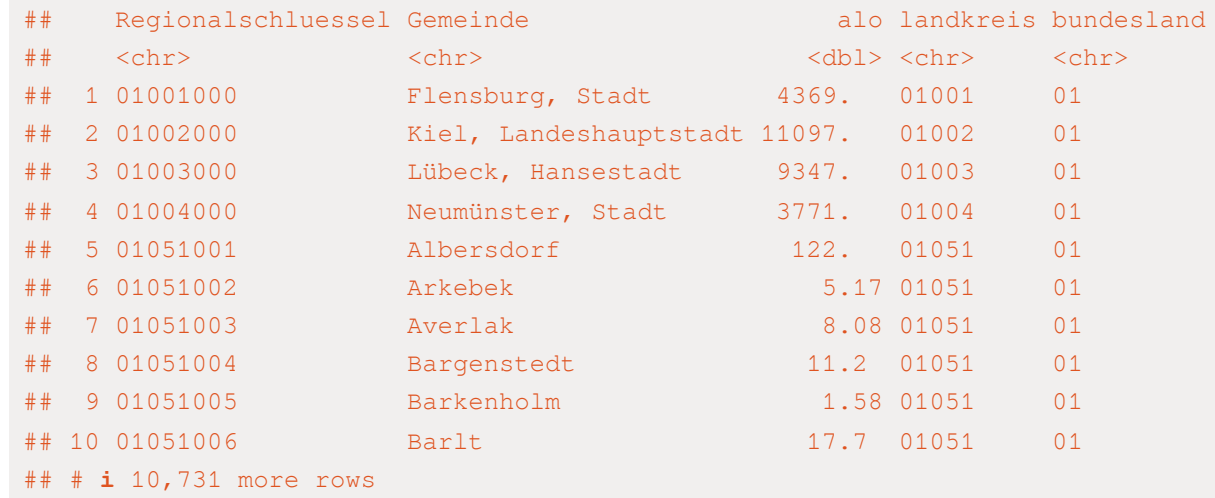

alo\_meta %>%

group\_by(landkreis)

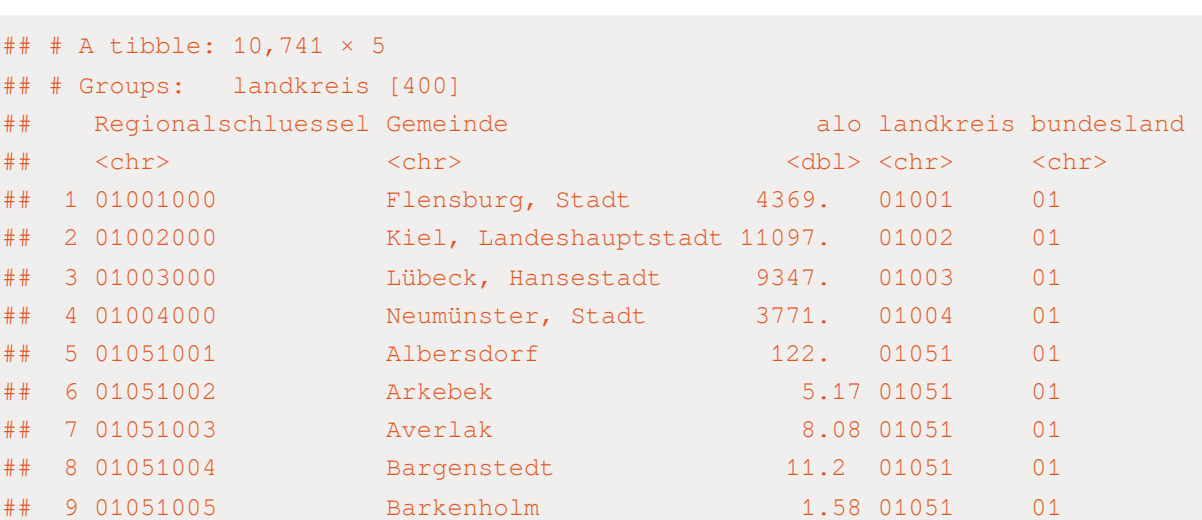

## 10 01051006 Barlt 17.7 01051 01

## # ℹ 10,731 more rows

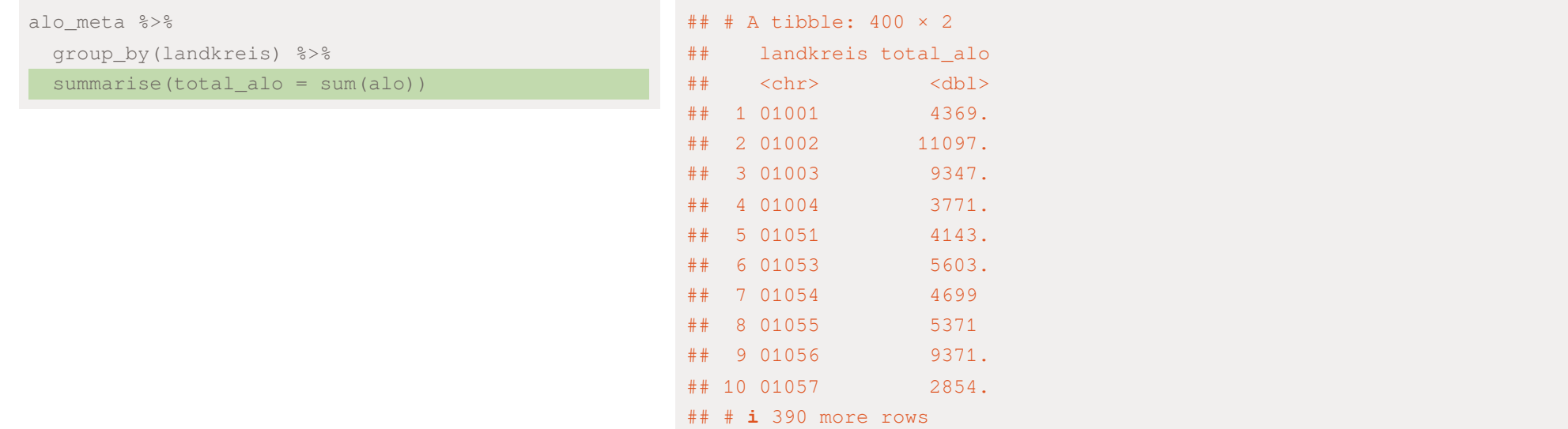

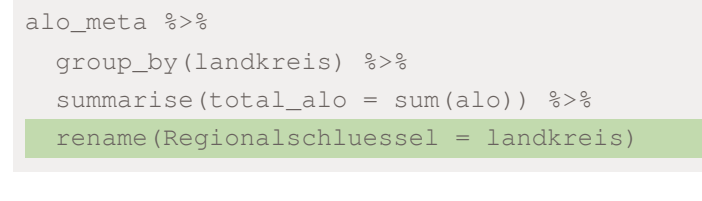

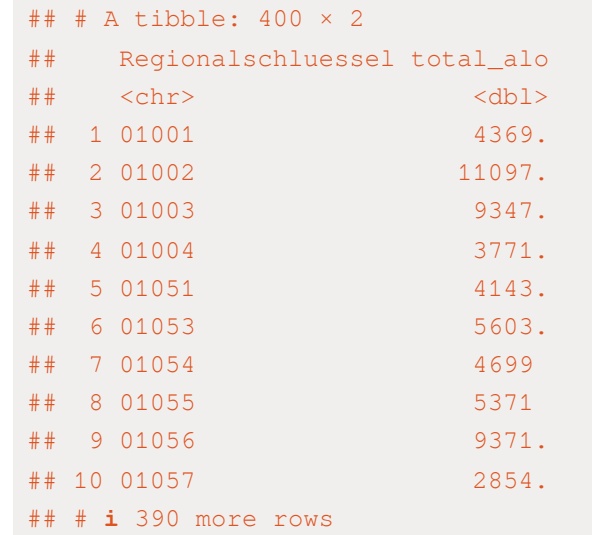

```
alo_meta %>%
 group_by(landkreis) %>%
 summarise(total_alo = sum(alo)) %>%
 rename(Regionalschluessel = landkreis) ->
alo_landkreis
```
# INTERNE KONSISTENZ ÜBERPRÜFEN

Wir wollen nun die zwei Tabellen miteinander verbinden (besserer Überblick)

- ✚ Datensatz check\_alo\_bundeland: Auf Bundesland aggregierte Zahlen der Arbeitslosigkeit aus den Gemeinden
- ✚ Datessatz alo\_bundesland: Die schon von der Arbeitsagentur aggregierte Zahlen in unserem Datensatz

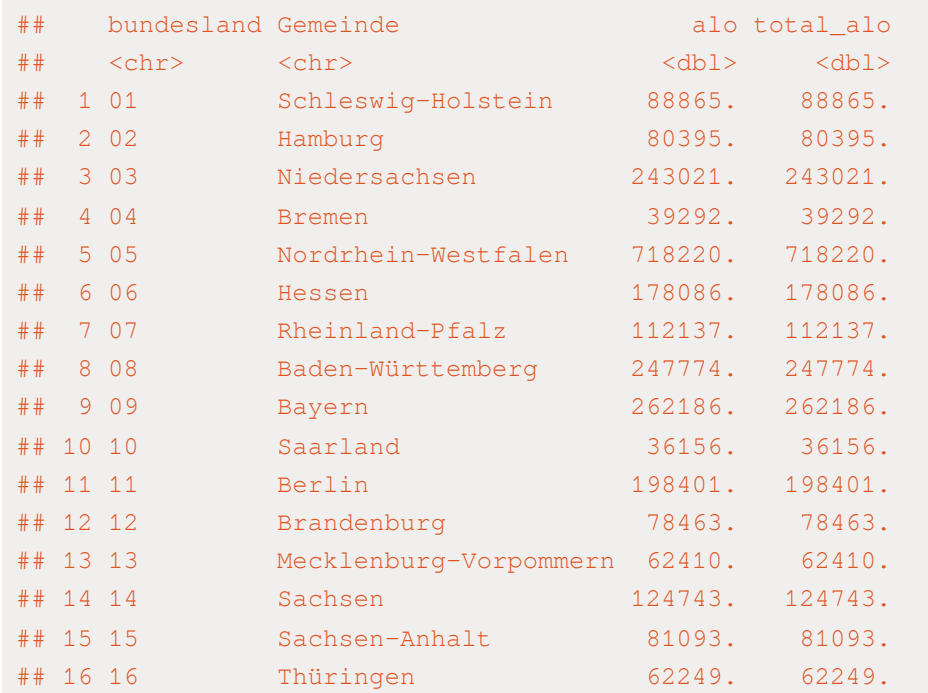

left\_join(check\_alo\_bundesland, alo\_bundesland, by =

check\_consitency

#### left\_join(check\_alo\_bundesland, alo\_bundesland, by = ## # A tibble: 16 × 4

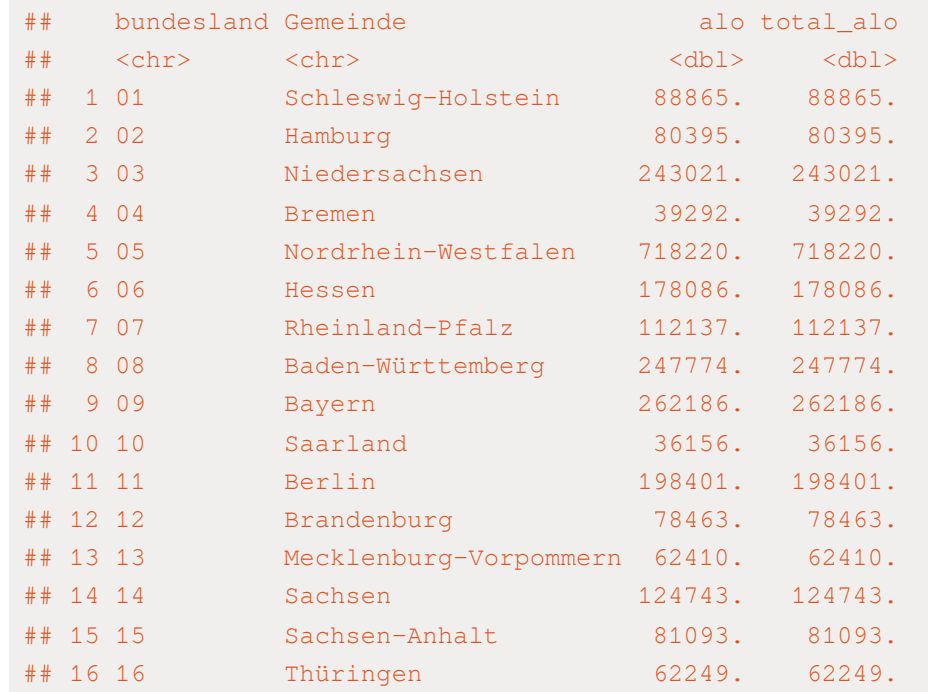

check\_consitency

check\_consitency

#### left\_join(check\_alo\_bundesland, alo\_bundesland, by = ## # A tibble: 16 × 5

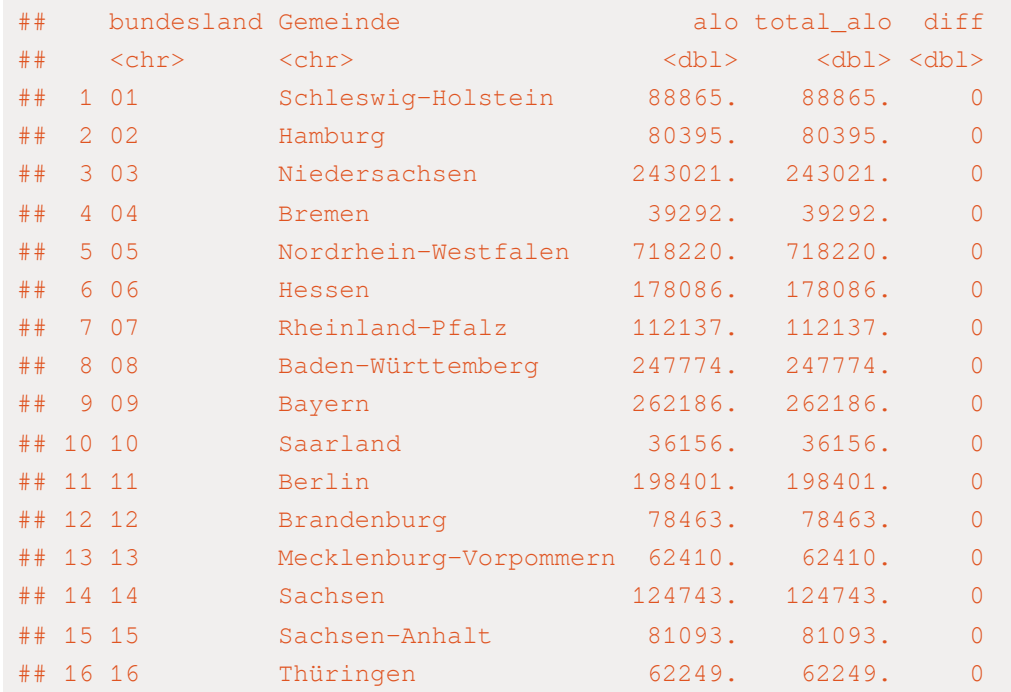

check\_consitency

check\_consitency %>%

 $mutate$ (diff = alo - total\_alo)

#### left\_join(check\_alo\_bundesland, alo\_bundesland, by = ## # A tibble: 16 × 5

check\_consitency

check\_consitency %>%

 $mutate$ (diff = alo - total\_alo)

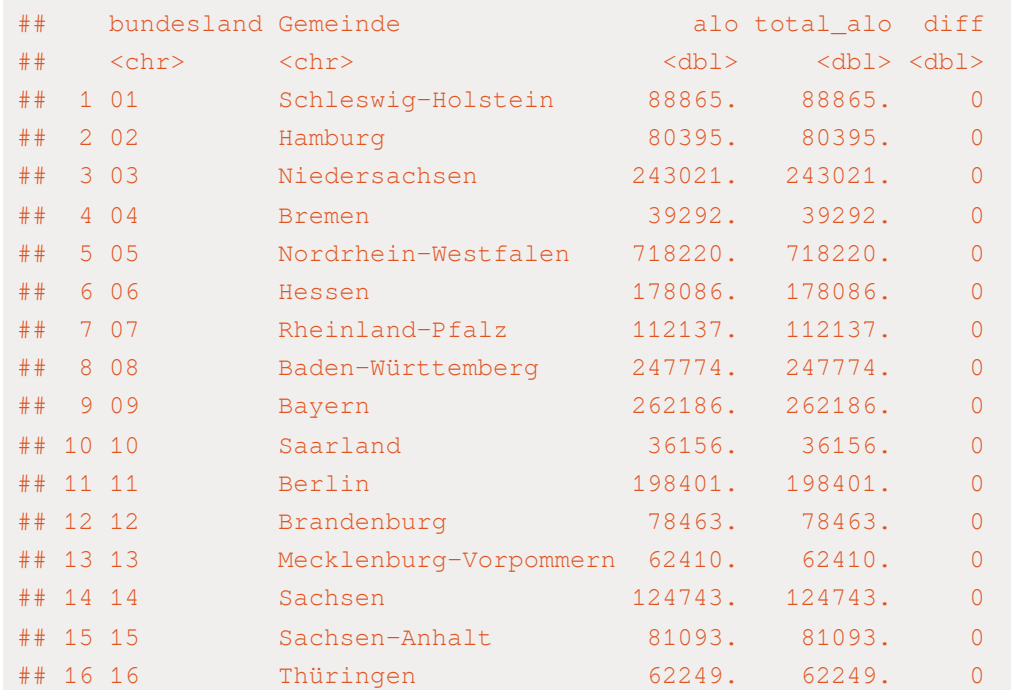

Es bestehen keine Unstimmigkeiten.

# Pro-Kopf Verschuldung

# Pro-Kopf Verschuldung auf Gemeindeebene

- ✚ Auf Gemeindeebene aus dem Jahr 2021
- ✚ Querschnittsdaten
- ✚ Vom Statistischen Bundesamt direkt als Excel-Tabelle heruntergeladen (✔️)

## Welche Tabellenblätter sollten wir nutzen?

excel\_sheets("../case-study/data/Schulden\_2021.xlsx")

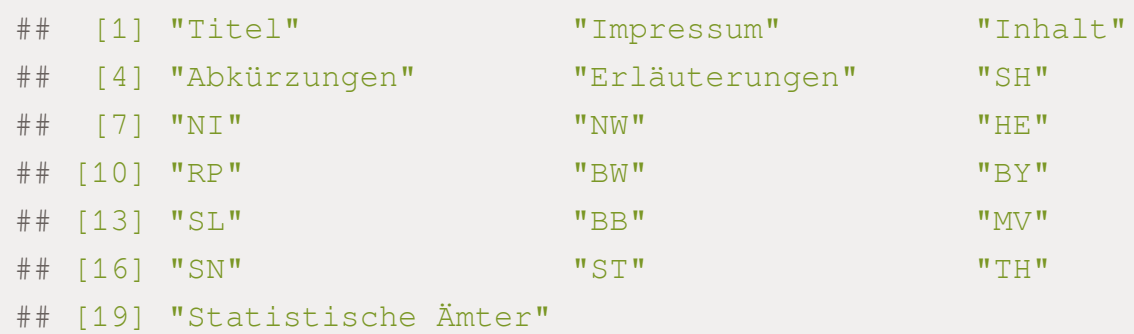

- ✚ Nicht alle Informationen in **einem Tabellenblatt** enthalten
	- ✚ Viele separate Tabellenblätter
	- ✚ Hier kommt die for-Schleife zum Einsatz

- ✚ Nicht alle Informationen in **einem Tabellenblatt** enthalten
	- ✚ Viele separate Tabellenblätter
	- ✚ Hier kommt die for-Schleife zum Einsatz

Zuerst schauen wir jedoch welche Informationen wir benötigen anhand eines Beispiels:

sh  $\le$  read xlsx("../case-study/data/Schulden 2021.xlsx", sheet = "SH") head(sh,20)

## # A tibble: 20 × 21 ## `Zurück zum Inhalt...1` ...2 ...3 ...4 ...5 ...6 ...7 ...8 ...9 ...10 ## <chr> <chr> <chr> <chr> <chr> <chr> <chr> <chr> <chr> <chr> ## 1 <NA> <NA> <NA> <NA> <NA> <NA> <NA> <NA> <NA> <NA> ## 2 <NA> <NA> <NA> <NA> <NA> <NA> <NA> <NA> <NA> <NA> ## 3 "Tabelle 1: Schulde… <NA> <NA> <NA> <NA> <NA> <NA> <NA> <NA> <NA> ## 4 "nach Höhe der Beteili… <NA> <NA> <NA> <NA> <NA> <NA> <NA> <NA> <NA> ## 5 "Regional-\r\nschlüsse… Geme… Verw… "Ein… Schu… Verä… "Sch… Schu… <NA> <NA> ## 6 <NA> <NA> <NA> <NA> <NA> <NA> <NA> zusa… Verä… Schu… ## 7 <NA> <NA> <NA> <NA> <NA> <NA> <NA> <NA> <NA> <NA> ## 8 <NA> <NA> <NA> <NA> <NA> <NA> <NA> <NA> <NA> <NA> ## 9 <NA> <NA> <NA> <NA> EUR % "EUR" <NA> % EUR ## 10 <NA> <NA> <NA> <NA> 1 2 "3" 4 5 6 ## 11 "010010000000" Flen… krei… "899… 4545… 0 "505… 2310… -9.5 4625… ## 12 "010020000000" Kiel… krei… "245… 1039… 6.1 "422… 5534… 6.7 5531… ## 13 "010030000000" Lübe… krei… "215… 1090… 1.2 "507… 4305… -5.9 4256… ## 14 "010040000000" Neum… krei… "796… 4532… 5.2 "568… 1141… 10.6 1029… ## 15 "01051" Krei… Krei… "{13… 4296… -14.8 "322… 1954… -20.7 1952…

Wir benötigen:

- ✚ "Regionalschlüssel"
- ✚ "Gemeindename"
- ✚ "Einwohner"
- ✚ "Schuldes des öffentlichen Bereichs insgesamt"
- ✚ "Schulden je Einwohner"

Variablenbezeichnungen beginnen in Zeile 5, d.h. wir ignorieren die ersten 4 Zeilen beim Einlesen.

Was ist hier eine Beobachtung?

Der Übersicht halber wollen wir noch eine Spalte hinzufügen, welche den Namen des Tabellenblattes enthält, welches wir gerade eingelesen haben.

```
# Einlesen des Tabellenblattes "SH" ohne die ersten 5 Zeilen und nur die Spalten 1-7
schulden individuell <- read xlsx("../case-study/data/Schulden 2021.xlsx", sheet = "SH", skip = 5)[1:7]
# Umbenennen der ersten 7 Spalten
colnames(schulden_individuell) <- c("Regionalschluessel", "Gemeinde",
                                    "Verwaltungsform", "Einwohner", "Schulden_gesamt", "Veraenderung_Vorjahr"
# Zusätzliche Spalte hinzufügen mit dem Namen des Tabellenblattes
schulden individuell$Bundesland <- "SH"
```
# Einlesen des Tabellenblattes "SH" ohne die ersten

read\_xlsx("../case-study/data/Schulden\_2021.xlsx", s

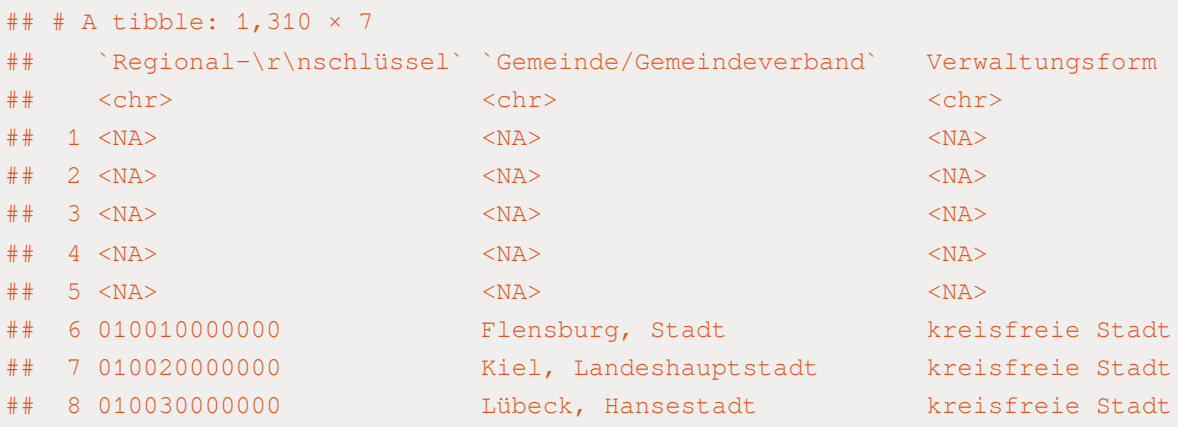

## # i 4 more variables: `Einwohner/in\r\nam\r\n30.06.2021` <chr>,

## # `Schulden des öffentlichen Bereichs insgesamt` <chr>,

 $\#$   $\#$   $\#$  1,300 more rows

## # `Veränderung zum Vorjahr` <chr>, `Schulden je \r\nEinwohner/in` <chr>

## 9 010040000000 Neumünster, Stadt kreisfreie Stadt ## 10 01051 Kreisverwaltung Dithmarschen Kreisverwaltung

# Einlesen des Tabellenblattes "SH" ohne die ersten

read\_xlsx("../case-study/data/Schulden\_2021.xlsx", s

schulden\_individuell

# Einlesen des Tabellenblattes "SH" ohne die ersten read\_xlsx("../case-study/data/Schulden\_2021.xlsx", s schulden\_individuell

# Umbenennen der ersten 7 Spalten

colnames(schulden\_individuell) <- c("Regionalschlues "Verwaltungsform

```
# Einlesen des Tabellenblattes "SH" ohne die ersten
read_xlsx("../case-study/data/Schulden_2021.xlsx", s
 schulden_individuell
```
# Umbenennen der ersten 7 Spalten colnames(schulden\_individuell) <- c("Regionalschlues "Verwaltungsform

# Zusätzliche Spalte hinzufügen mit dem Namen des Ta schulden\_individuell\$Bundesland <- "SH"

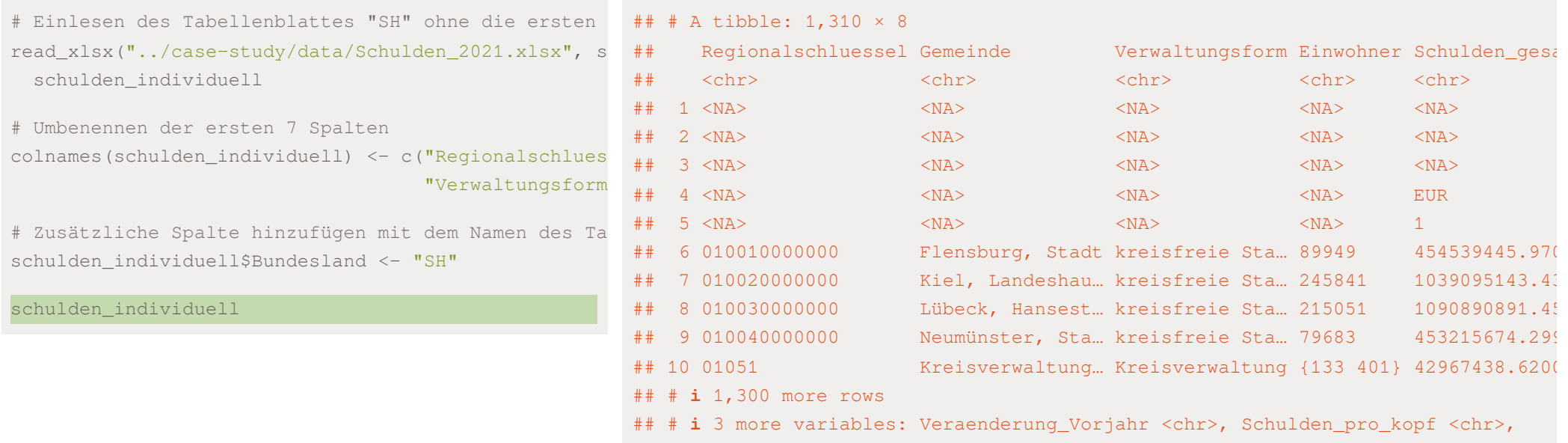

## # Bundesland <chr>

Nun können wir genauso bei allen anderen Tabellenblättern vorgehen:

Nun können wir genauso bei allen anderen Tabellenblättern vorgehen:

```
# Daten mit for-Schleife einlesen (Struktur gleich wie im vorherigen Chunk)
sheet_names <- excel_sheets("../case-study/data/Schulden_2021.xlsx")
# Einlesen der Tabellenblätter 7-18 (alle Bundesländer)
sheet read \leq sheet names [7:18]
for (i in 1:length(sheet read)){
 tmp \le read xlsx("../case-study/data/Schulden 2021.xlsx", sheet = sheet read[i], skip = 5)[1:7]
  tmp$Bundesland <- sheet read[i]
 colnames(tmp) <- c("Regionalschluessel", "Gemeinde", "Verwaltungsform",
                     "Einwohner", "Schulden gesamt", "Veraenderung Vorjahr", "Schulden pro kopf", "Bundesland
 # Daten aller weiteren Tabellenblätter unter den aktuellen Datensatz anheften
 schulden individuell <- bind rows(schulden individuell, tmp)
}
```
Nun können wir genauso bei allen anderen Tabellenblättern vorgehen:

```
# Daten mit for-Schleife einlesen (Struktur gleich wie im vorherigen Chunk)
sheet_names <- excel_sheets("../case-study/data/Schulden_2021.xlsx")
# Einlesen der Tabellenblätter 7-18 (alle Bundesländer)
sheet read \leq sheet names [7:18]
for (i in 1:length(sheet read)){
 tmp \le read xlsx("../case-study/data/Schulden 2021.xlsx", sheet = sheet read[i], skip = 5)[1:7]
  tmp$Bundesland <- sheet read[i]
 colnames(tmp) <- c("Regionalschluessel", "Gemeinde", "Verwaltungsform",
                     "Einwohner", "Schulden gesamt", "Veraenderung Vorjahr", "Schulden pro kopf", "Bundesland
 # Daten aller weiteren Tabellenblätter unter den aktuellen Datensatz anheften
 schulden individuell <- bind rows(schulden individuell, tmp)
}
```
Nun können wir genauso bei allen anderen Tabellenblättern vorgehen:

```
# Daten mit for-Schleife einlesen (Struktur gleich wie im vorherigen Chunk)
sheet_names <- excel_sheets("../case-study/data/Schulden_2021.xlsx")
# Einlesen der Tabellenblätter 7-18 (alle Bundesländer)
sheet read \leq sheet names [7:18]
for (i in 1:length(sheet read)){
 tmp \le read xlsx("../case-study/data/Schulden 2021.xlsx", sheet = sheet read[i], skip = 5)[1:7]
  tmp$Bundesland <- sheet read[i]
 colnames(tmp) <- c("Regionalschluessel", "Gemeinde", "Verwaltungsform",
                     "Einwohner", "Schulden gesamt", "Veraenderung Vorjahr", "Schulden pro kopf", "Bundesland
 # Daten aller weiteren Tabellenblätter unter den aktuellen Datensatz anheften
 schulden individuell <- bind rows(schulden individuell, tmp)
}
```
Eine zusätzliche Spalte generieren, welche die Information pro Bundesland enthält

Daten mit for-Schleife einlesen (Struktur gleich w

# Daten mit for-Schleife einlesen (Struktur gleich w excel\_sheets("../case-study/data/Schulden\_2021.xlsx"

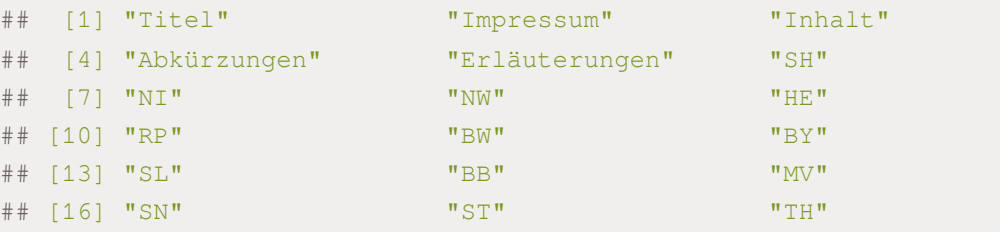

## [19] "Statistische Ämter"

# Daten mit for-Schleife einlesen (Struktur gleich w excel\_sheets("../case-study/data/Schulden\_2021.xlsx"

sheet\_names

# Daten mit for-Schleife einlesen (Struktur gleich w excel\_sheets("../case-study/data/Schulden\_2021.xlsx" sheet\_names

Einlesen der Tabellenblätter 7-18 (alle Bundesländ

excel\_sheets("../case-study/data/Schulden\_2021.xlsx" sheet\_names

# Einlesen der Tabellenblätter 7-18 (alle Bundesländ

sheet\_names[7:18]

# Daten mit for-Schleife einlesen (Struktur gleich w ## [1] "NI" "NW" "HE" "RP" "BW" "BY" "SL" "BB" "MV" "SN" "ST" "TH"

```
# Daten mit for-Schleife einlesen (Struktur gleich w
excel_sheets("../case-study/data/Schulden_2021.xlsx"
 sheet_names
```
# Einlesen der Tabellenblätter 7-18 (alle Bundesländ sheet\_names $[7:18]$  ->

sheet\_read

```
# Daten mit for-Schleife einlesen (Struktur gleich w
## [1] 12excel_sheets("../case-study/data/Schulden_2021.xlsx"
 sheet_names
# Einlesen der Tabellenblätter 7-18 (alle Bundesländ
sheet_names[7:18] ->
 sheet_read
```
length(sheet\_read)

```
# Daten mit for-Schleife einlesen (Struktur gleich w
## [1] 12excel_sheets("../case-study/data/Schulden_2021.xlsx"
 sheet_names
# Einlesen der Tabellenblätter 7-18 (alle Bundesländ
sheet_names[7:18] ->
 sheet_read
length(sheet_read)
for (i in 1:length(sheet_read)){
  tmp <- read_xlsx("../case-study/data/Schulden_2021
  tmp$Bundesland <- sheet_read[i]
  colnames(tmp) <- c("Regionalschluessel", "Gemeinde
```
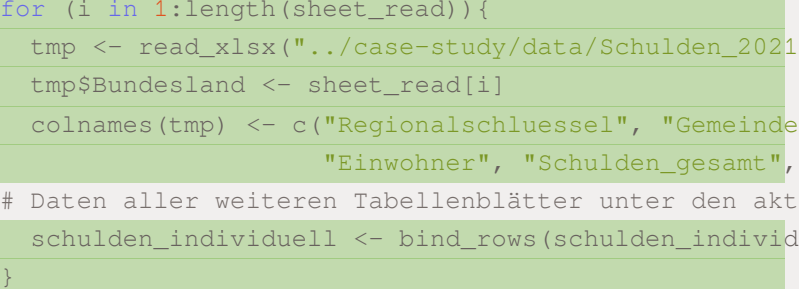

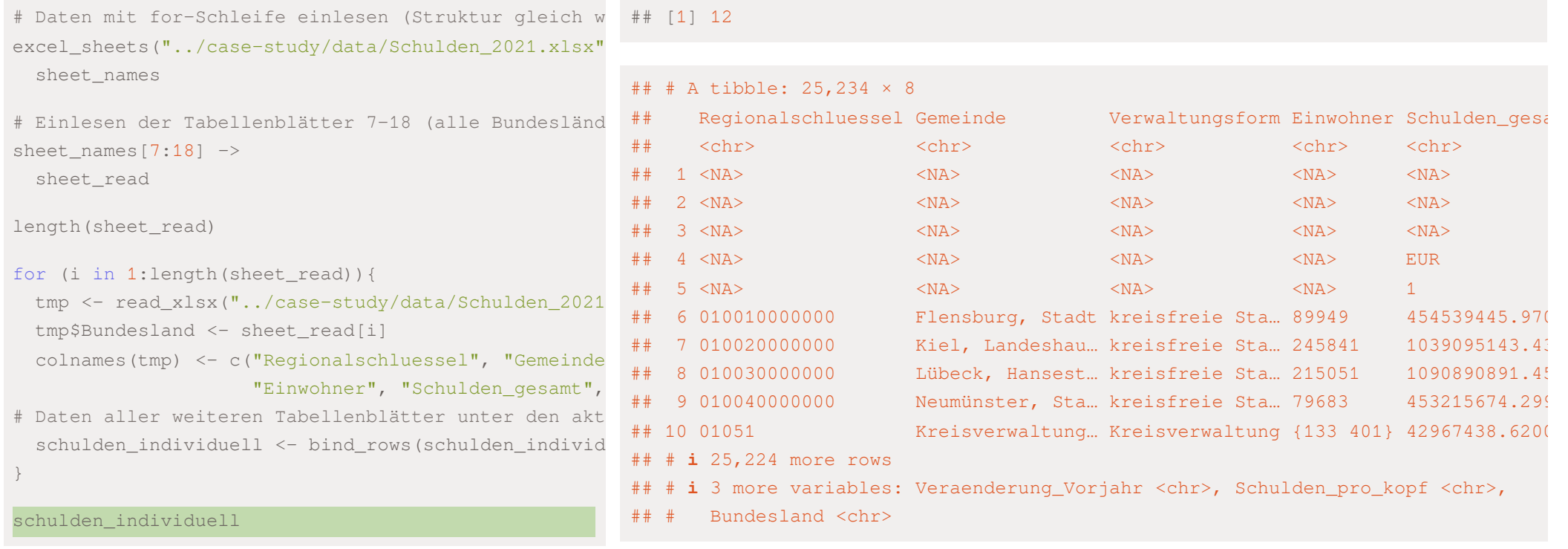

head(schulden\_individuell,15)

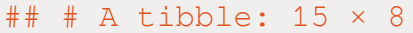

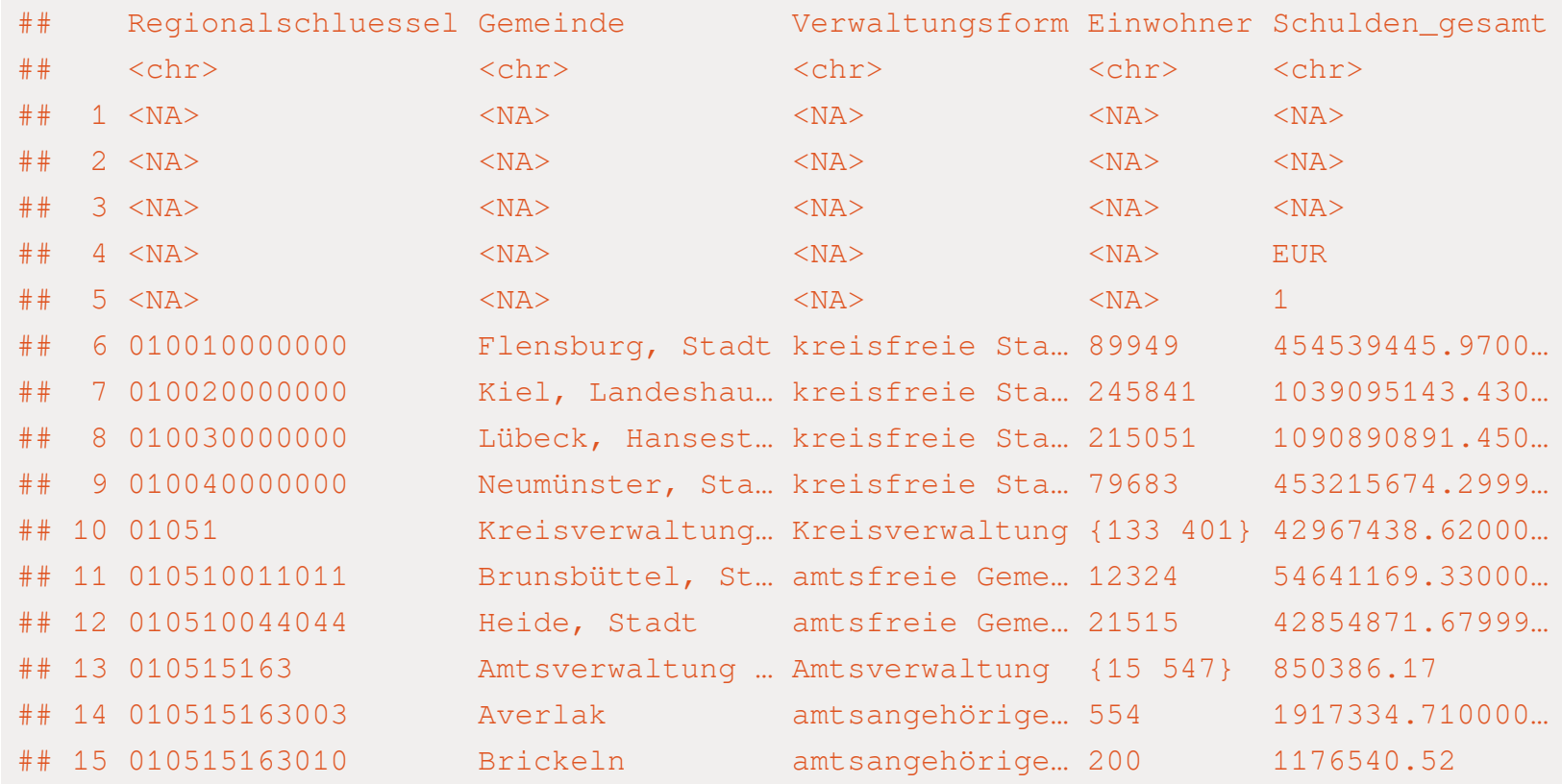

## # i 3 more variables: Veraenderung\_Vorjahr <chr>, Schulden\_pro\_kopf <chr>,

Wir sehen, es gibt immer noch einige Probleme:

- ✚ Die Werte unserer Variablen stehen nicht direkt unter dem Variablennamen
	- ✚ Dies können wir am einfachsten bereinigen indem wir alle NAs im Regionalschlüssel entfernen

Wir sehen, es gibt immer noch einige Probleme:

- ✚ Die Werte unserer Variablen stehen nicht direkt unter dem Variablennamen
	- ✚ Dies können wir am einfachsten bereinigen indem wir alle NAs im Regionalschlüssel entfernen
- $\blacktriangleright$  Die Variablen "Einwohner", "Schulden\_gesamt" und "Schulden\_pro\_Kopf" sind alle als character hinterlegt (<chr> unter dem Variablennamen in der vorherigen Tabelle)
	- Beispiel warum Klasse character (Zeile 28): Es sind geschweifte Klammern enthalten

```
schulden_individuell[28,]
```

```
\# \# \# A tibble: 1 \times 8
## Regionalschluessel Gemeinde Verwaltungsform Einwohner Schulden_gesamt
## <chr> <chr> <chr> <chr> <chr>
## 1 010515163_Summe(Amt) Amt Burg-St. M… Amtsgebiet {15 547} {35 628 306}
## # i 3 more variables: Veraenderung_Vorjahr <chr>, Schulden_pro_kopf <chr>,
## # Bundesland <chr>
```
Wir sehen, es gibt immer noch einige Probleme:

- ✚ Die Werte unserer Variablen stehen nicht direkt unter dem Variablennamen
	- ✚ Dies können wir am einfachsten bereinigen indem wir alle NAs im Regionalschlüssel entfernen
- $\blacktriangleright$  Die Variablen "Einwohner", "Schulden\_gesamt" und "Schulden\_pro\_Kopf" sind alle als character hinterlegt (<chr> unter dem Variablennamen in der vorherigen Tabelle)
	- Beispiel warum Klasse character (Zeile 28): Es sind geschweifte Klammern enthalten

```
schulden_individuell[28,]
```

```
\# \# \# A tibble: 1 \times 8
## Regionalschluessel Gemeinde Verwaltungsform Einwohner Schulden_gesamt
## <chr> <chr> <chr> <chr> <chr>
## 1 010515163_Summe(Amt) Amt Burg-St. M… Amtsgebiet {15 547} {35 628 306}
## # i 3 more variables: Veraenderung_Vorjahr <chr>, Schulden_pro_kopf <chr>,
## # Bundesland <chr>
```
✚ Definition einer Variablen landkreis: Ersten 5 Zeichen im Regionalschlüssel

# Die Daten wurden noch nicht schön eingelesen, in d

# waren die Variablennamen über mehrere Reihen gezog

### schulden\_individuell

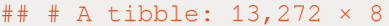

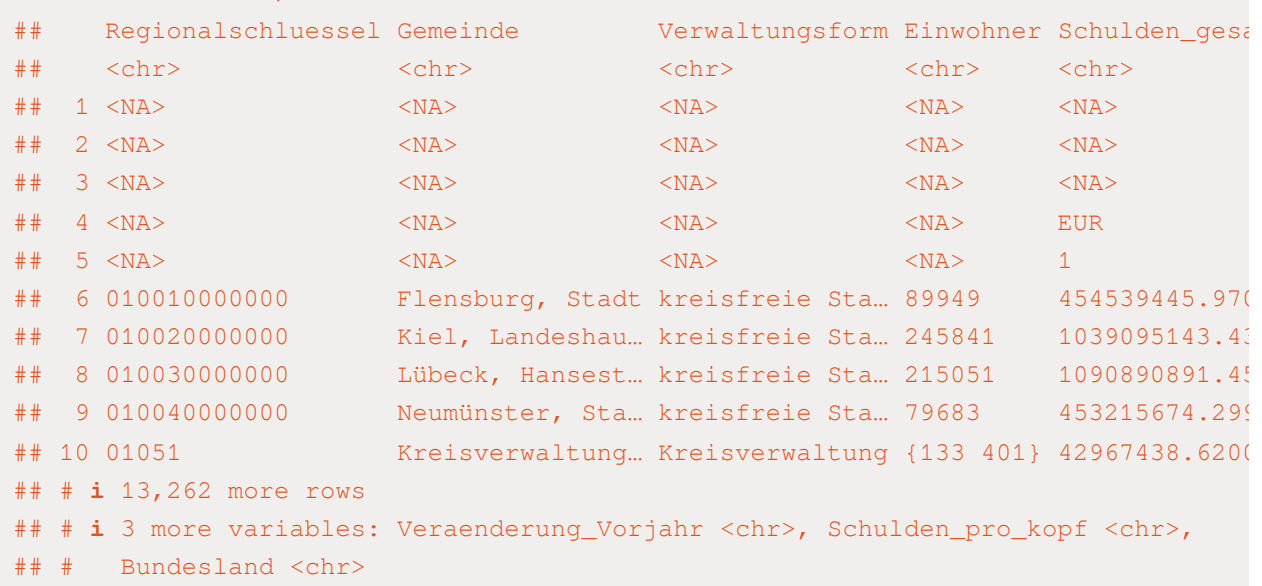

# Die Daten wurden noch nicht schön eingelesen, in d ## # A tibble: 13,155 × 8 # waren die Variablennamen über mehrere Reihen gezog schulden\_individuell %>%

filter(!is.na(Regionalschluessel))

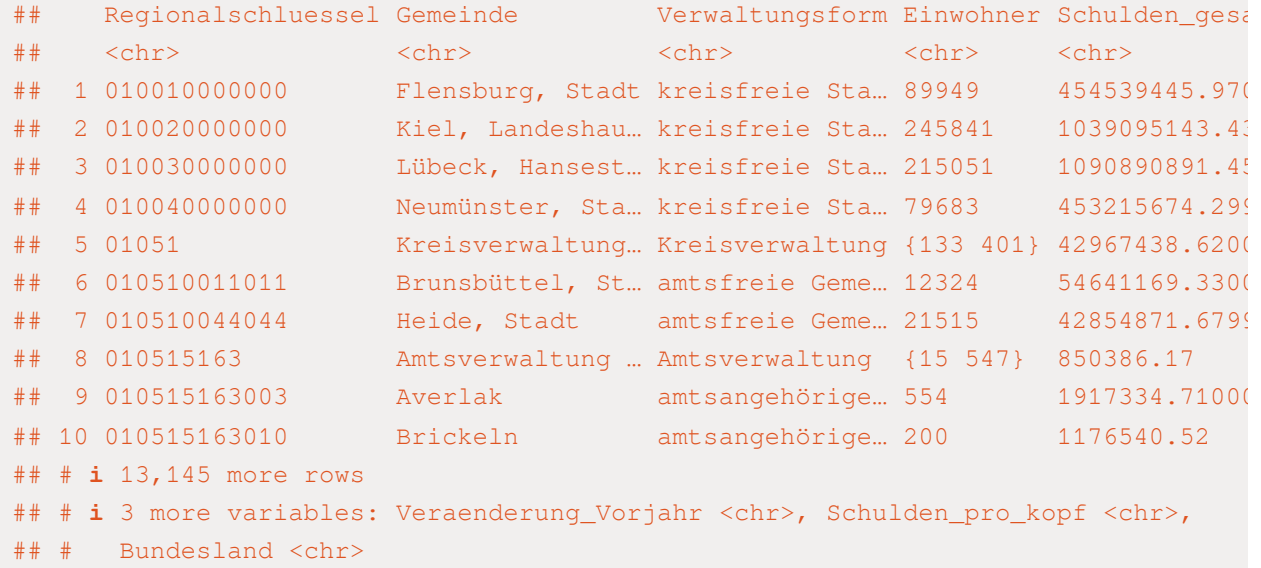

# Die Daten wurden noch nicht schön eingelesen, in d ## # A tibble: 13,155 × 8 # waren die Variablennamen über mehrere Reihen gezog schulden\_individuell %>%

filter(!is.na(Regionalschluessel)) %>%

mutate(Schulden\_gesamt = as.numeric(Schulden\_gesam

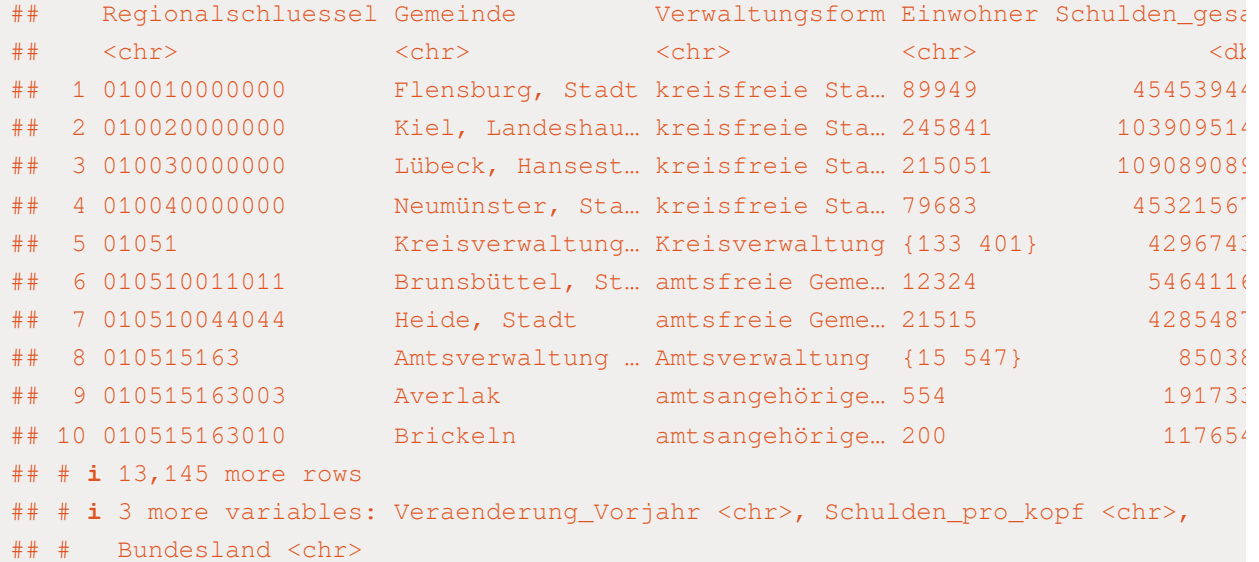

# Die Daten wurden noch nicht schön eingelesen, in d ## # A tibble: 13,155 × 8 # waren die Variablennamen über mehrere Reihen gezog schulden\_individuell %>%

filter(!is.na(Regionalschluessel)) %>%

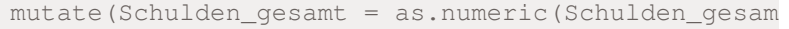

mutate(Einwohner = as.numeric(Einwohner))

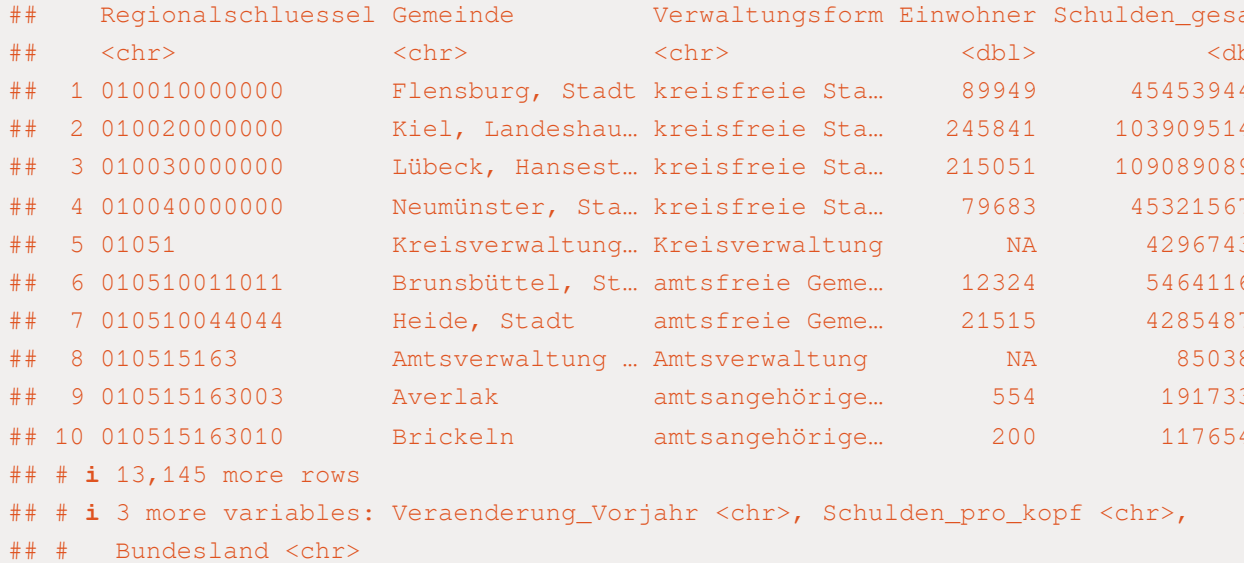

# Die Daten wurden noch nicht schön eingelesen, in d ## # A tibble: 13,155 × 8

# waren die Variablennamen über mehrere Reihen gezog schulden\_individuell %>%

filter(!is.na(Regionalschluessel)) %>%

mutate(Schulden\_gesamt = as.numeric(Schulden\_gesam mutate(Einwohner = as.numeric(Einwohner)) %>%

mutate(Schulden\_pro\_kopf = as.numeric(Schulden\_pro

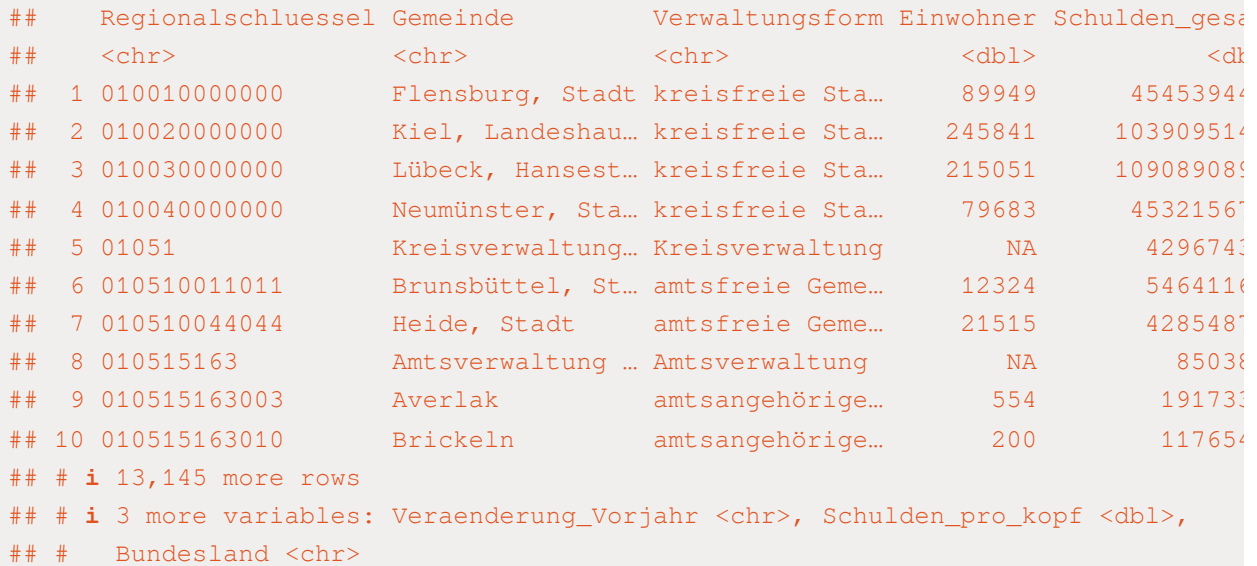

# Die Daten wurden noch nicht schön eingelesen, in d ## # A tibble: 13,155 × 9

# waren die Variablennamen über mehrere Reihen gezog schulden\_individuell %>%

filter(!is.na(Regionalschluessel)) %>%

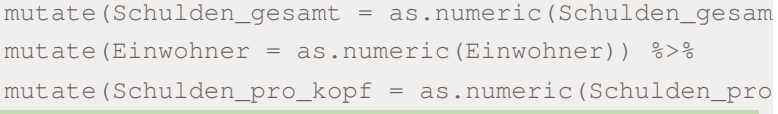

mutate(landkreis = str\_extract(Regionalschluessel,

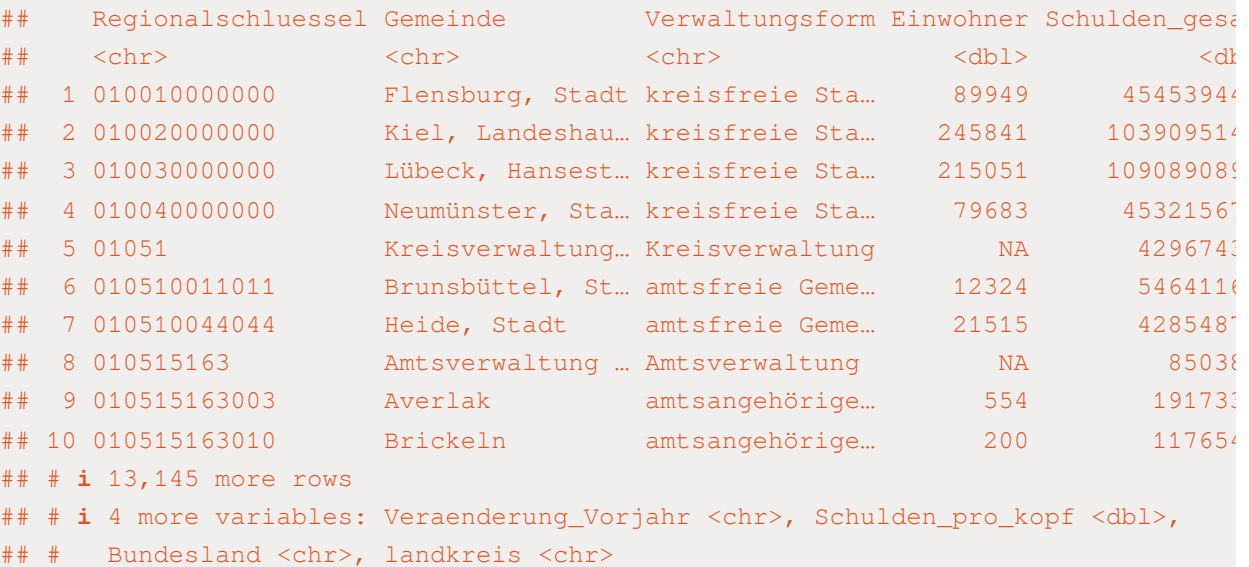

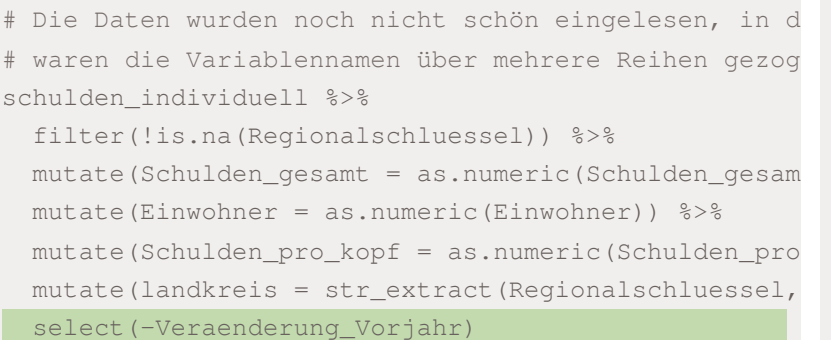

### ## # A tibble: 13,155 × 8

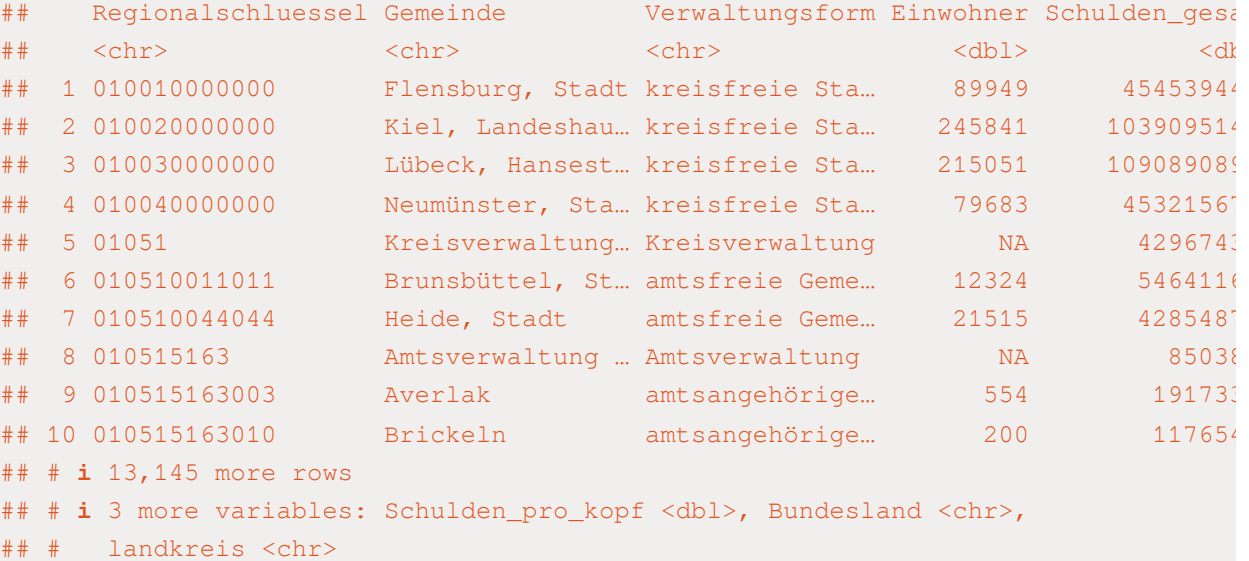

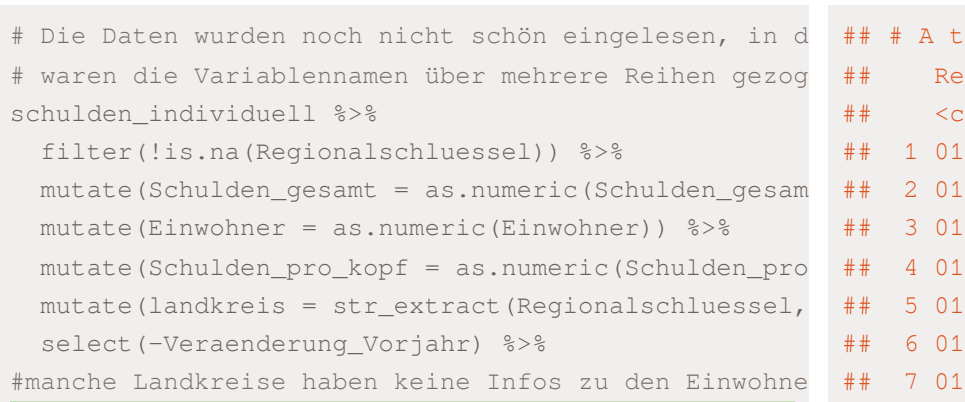

```
filter( !is.na( Einwohner ))
```
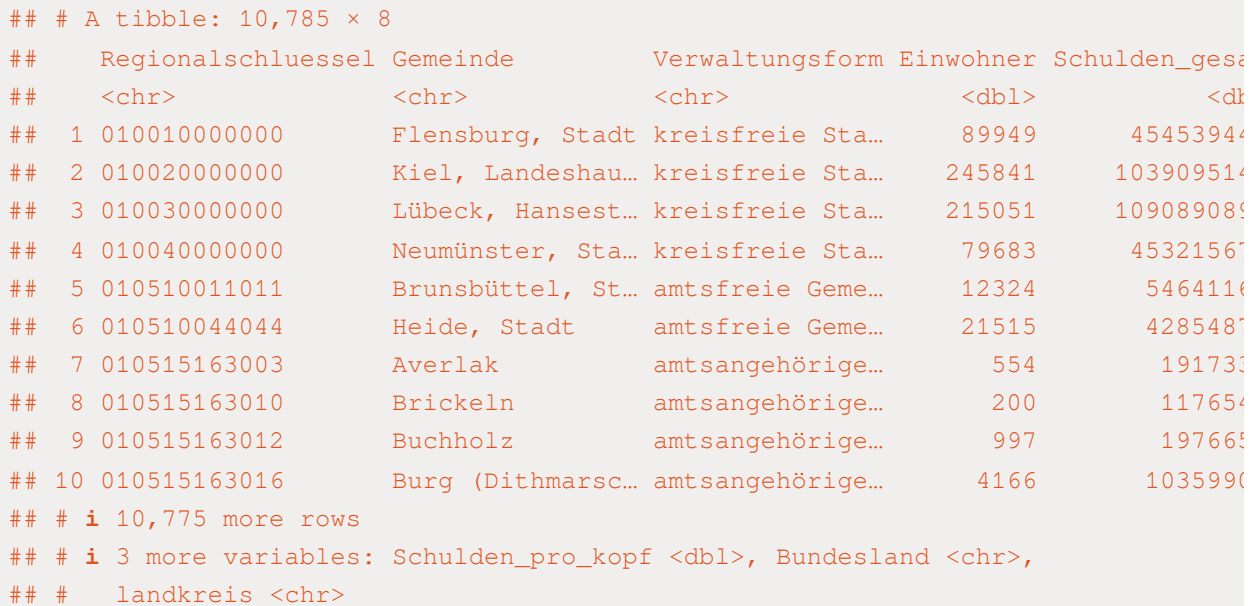

```
# Die Daten wurden noch nicht schön eingelesen, in d
# waren die Variablennamen über mehrere Reihen gezog
schulden individuell %>%
```

```
filter(!is.na(Regionalschluessel)) %>%
 mutate(Schulden_gesamt = as.numeric(Schulden_gesam
 mutate(Einwohner = as.numeric(Einwohner)) %>%
 mutate(Schulden_pro_kopf = as.numeric(Schulden_pro
 mutate(landkreis = str_extract(Regionalschluessel,
 select(-Veraenderung_Vorjahr) %>%
#manche Landkreise haben keine Infos zu den Einwohne
```

```
filter( !is.na( Einwohner )) ->
```
schulden\_bereinigt

```
# Die Daten wurden noch nicht schön eingelesen, in d
# waren die Variablennamen über mehrere Reihen gezog
schulden individuell %>%
```

```
filter(!is.na(Regionalschluessel)) %>%
 mutate(Schulden_gesamt = as.numeric(Schulden_gesam
 mutate(Einwohner = as.numeric(Einwohner)) %>%
 mutate(Schulden_pro_kopf = as.numeric(Schulden_pro
 mutate(landkreis = str_extract(Regionalschluessel,
 select(-Veraenderung_Vorjahr) %>%
#manche Landkreise haben keine Infos zu den Einwohne
 filter( !is.na( Einwohner )) ->
schulden_bereinigt
```
# Konsistenzcheck zum Schulden-Datensatz

## Interne Validität Schulden pro Kopf

### Schulden\_pro\_Kopf\_new von Hand berechnen

### ✚ **Beachte:**

- ✚ Geschweiften Klammern entfernen bei Schulden\_gesamt (mit str\_remove\_all), als auch die Leerzeichen innerhalb der Zahlen (z.B. 15 653), was wir mit gsub("[[:space:]]") erreichen.
- ✚ Tun wir das nicht, so würden wir wieder NAs im Datensatz erhalten
- ✚ Durch die ifelse Bedingung wird der Befehl str\_remove\_all nur angewendet, wenn tatsächlich geschweifte Klammern vorhanden sind

```
# Erstellen der Vergleichstabelle
schulden_consistency <- schulden_individuell %>%
  filter( !is.na(Einwohner) & !is.na(Regionalschluessel) ) %>%
 mutate(Schulden qesamt = ifelse(is.na(as.numeric(Schulden qesamt))==TRUE,
                                  as.numeric(gsub("[[:space:]]", "", str_remove_all(Schulden_gesamt, "[{}]"))),
                                  as.numeric(Schulden_gesamt)),
         Schulden pro kopf = ifelse(is.na(as.numeric(Schulden_pro_kopf))==TRUE,
                                    as.numeric(gsub("[[:space:]]", "", str_remove_all(Schulden_pro_kopf, "[{}]"))),
                                    as.numeric(Schulden_pro_kopf)),
         Einwohner_num = ifelse(is.na(as.numeric(Einwohner))==TRUE,
                                as.numeric(gsub("[[:space:]]", "", str_remove_all(Einwohner, "[{}]"))),
                                as.numeric(Einwohner)),
         Schulden pro_kopf_new = round(Schulden_qesamt / Einwohner_num,2)) \rightarrow\relocate(Regionalschluessel, Einwohner, Einwohner_num, Schulden_pro_kopf, Schulden_pro_kopf_new ) %>%
 mutate(landkreis = str_extract(Regionalschluessel, "^.{5}"),
         \text{differential} = \text{Schudon} pro kopf - Schulden pro kopf new)
```
# Erstellen der Vergleichstabelle

schulden\_individuell

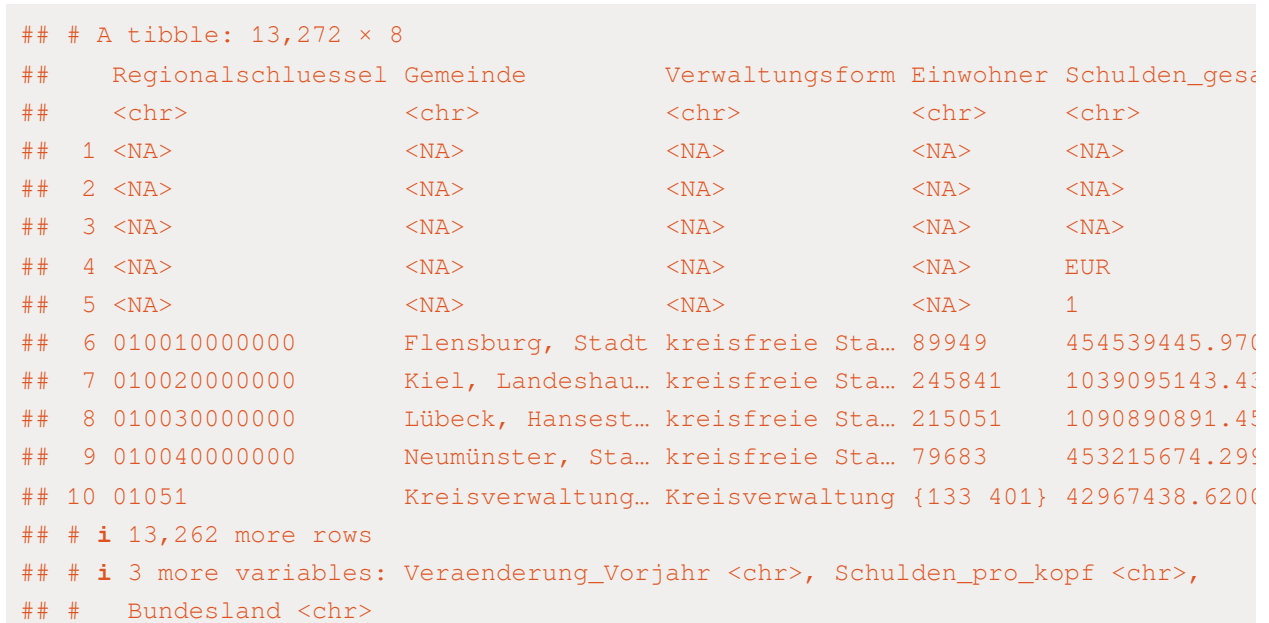

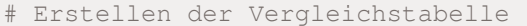

schulden\_individuell %>%

filter( !is.na(Einwohner) & !is.na(Regionalschlues

### ## # A tibble: 13,114 × 8

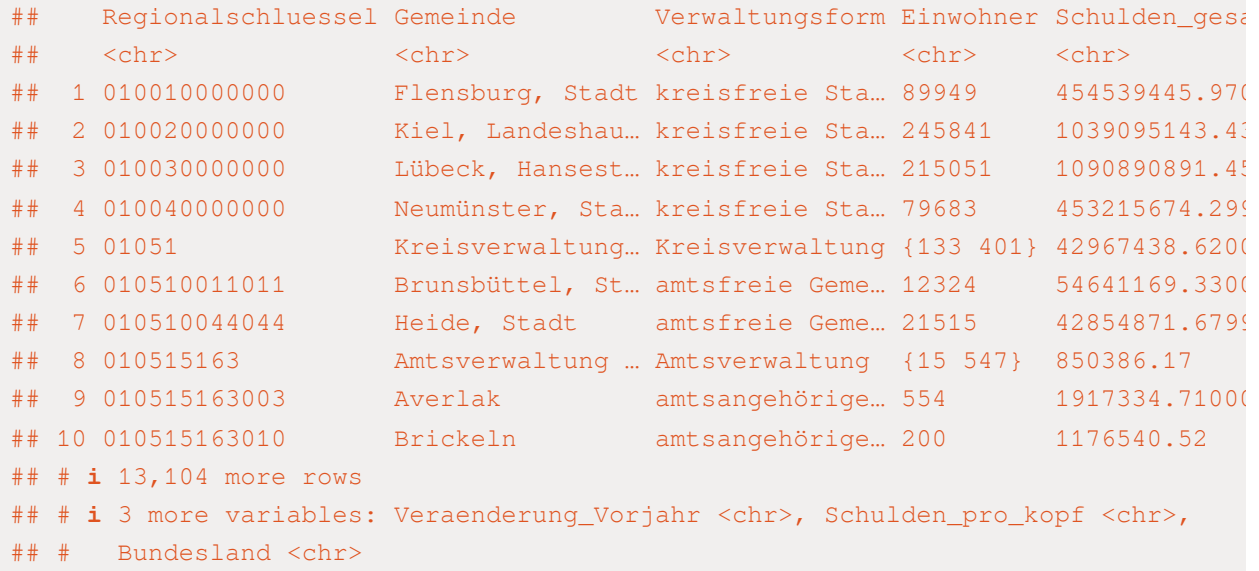
# Erstellen der Vergleichstabelle

schulden\_individuell %>%

filter( !is.na(Einwohner) & !is.na(Regionalschlues

mutate(Schulden\_gesamt = ifelse(is.na(as.numeric(S

as.numeric(gsub("[ as.numeric(Schulde

#### ## # A tibble: 13,114 × 8

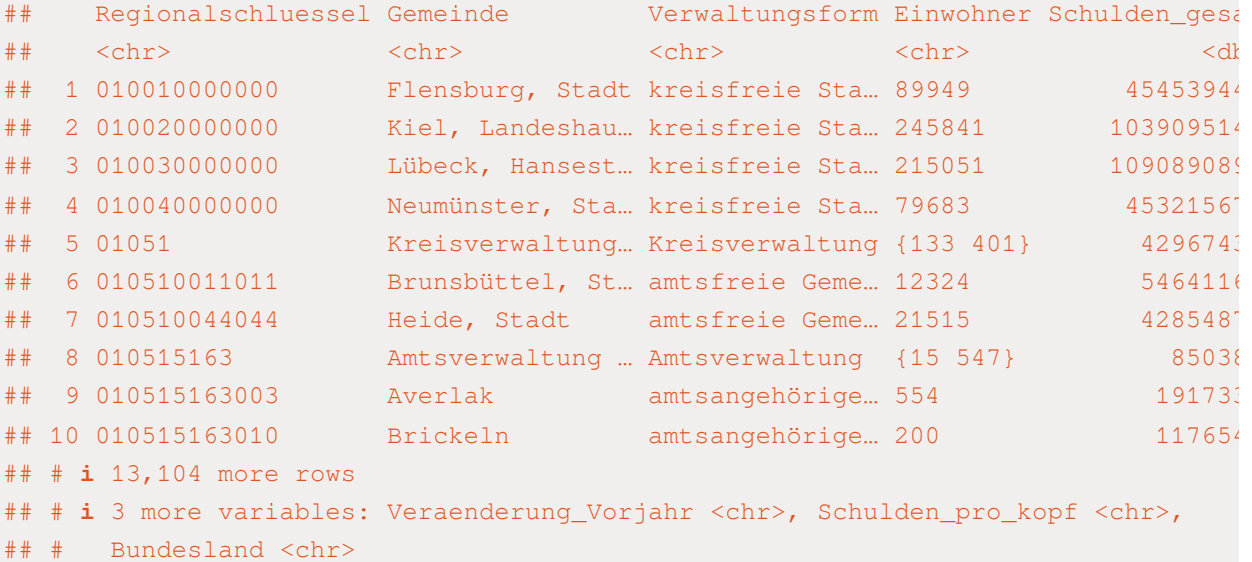

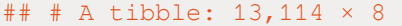

# Erstellen der Vergleichstabelle

mutate(Schulden\_pro\_

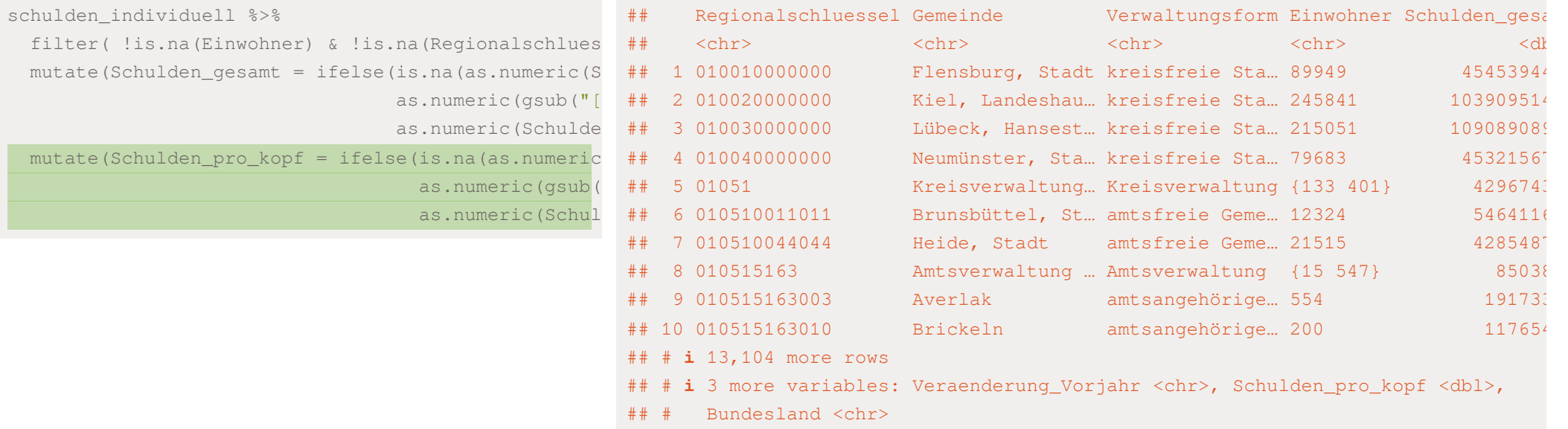

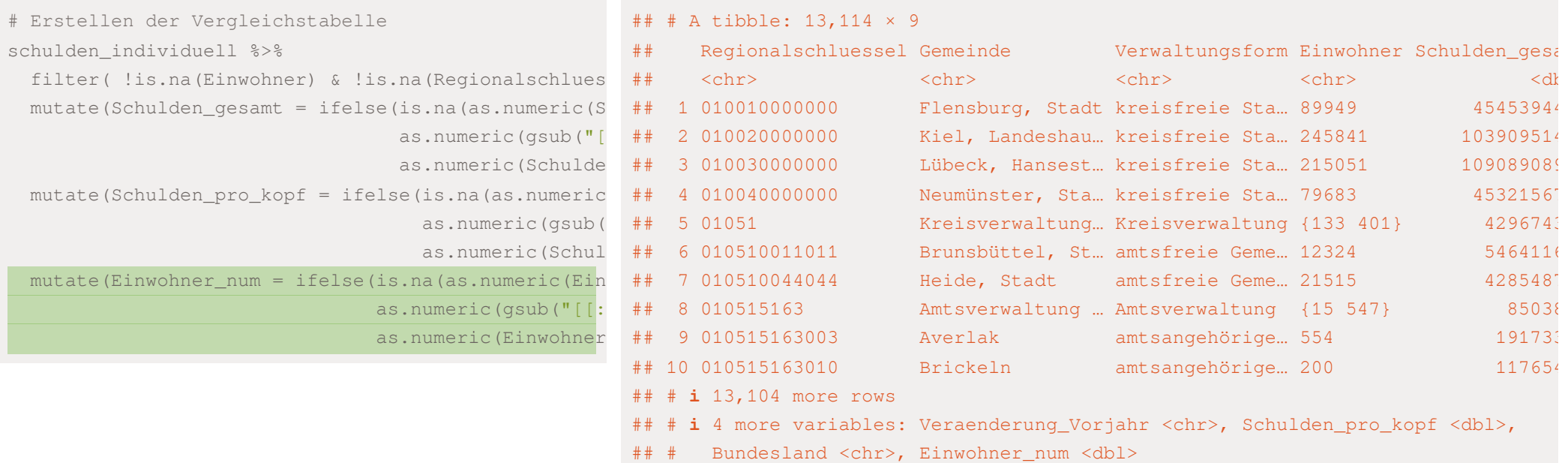

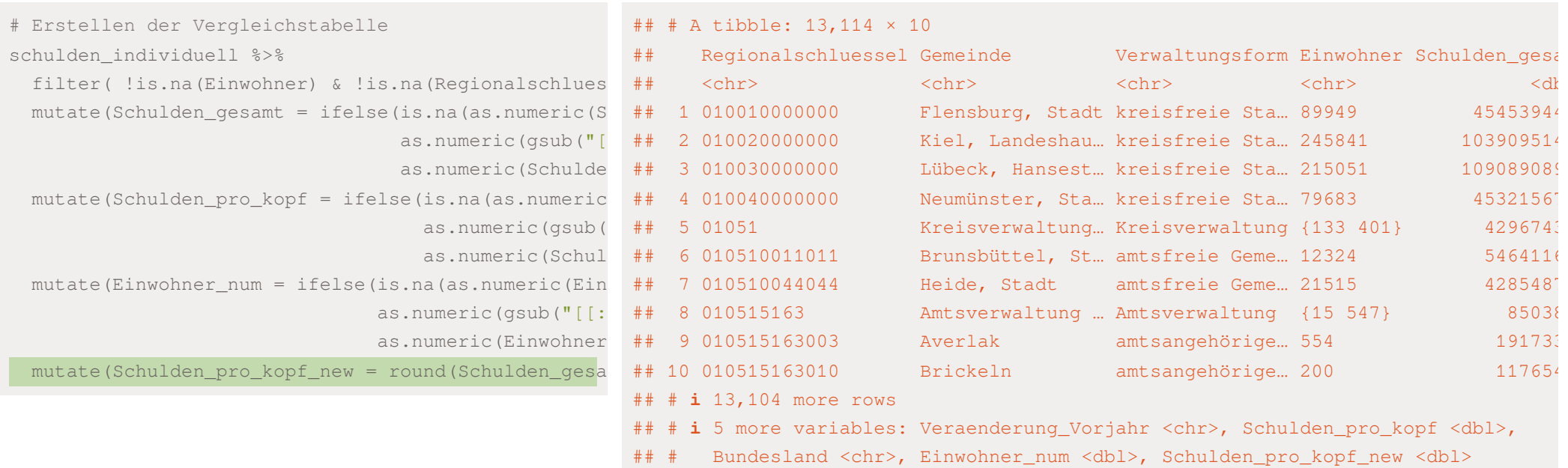

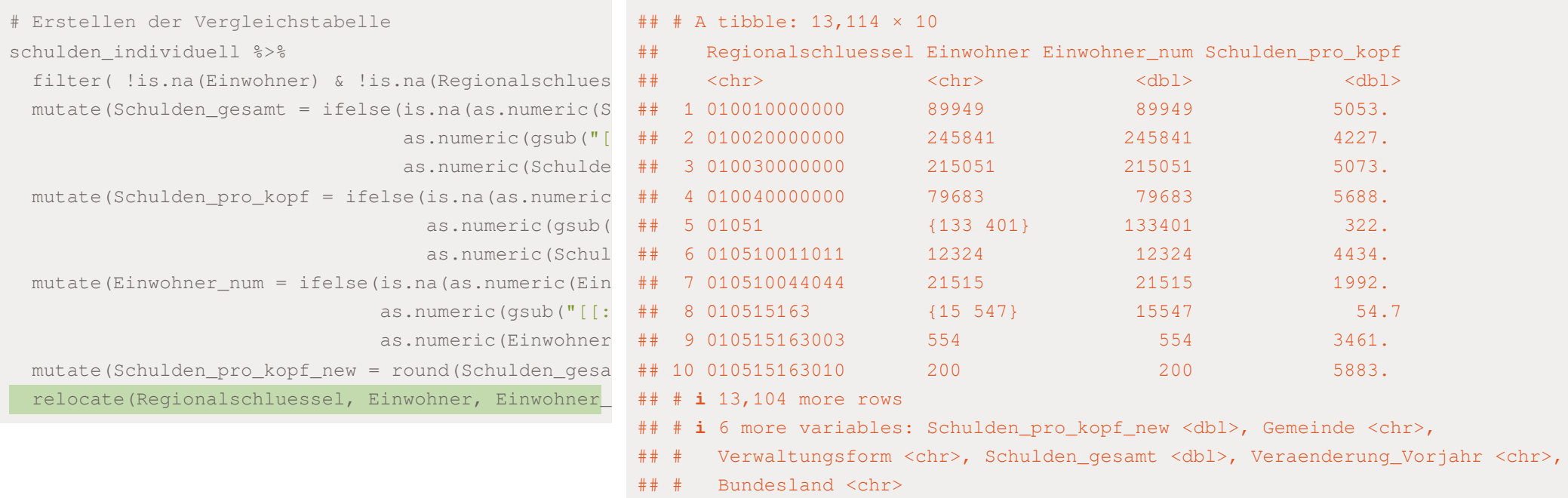

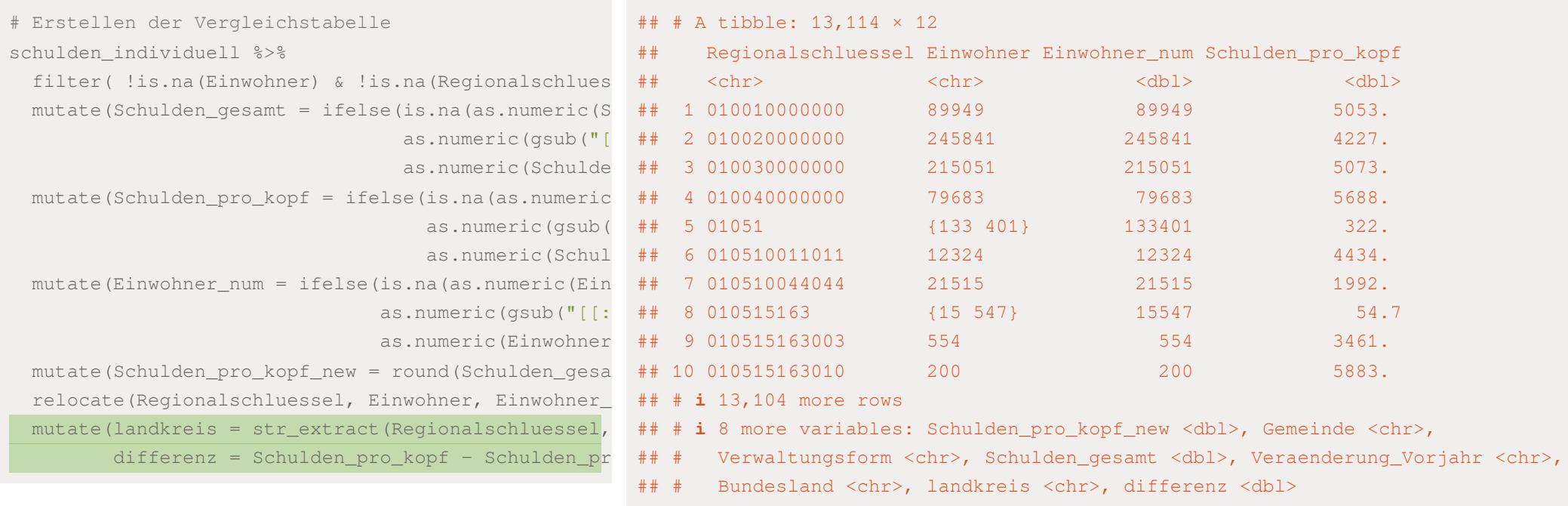

```
# Erstellen der Vergleichstabelle
schulden individuell %>%
 filter( !is.na(Einwohner) & !is.na(Regionalschlues
 mutate(Schulden_gesamt = ifelse(is.na(as.numeric(S
                                 as.numeric(gsub("[
                                 as.numeric(Schulde
 mutate(Schulden_pro_kopf = ifelse(is.na(as.numeric
                                   as.numeric(gsub(
                                   as.numeric(Schul
 mutate(Einwohner_num = ifelse(is.na(as.numeric(Ein
                               as.numeric(gsub("[[:
                               as.numeric(Einwohner
 mutate(Schulden_pro_kopf_new = round(Schulden_gesa
 relocate(Regionalschluessel, Einwohner, Einwohner_
 mutate(landkreis = str_extract(Regionalschluessel,
         differenz = Schulden_pro_kopf - Schulden_pr
schulden_consistency
```
#### Interne Validität Schulden pro Kopf

range(schulden\_consistency\$differenz, na.rm=TRUE)

## [1] -0.49 0.50

#### Interne Validität Schulden pro Kopf

range(schulden\_consistency\$differenz, na.rm=TRUE)

## [1] -0.49 0.50

Die Differenzen liegen zwischen +/- 50 Cent

### Interne Validität Schulden pro Kopf

Es gibt keine nicht verfügbaren Werte, was gutist bzgl. der internen Validität.

filter(schulden consistency, is.na(differenz))

```
\# \# A tibble: 0 \times 12
```
- ## # ℹ 12 variables: Regionalschluessel <chr>, Einwohner <chr>,
- ## # Einwohner\_num <dbl>, Schulden\_pro\_kopf <dbl>, Schulden\_pro\_kopf\_new <dbl>,
- ## # Gemeinde <chr>, Verwaltungsform <chr>, Schulden\_gesamt <dbl>,
- ## # Veraenderung\_Vorjahr <chr>, Bundesland <chr>, landkreis <chr>,
- ## # differenz <dbl>

# Bruttoinlandsprodukt

Nach dem Download bei den Statistischen Ämtern des Bundes und der Länder und einer ersten Betrachtung interessieren uns folgende Tabellenblätter:

- ✚ Betrachten der Daten
	- ✚ Tabellenblatt"1.1" istfür unsere Analyse ausschlaggebend (für das BIP)
	- ✚ Tabellenblatt"3.1" istfür die Anzahl an Erwerbstätigen ausschlaggebend
	- ✚ Tabellenblatt"5" istfür die Anzahl an Einwohnern ausschlaggebend
- ✚ Die ersten vier Zeilen benötigen wir nicht
- ✚ Die letzte Zeile enthält eine kurze Beschreibung die wir nicht benötigen
	- $\bullet$  **Lösung:** Behalte alle Zeilen, welche bei der Lfd. Nr. numerisch sind
- ✚ Die folgenden Variablen benötigen wir nichtfür unsere Analyse und können entfernt werden: Lfd. Nr., EU-Code, NUTS 1, NUTS 2, NUTS 3, Land, Gebietseinheit

# Blatt 1.1 einlesen und die ersten 4 Zeilen skippen bip  $\langle$ - read xlsx("../case-study/data/BIP 2022.xlsx", sheet="1.1", skip = 4) erwerb  $\leq$  read\_xlsx("../case-study/data/BIP\_2022.xlsx", sheet="3.1", skip = 4) einwohner  $\leq$  read xlsx("../case-study/data/BIP 2022.xlsx", sheet = "5", skip = 4) # Zeile löschen in der die `Lfd. Nr.` nicht nummeris

 $\#$   $\#$   $\pi$   $\neq$  ibble: 448  $\times$  27

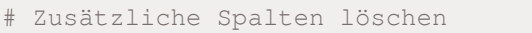

bip

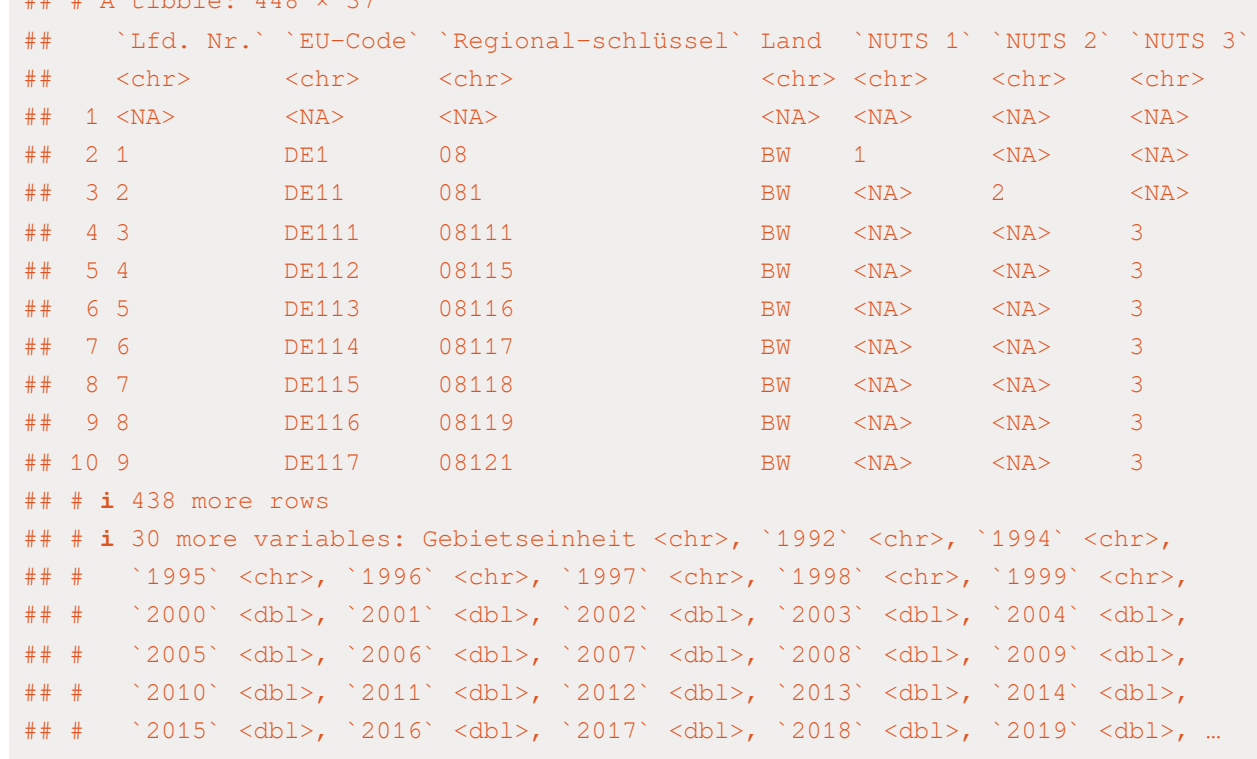

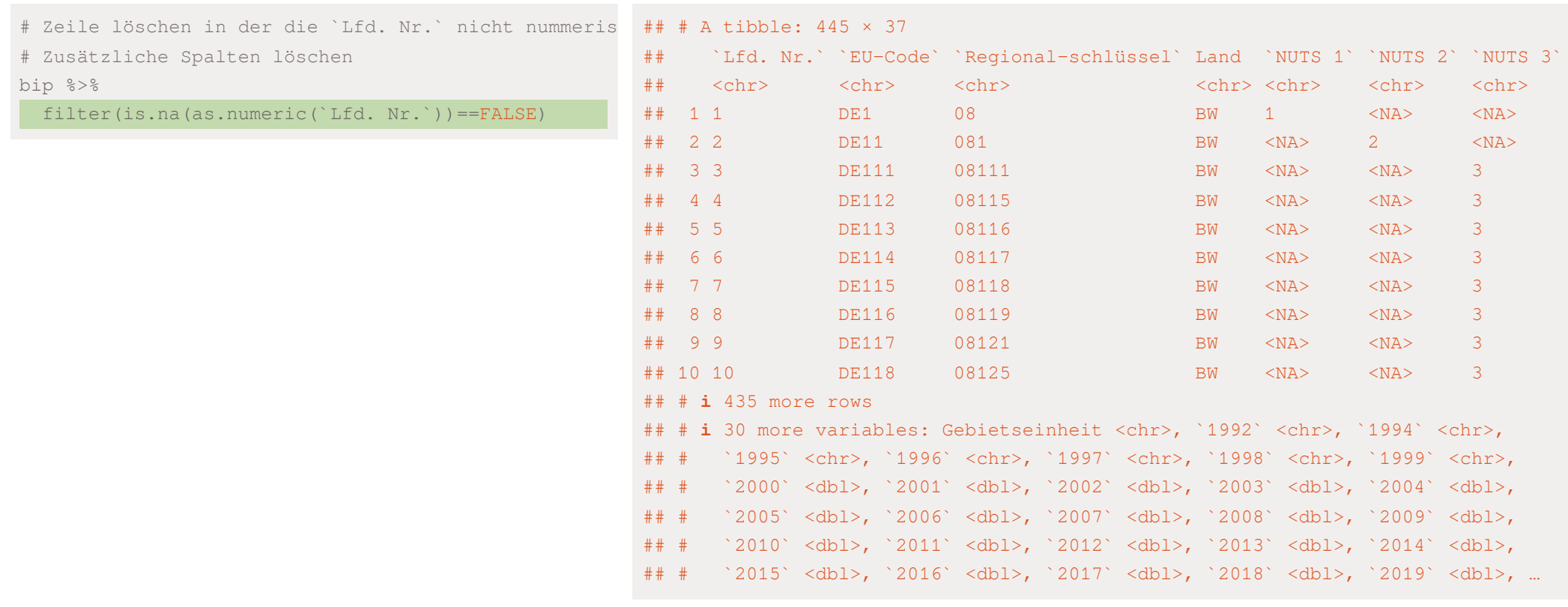

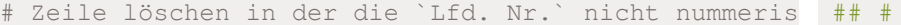

# Zusätzliche Spalten

select(-c(`Lfd. Nr.`

bip %>%

A tibble: 445 × 30

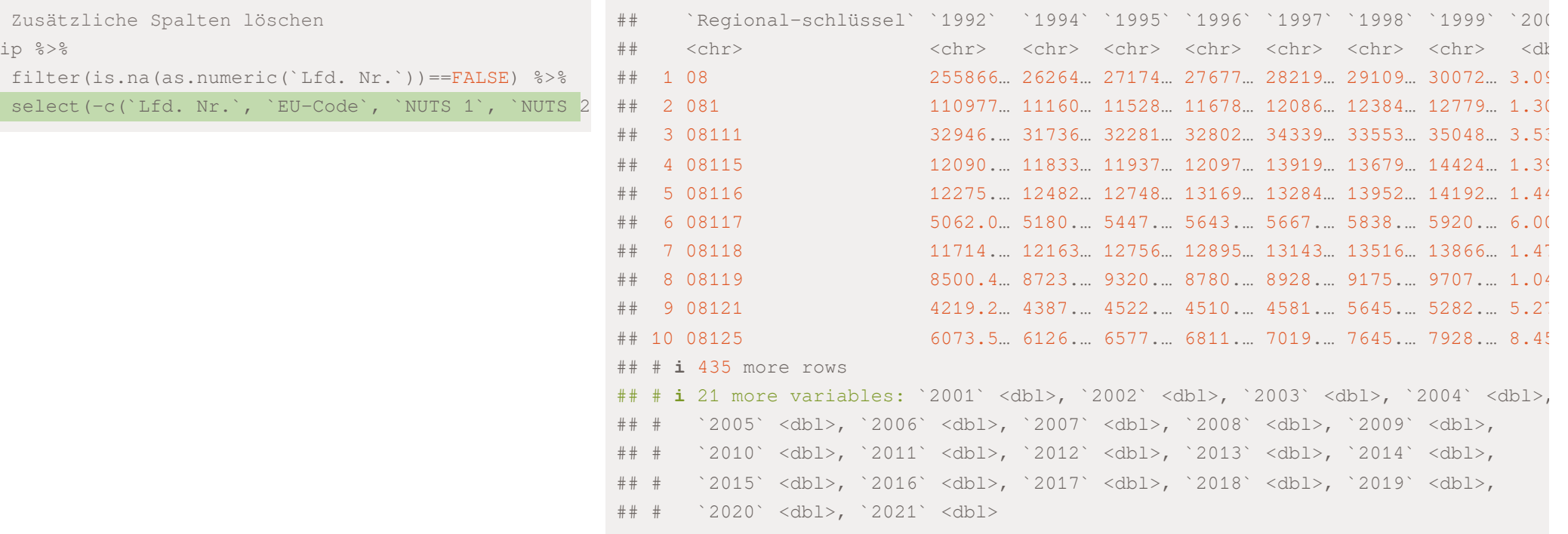

#### # Zeile löschen in der die `Lfd. Nr.` nicht nummeris ## # A tibble: 445 × 30

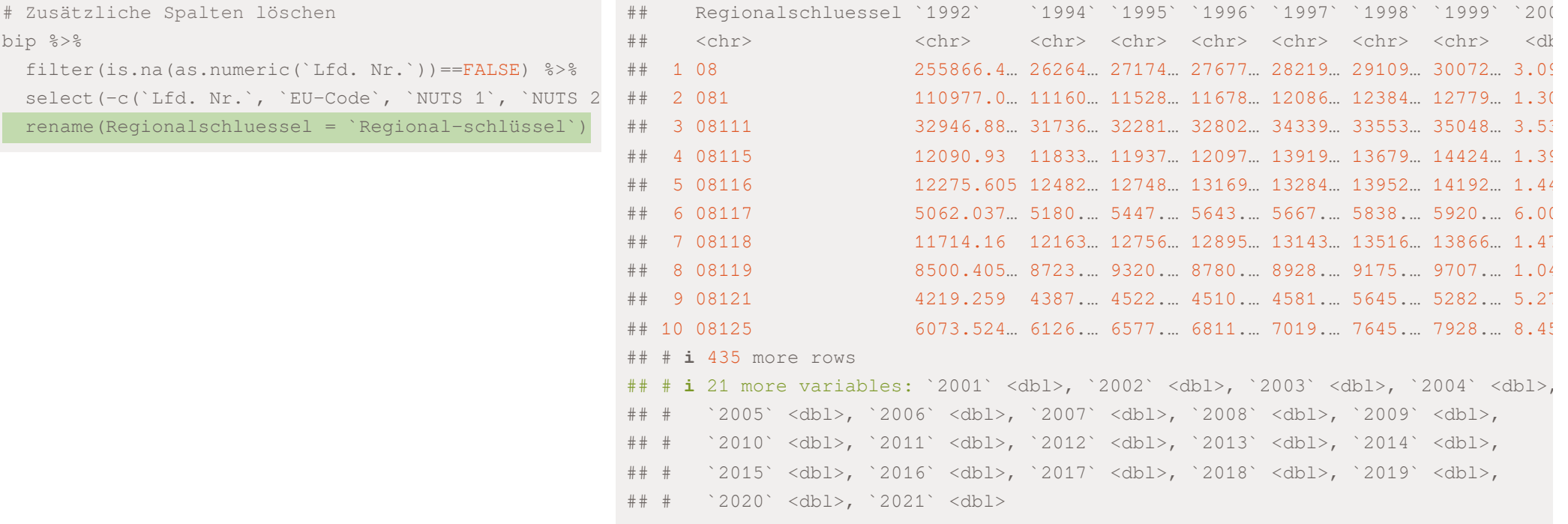

```
# Zeile löschen in der die `Lfd. Nr.` nicht nummeris
# Zusätzliche Spalten löschen
bip %>%
 filter(is.na(as.numeric('Lfd. Nr.')) ==FALSE) %>%
 select(-c(`Lfd. Nr.`, `EU-Code`, `NUTS 1`, `NUTS 2
 rename(Regionalschluessel = `Regional-schlüssel`)
bip_wide
```
Was ist hier eine Beobachtung?

Was ist hier eine Beobachtung?

Entsprechend können wir bei den Erwerbstätigen und den Einwohnern vorgehen:

```
# Zeile löschen in der die `Lfd. Nr.` nicht nummerisch ist
# Zusätzliche Spalten löschen
erwerb wide <- erwerb %>%
 filter(is.na(as.numeric(`Lfd. Nr.`))==FALSE) %>%
 select(-c(`Lfd. Nr.`, `EU-Code`, `NUTS 1`, `NUTS 2`, `NUTS 3`, Land, Gebietseinheit)) %>%
 rename(Regionalschluessel = `Regional-schlüssel`)
einwohner wide <- einwohner %>%
 filter(is.na(as.numeric(`Lfd. Nr.`))==FALSE) %>%
 select(-c(`Lfd. Nr.`, `EU-Code`, `NUTS 1`, `NUTS 2`, `NUTS 3`, Land, Gebietseinheit)) %>%
 rename(Regionalschluessel = `Regional-schlüssel`)
```
Datensatz,

- ✚ ist ein Panel: Mehrere Jahre für mehrere Landkreise in Deutschland vorhanden
- ist im wide Format -> d.h. die Daten sind nicht  $\text{tidy}$

head(bip\_wide, 3)

```
\# \# \# A tibble: 3 \times 30
## Regionalschluessel `1992` `1994` `1995` `1996` `1997` `1998` `1999` `2000`
## <chr> <chr> <chr> <chr> <chr> <chr> <chr> <chr> <dbl>
## 1 08 255866.41… 26264… 27174… 27677… 28219… 29109… 30072… 3.09e5
## 2 081 110977.071 11160… 11528… 11678… 12086… 12384… 12779… 1.30e5
## 3 08111 32946.883… 31736… 32281… 32802… 34339… 33553… 35048… 3.53e4
## # ℹ 21 more variables: `2001` <dbl>, `2002` <dbl>, `2003` <dbl>, `2004` <dbl>,
## # `2005` <dbl>, `2006` <dbl>, `2007` <dbl>, `2008` <dbl>, `2009` <dbl>,
## # `2010` <dbl>, `2011` <dbl>, `2012` <dbl>, `2013` <dbl>, `2014` <dbl>,
## # `2015` <dbl>, `2016` <dbl>, `2017` <dbl>, `2018` <dbl>, `2019` <dbl>,
## # `2020` <dbl>, `2021` <dbl>
```
Datensatz,

- ✚ ist ein Panel: Mehrere Jahre für mehrere Landkreise in Deutschland vorhanden
- ist im wide Format -> d.h. die Daten sind nicht  $\text{tidy}$

head(bip\_wide, 3)

```
## # A tibble: 3 \times 30## Regionalschluessel `1992` `1994` `1995` `1996` `1997` `1998` `1999` `2000`
## <chr> <chr> <chr> <chr> <chr> <chr> <chr> <chr> <dbl>
## 1 08 255866.41… 26264… 27174… 27677… 28219… 29109… 30072… 3.09e5
## 2 081 110977.071 11160… 11528… 11678… 12086… 12384… 12779… 1.30e5
## 3 08111 32946.883… 31736… 32281… 32802… 34339… 33553… 35048… 3.53e4
## # ℹ 21 more variables: `2001` <dbl>, `2002` <dbl>, `2003` <dbl>, `2004` <dbl>,
## # `2005` <dbl>, `2006` <dbl>, `2007` <dbl>, `2008` <dbl>, `2009` <dbl>,
## # `2010` <dbl>, `2011` <dbl>, `2012` <dbl>, `2013` <dbl>, `2014` <dbl>,
## # `2015` <dbl>, `2016` <dbl>, `2017` <dbl>, `2018` <dbl>, `2019` <dbl>,
## # `2020` <dbl>, `2021` <dbl>
```
#### Was sind die Bedigungen für einen tidy Datensatz?

#### Daten in das long-Format überführen

Datensatz ins long-Format überführen mit pivot\_longer:

bip\_long <- pivot\_longer(bip\_wide, cols = c("1992":"2021"), names\_to = "Jahr", values\_to = "BIP")

Fehler: Can't combine `1992` <character> and `2000` <double>.

#### Daten in das long-Format überführen

BIP sollte normalerweise nummerisch sein:

- **E** Klasse double sollte korrekt sein
- ✚ umformatieren der Spalten 1992 1999
- ✚ mit across() kann der mutate()-Befehl über mehrere Spalten angewendet werden

#BIP von 1992 - 1999 umformen (als numerische Variab

#### #BIP von 1992 - 1999 umformen (als numerische Variab ## # A tibble: 445 × 30

bip\_wide

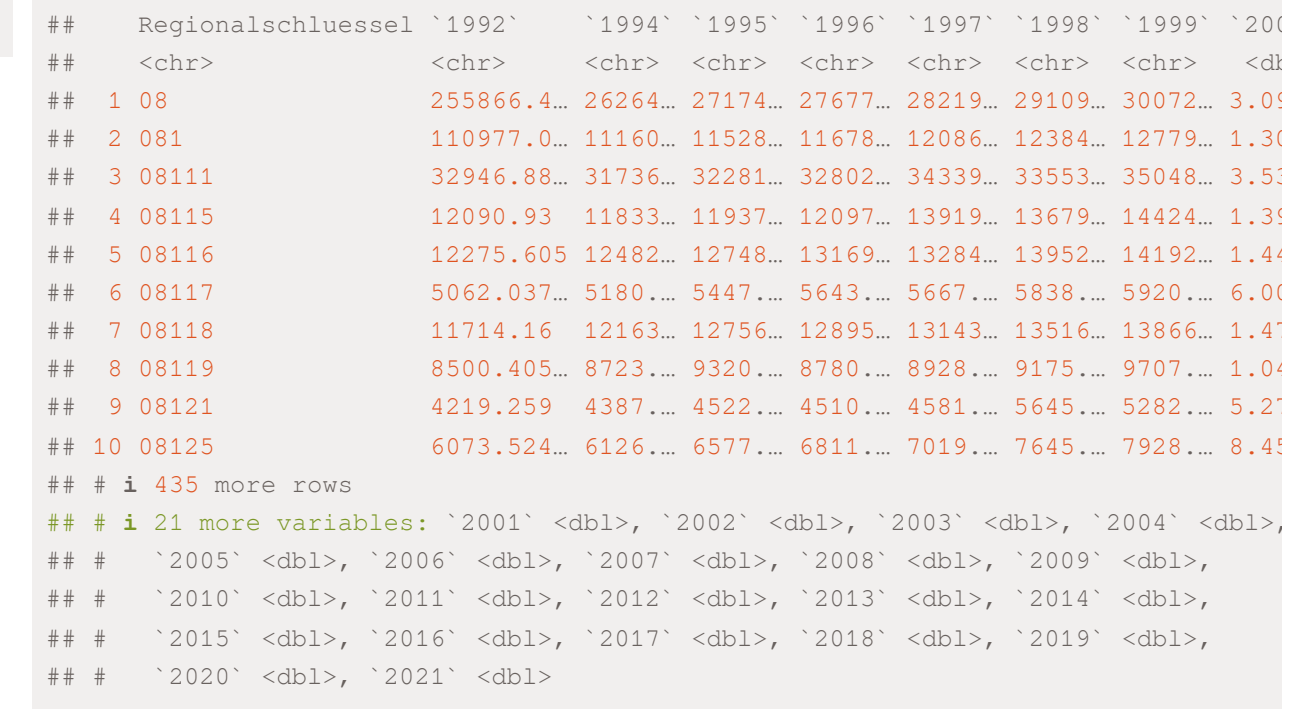

#BIP von 1992 - 1999 umformen (als numerische Variab ## # A tibble: 445 × 7

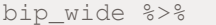

select(`1992`:`1999`)

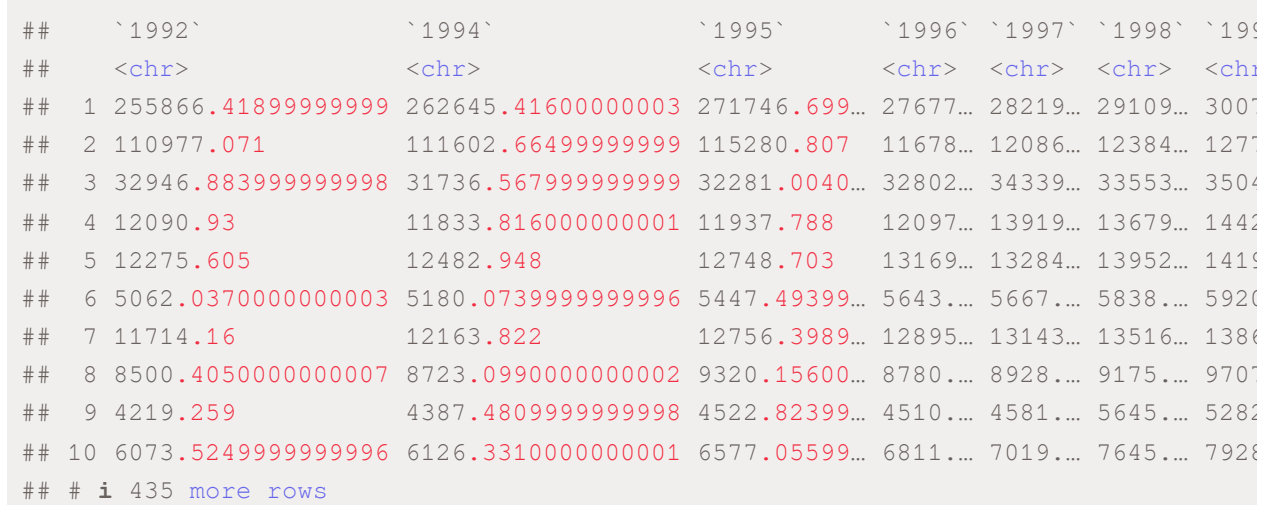

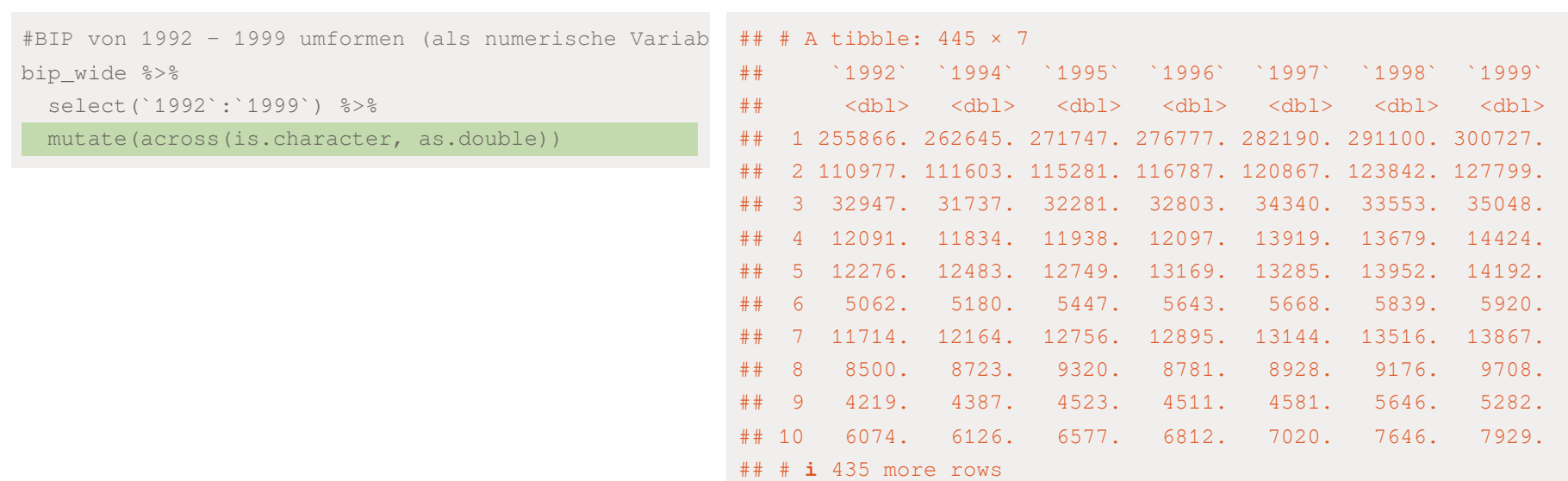

#BIP von 1992 - 1999 umformen (als numerische Variab bip\_wide %>% select(`1992`:`1999`) %>% mutate(across(is.character, as.double)) -> bip\_double

Entsprechend dann bei den Einwohnern und Erwerbstätigen:

Es wird eine Warnmeldung ausgegeben das NAs bei der Umwandlung erzeugt wurden. Warum?

```
# Erwerbstätige von 1992 - 1999 umformen (als numerische Variable)
erwerb double <- erwerb wide %>%
 select(`1992`:`1999`) %>%
 mutate(across(is.character, as.double))
```

```
## Warning: There were 7 warnings in `mutate()`.
## The first warning was:
## i In argument: `across(is.character, as.double)`.
## Caused by warning:
## ! NAs durch Umwandlung erzeugt
## i Run `dplyr::last_dplyr_warnings()` to see the 6 remaining warnings.
```

```
# Einwohner von 1992 - 1999 umformen (als numerische Variable)
einwohner double <- einwohner wide %>%
 select(`1992`:`1999`) %>%
 mutate(across(is.character, as.double))
```

```
## Warning: There were 7 warnings in `mutate()`.
## The first warning was:
## i In argument: `across(is.character, as.double)`.
## Caused by warning:
```
#### Daten in das long-Format überführen

Wir überprüfen, welche Spalten die Warnung hervorgerufen haben und wo NAs erzeugt wurden

bip\_wide\_test <- bip\_wide %>% bind\_cols(bip\_double)

head(filter(bip\_wide\_test, is.na(`1992...31`)))

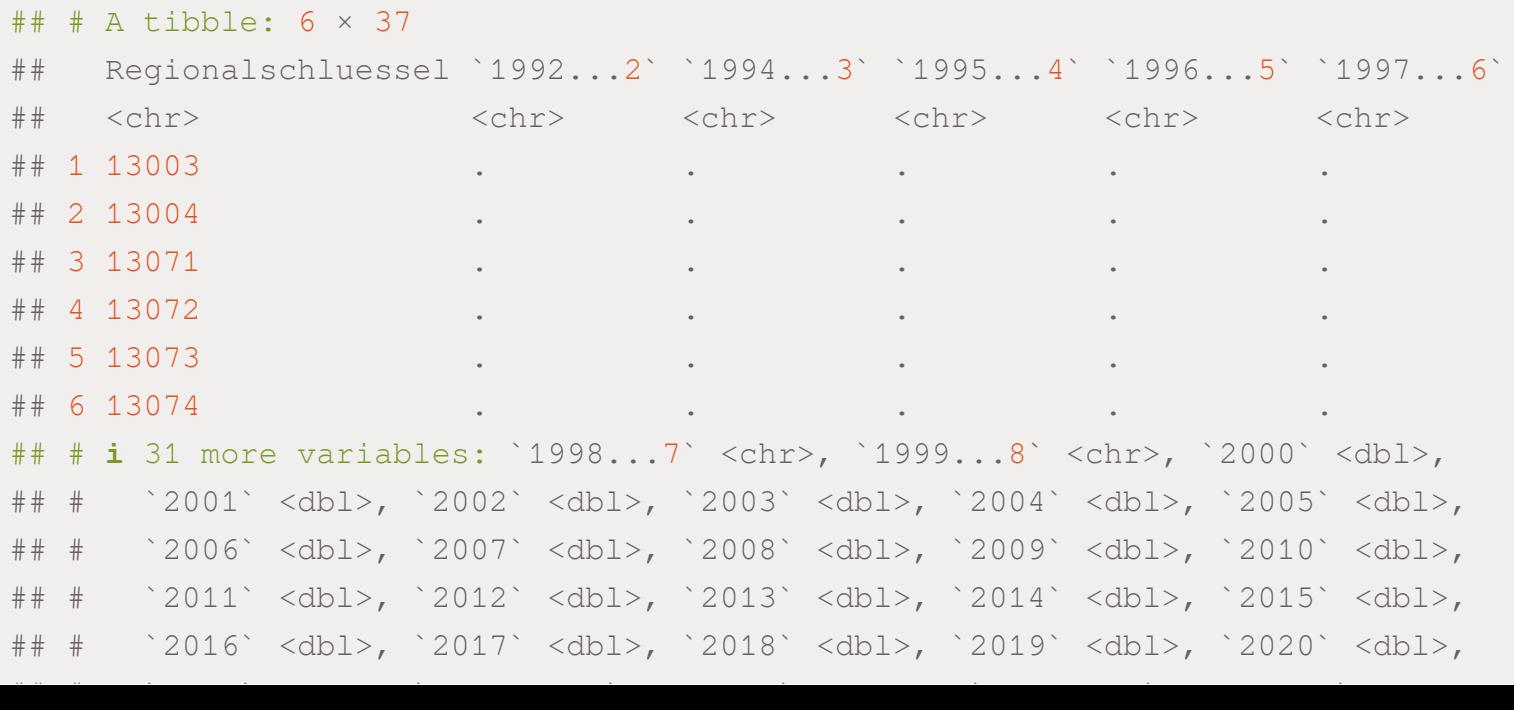

Eine Umwandlung zu NA geschieht bei den Werten bei denen - eingetragen wurde. D.h. für uns ist es ok hier ein NA einzutragen. Somit können wir die Umwandlung in die Klasse double durchführen:

```
bip wide <- bip wide %>%
 select(-(`1992`:`1999`)) %>%
 bind_cols(bip_double)
erwerb wide <- erwerb wide %>%
 select(-(`1992`:`1999`)) %>%
 bind_cols(erwerb_double)
einwohner_wide <- einwohner_wide %>%
 select(-(`1992`:`1999`)) %>%
```

```
bind_cols(einwohner_double)
```
#### Daten in das long-Format überführen

Nun können wir den Datensatz ins  $long$ -Format transferieren und nach dem Jahr sortieren.

- ✚ Einwohner und Erwerbstätigen in 1000 Personen angegeben, daher Erwerbstätigen und Einwohner mit 1000 multiplizieren.
- ✚ BIP istin 1 Mio. Euro angegeben, daher die Multiplikation mit 1 Mio.

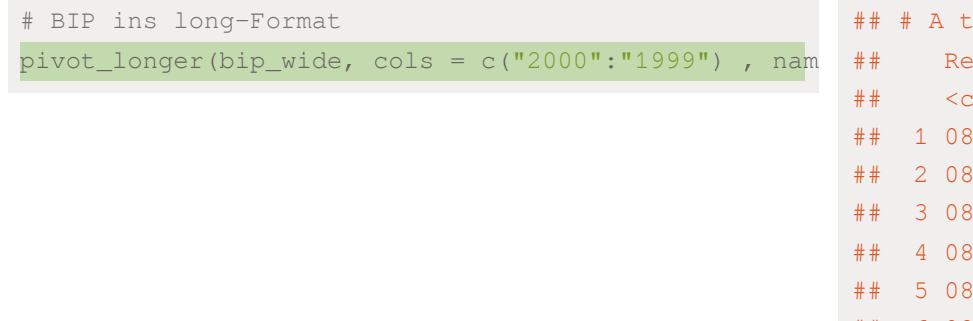

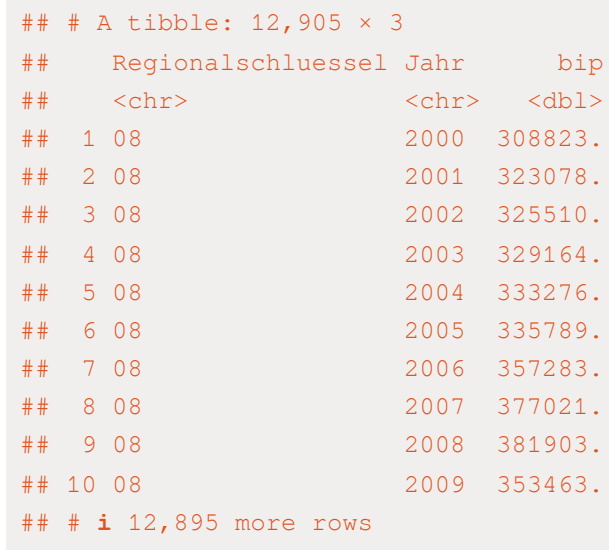

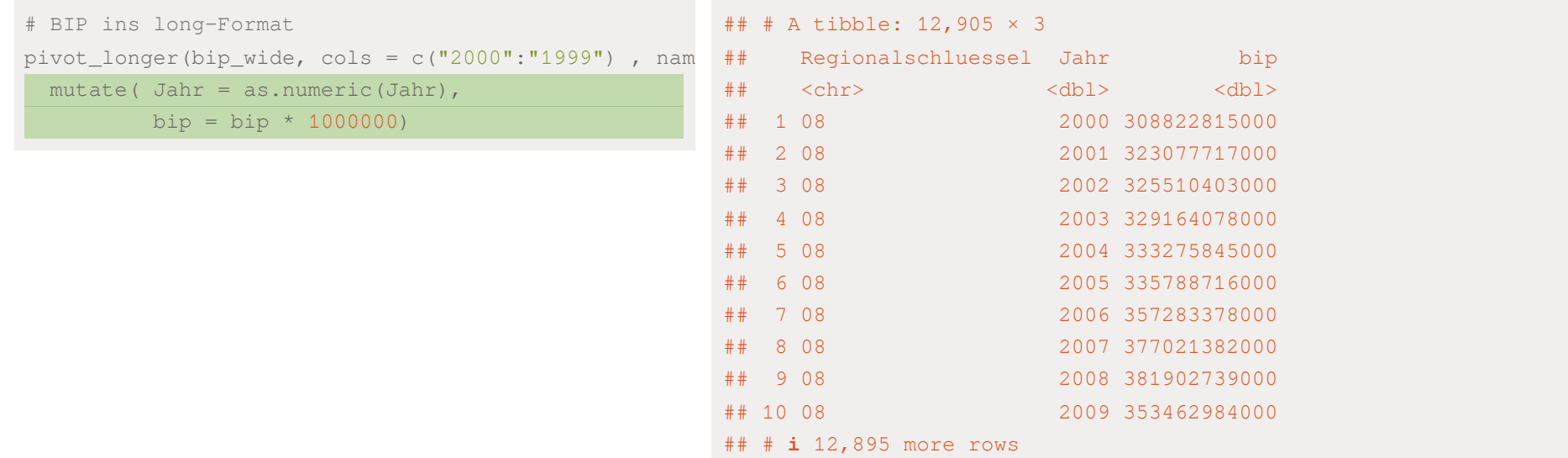

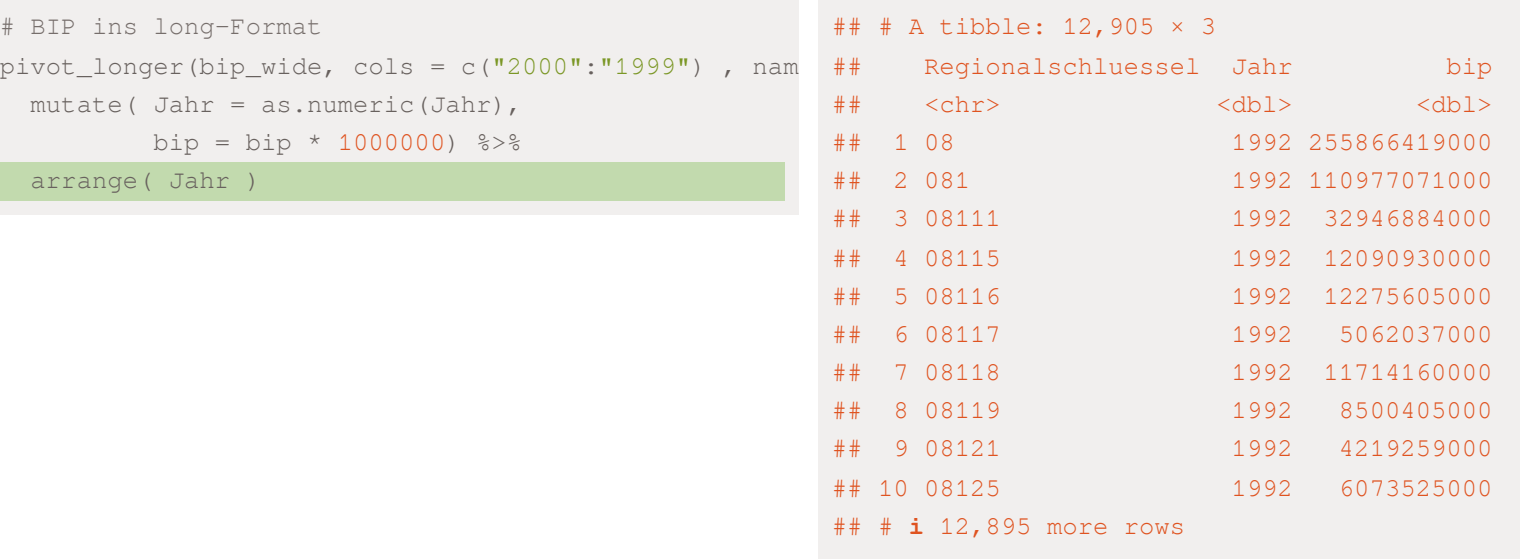
```
# BIP ins long-Format
pivot_longer(bip_wide, cols = c("2000":"1999") , nam
 mutate( Jahr = as.numeric(Jahr),
        bip = bip * 1000000) 8>8arrange( Jahr ) ->
bip_long
```
#### Für die Erwerbstätigen und Einwohner entsprechend:

```
# Anzahl der Erwerbstätigen ins long-Format
erwerb_long <- pivot_longer(erwerb_wide, cols = c("2000":"1999") , names_to = "Jahr", values_to = "erw") %>%
 mutate( Jahr = as.numeric(Jahr),
        erv = env * 1000) 3>8arrange( Jahr )
# Anzahl der Einwohner ins long-Format
einwohner_long <- pivot_longer(einwohner_wide, cols = c("2000":"1999") , names_to = "Jahr", values_to = "einw
 mutate( Jahr = as.numeric(Jahr),
         einwohner = einwohner * 1000) \$>\arrange( Jahr )
```
### Konsistenzchecks

Hier sollten Sie selbst aktiv werden und die Daten auf Konsistenz prüfen:

Als Konsistenzcheck könnten Sie hier dieAnzahl der Einwohner aus den verschiedenen Datensätzen vergleichen.

## Kartenmaterial hinzufügen

Wir benötigen hier eine Karte von Deutschland mit den einzelnen Verwaltungsgrenzen als SHAPE-File und können diese mittels des sf-Pakets einlesen.

Das <u>OpenData Portal des Bundesamts für [Kartographie](https://gdz.bkg.bund.de/index.php/default/open-data/verwaltungsgebiete-1-250-000-ebenen-stand-01-01-vg250-ebenen-01-01.html) und Geodäsie</u> stellt die nötigen Informationen kostenlos zur Verfügung.

Die [Dokumentation](https://sg.geodatenzentrum.de/web_public/gdz/dokumentation/deu/vg250.pdf) der Daten sollten wir uns immer zuerst anschauen, bevor wir die Datenquelle herunterladen.

Dies gilt nicht nur für die Geodaten, sondern allgemein für alle Datenreihen.

Bitte versuchen Sie selbst dieDaten herunterzuladen und anhand des Regionalschlüssels (ARS) mit dem BIP, denArbeitslosen und den Schulden zusammenzuführen.

### Datensätze zusammenführen

Nun möchten wir die unterschiedlichen Datensätze noch zu einem zusammenfügen!

Zuerst müssen wir folgende Schritte unternehmen:

- ✚ Informationen zur Verschuldung auf Landkreisebene aggregieren
- ✚ Daten zum BIP auf das Jahr 2021 einschränken.
- ✚ Datensätze anhand des Regionalschlüssels miteinander verbinden.

Weiterhin können wir die geografischen Daten separat abspeichern und bei Bedarf anhand des Regionalschlüssels zu unserem Datensatz hinzumergen.

# Schulden auf Landkreisebene

schulden\_bereinigt

#### ## # A tibble: 10,785 × 8

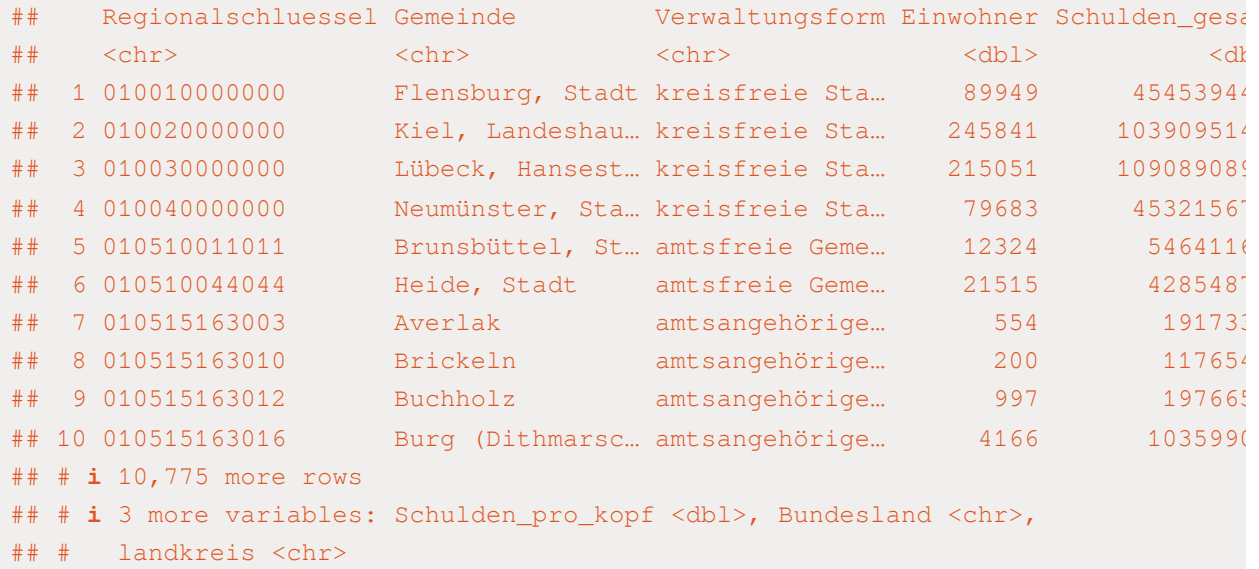

# Schulden auf Landkreisebene

schulden\_bereinigt %>%

group\_by(landkreis)

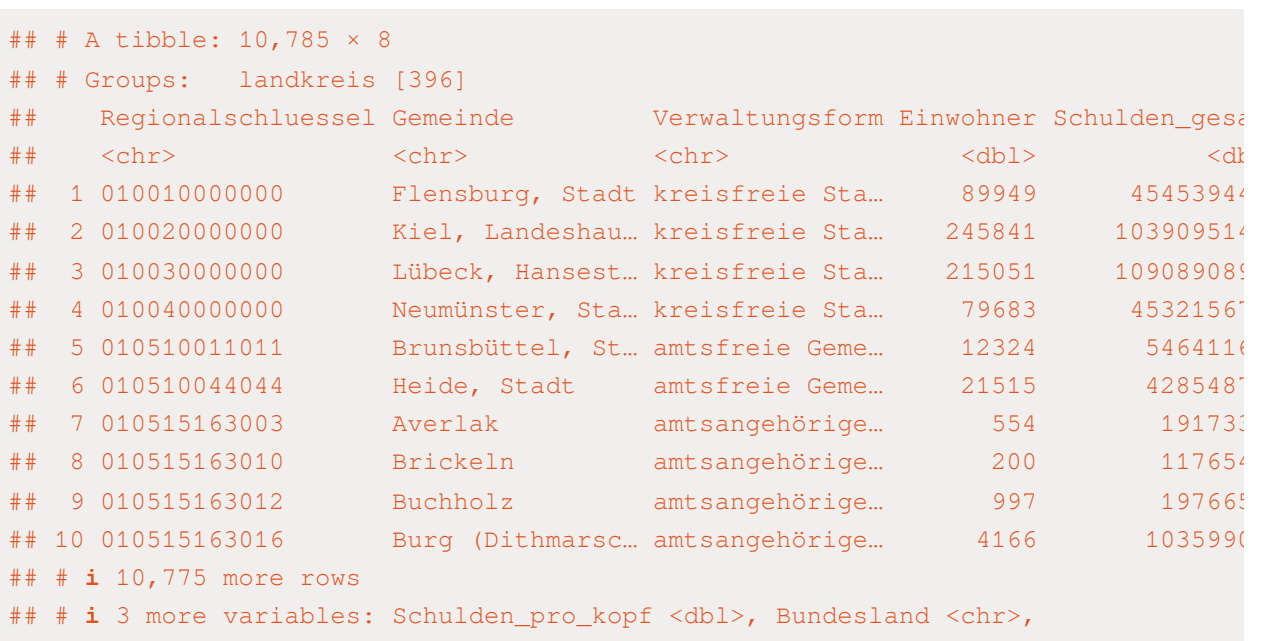

## # landkreis <chr>

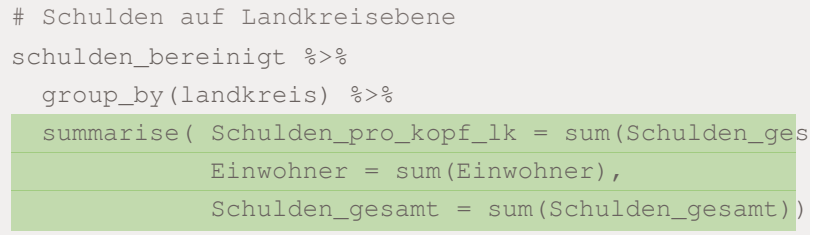

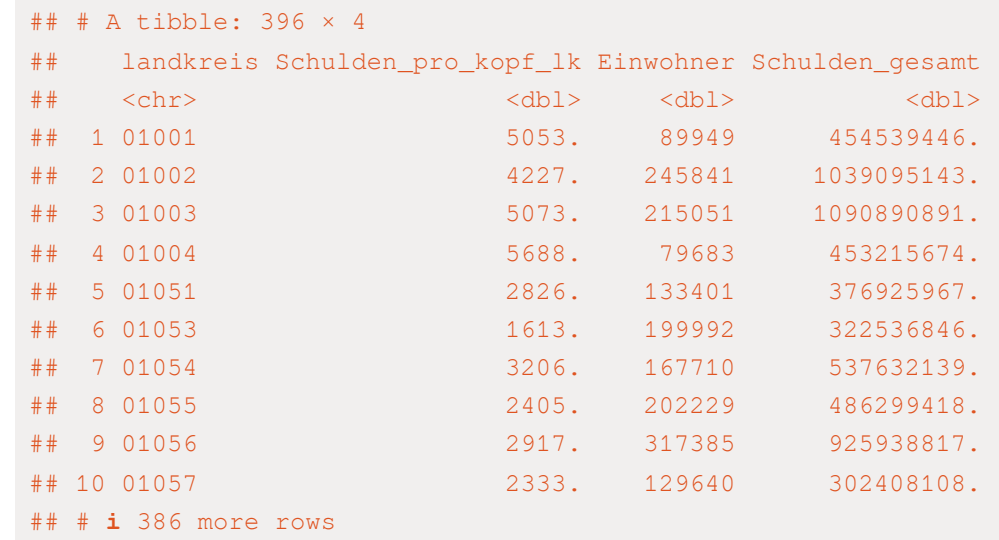

# Schulden auf Landkreisebene

schulden\_bereinigt %>%

group\_by(landkreis) %>%

summarise( Schulden\_pro\_kopf\_lk = sum(Schulden\_ges

Einwohner = sum (Einwohner),

Schulden\_gesamt = sum(Schulden\_gesamt))

rename(Regionalschluessel = landkreis)

## # A tibble: 396 × 4

## Regionalschluessel Schulden\_pro\_kopf\_lk Einwohner Schulden\_gesamt

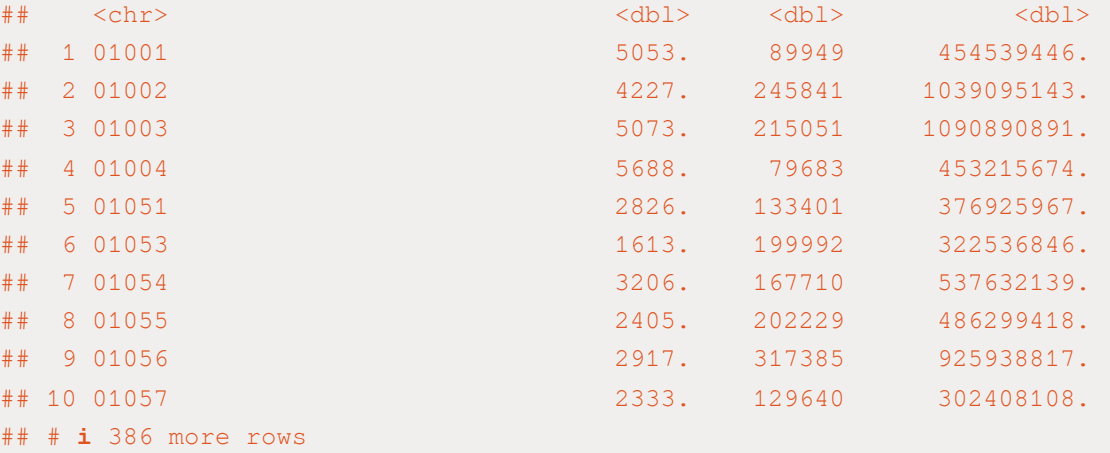

```
# Schulden auf Landkreisebene
schulden_bereinigt %>%
 group_by(landkreis) %>%
 summarise( Schulden_pro_kopf_lk = sum(Schulden_ges
            Einwohner = sum (Einwohner),
            Schulden_gesamt = sum(Schulden_gesamt))
 rename(Regionalschluessel = landkreis) ->
schulden_kombi
```
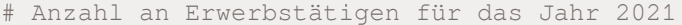

erwerb\_long

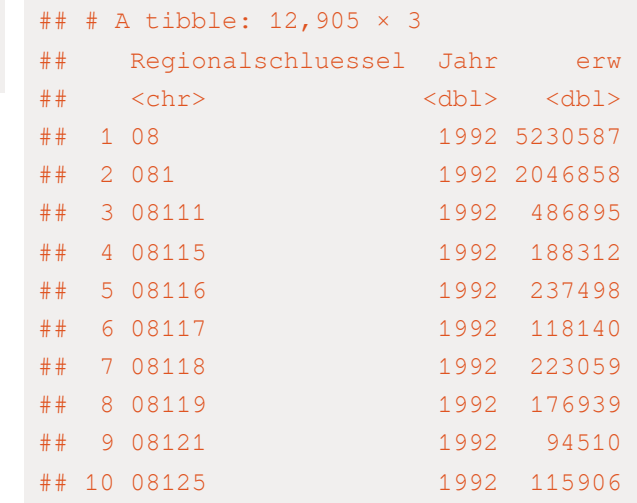

 $\#$   $\#$   $\sharp$  12,895 more rows

# Anzahl an Erwerbstätigen für das Jahr 2021 erwerb\_long %>%

filter(nchar(Regionalschluessel) ==  $5 \text{ & }$  Jahr == 20

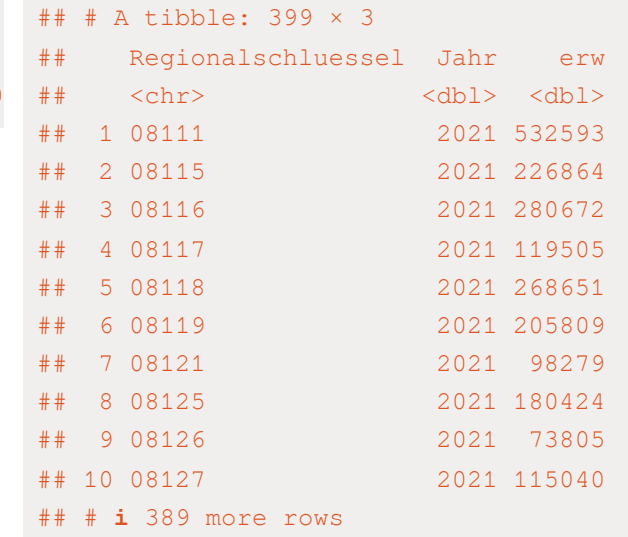

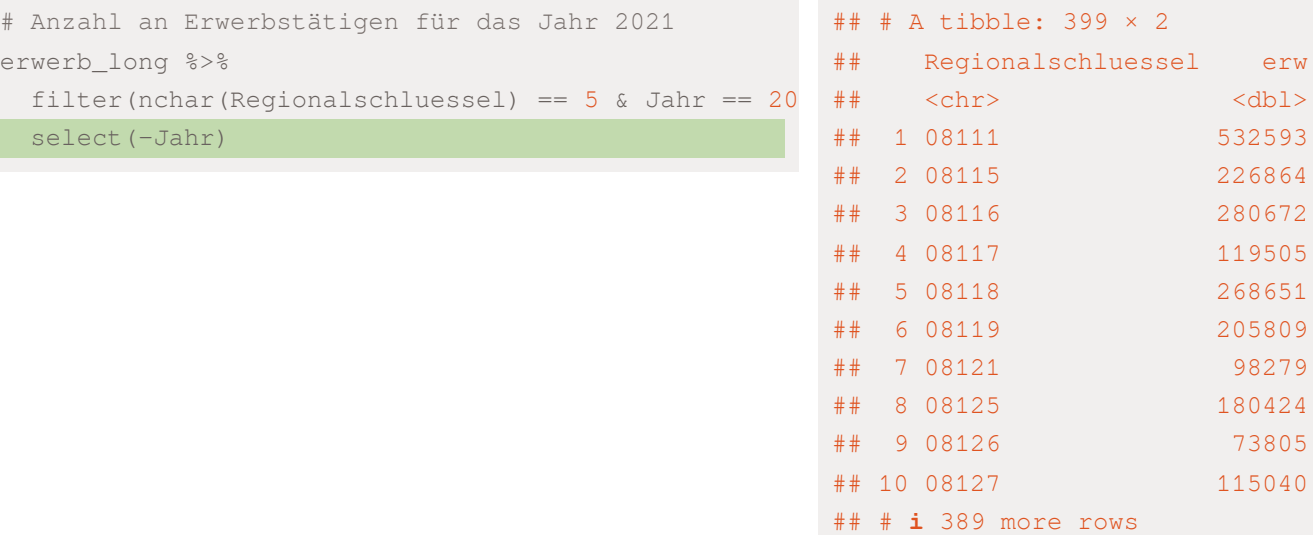

# Anzahl an Erwerbstätigen für das Jahr 2021

erwerb\_long %>%

filter(nchar(Regionalschluessel) ==  $5 \text{ }\text{\&}$  Jahr == 20

select(-Jahr) ->

erwerb\_kombi

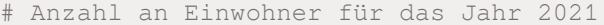

einwohner\_long

#### ## # A tibble: 12,905 × 3

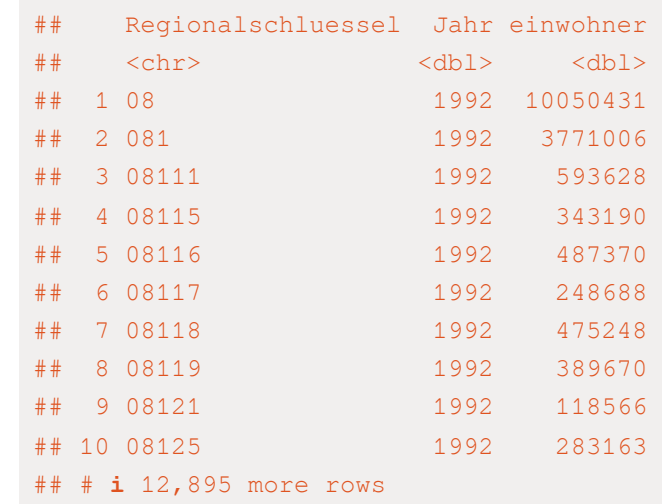

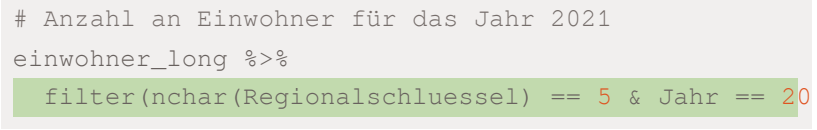

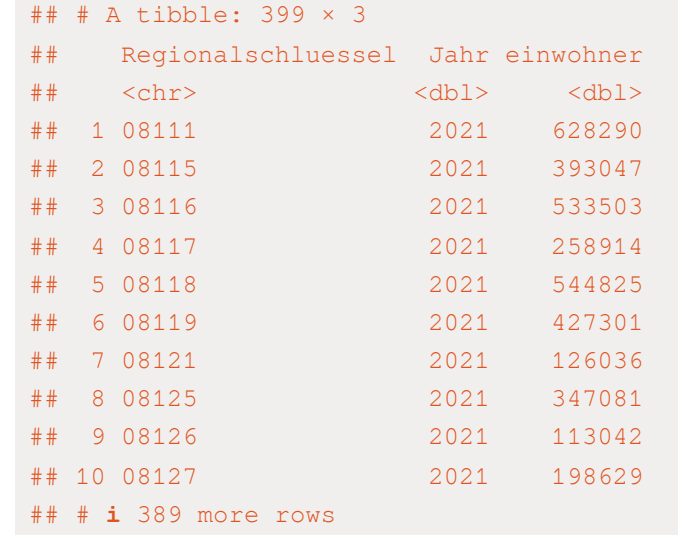

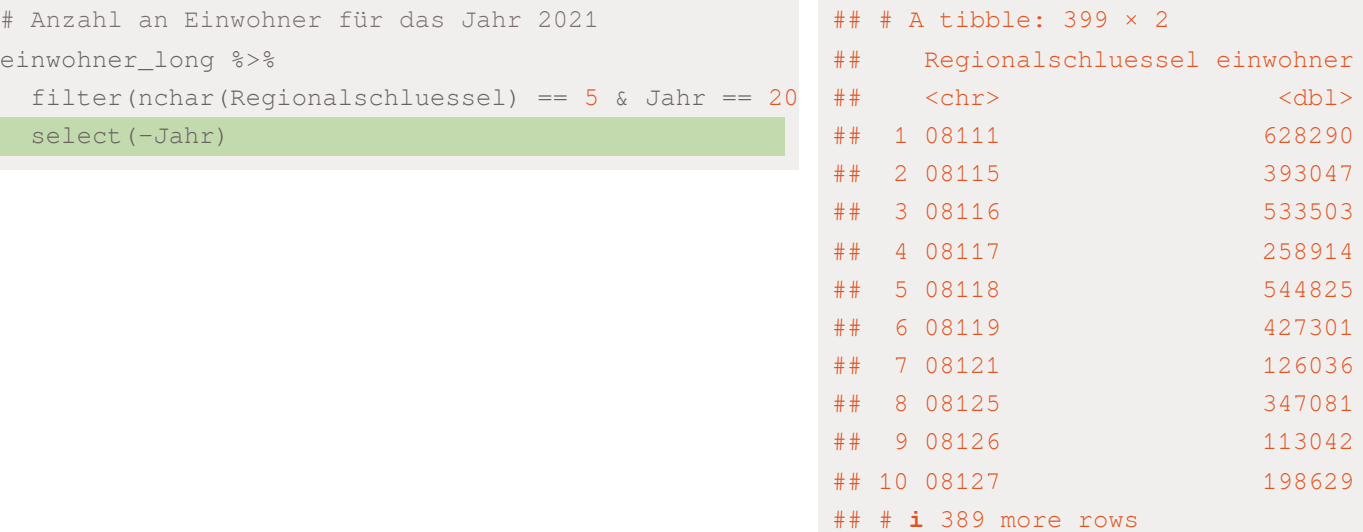

# Anzahl an Einwohner für das Jahr 2021

einwohner\_long %>%

filter(nchar(Regionalschluessel) ==  $5 \text{ }\text{\&}$  Jahr ==  $20$ 

select(-Jahr) ->

einwohner\_kombi

# Anzahl der Einwohner mit dem BIP verbinden um das ## # A tibble: 12,905 × 4 left\_join(bip\_long, einwohner\_long, by=c("Regionalsc

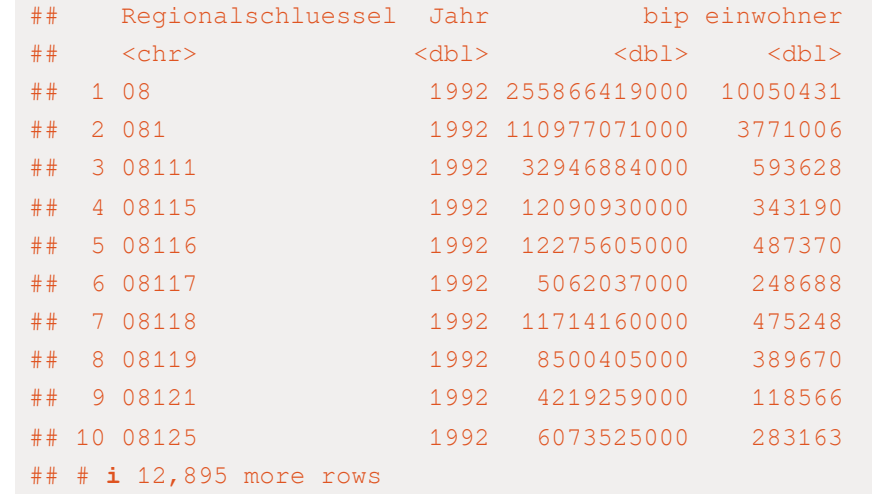

# Anzahl der Einwohner mit dem BIP verbinden um das ## # A tibble: 12,905 × 5 left\_join(bip\_long, einwohner\_long, by=c("Regionalsc mutate(bip\_pro\_kopf = bip / einwohner)

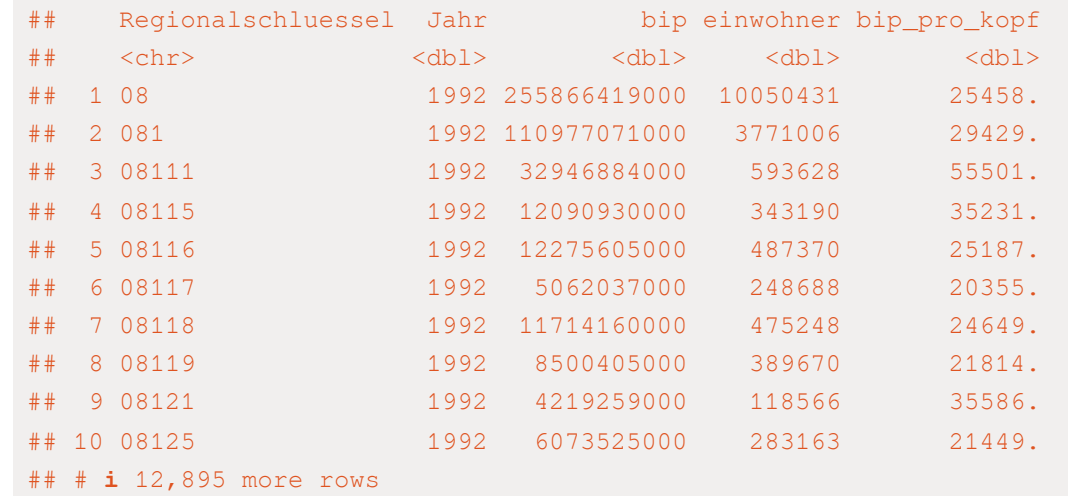

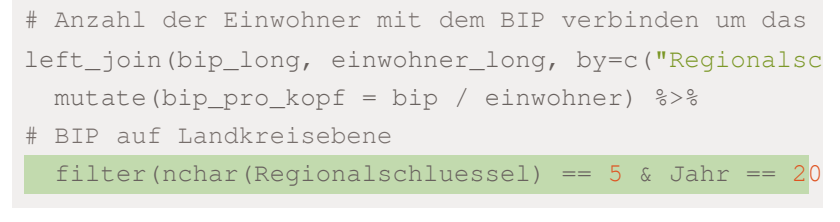

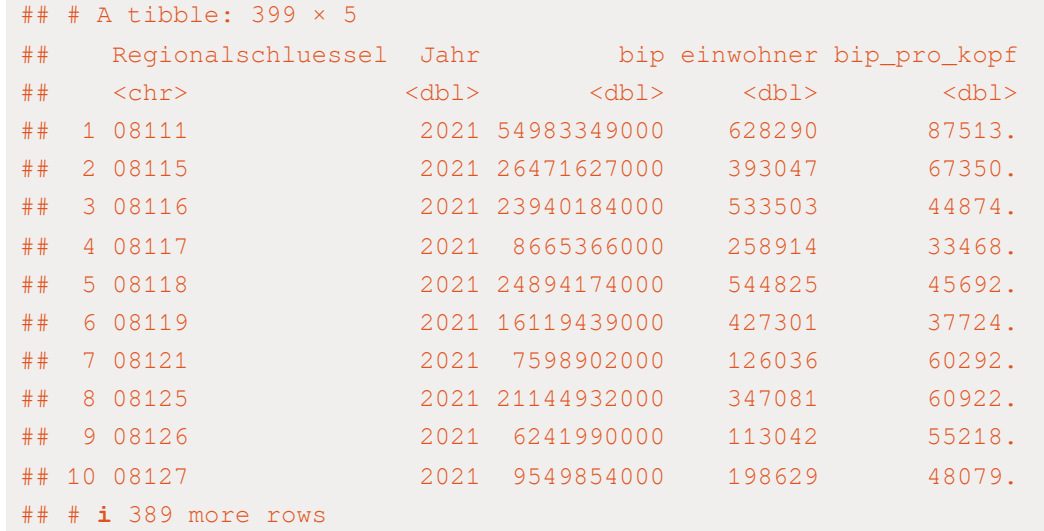

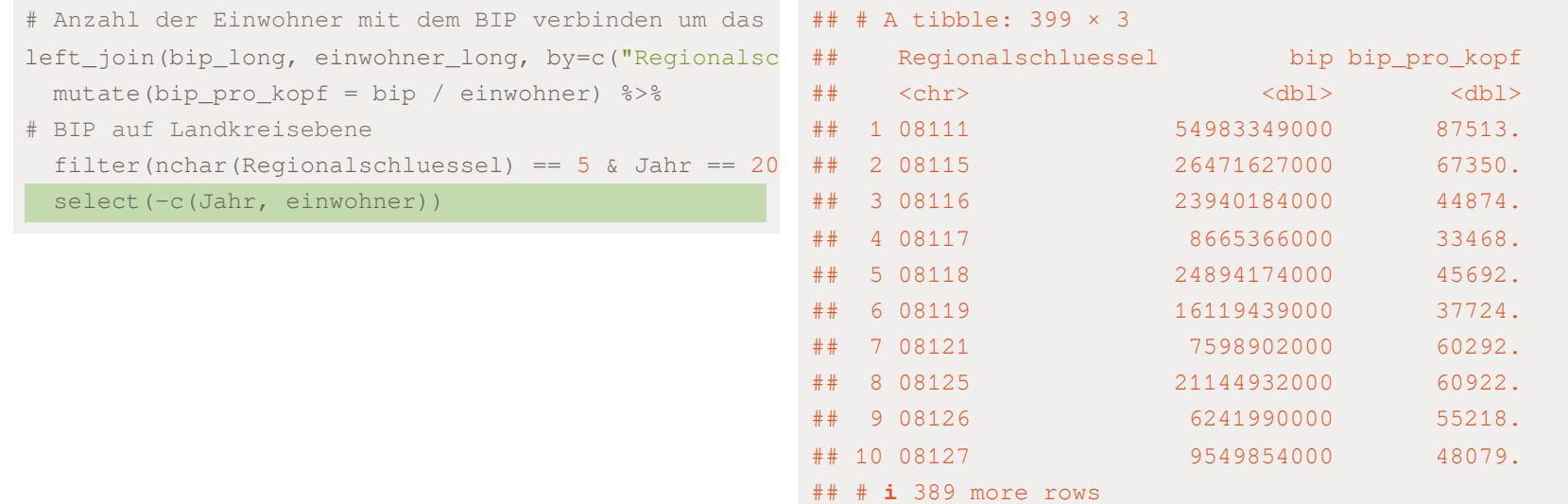

```
# Anzahl der Einwohner mit dem BIP verbinden um das
left_join(bip_long, einwohner_long, by=c("Regionalsc
 mutate(bip_pro_kopf = bip / einwohner) %>%
# BIP auf Landkreisebene
 filter(nchar(Regionalschluessel) == 5 \text{ & } Jahr == 20select(-c(Jahr, einwohner)) ->
bip_kombi
```
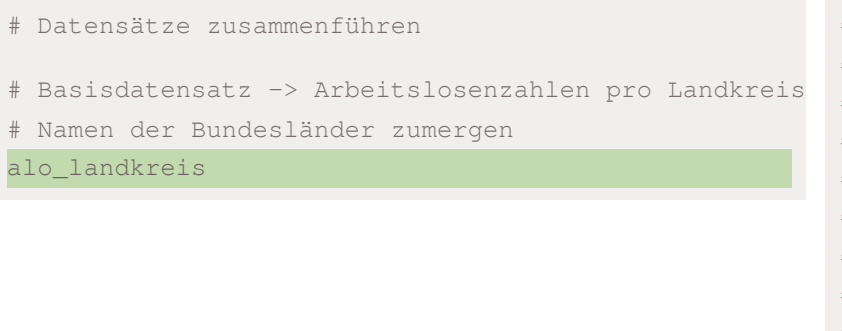

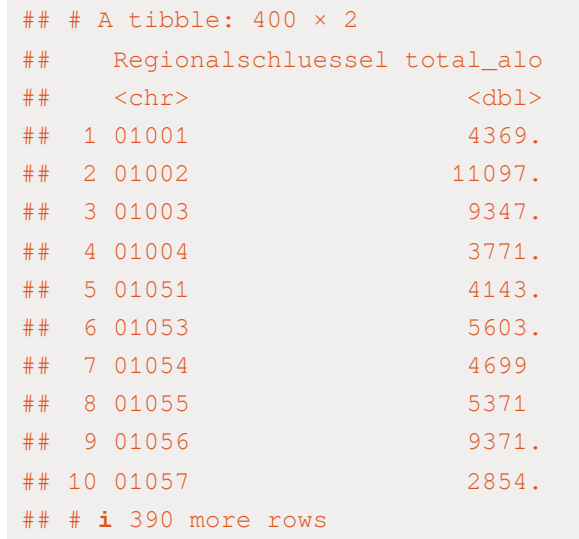

#### # Datensätze zusammenführen

# Basisdatensatz -> Arbeitslosenzahlen pro Landkreis

# Namen der Bundesländer zumergen

alo\_landkreis %>%

mutate(bundesland = str\_extract(Regionalschluessel

## # A tibble: 400 × 3 ## Regionalschluessel total\_alo bundesland ## <chr> <dbl> <chr> ## 1 01001 4369. 01 ## 2 01002 11097. 01 ## 3 01003 9347. 01 ## 4 01004 3771. 01 ## 5 01051 4143. 01 ## 6 01053 5603. 01 ## 7 01054 4699 01 ## 8 01055 5371 01 ## 9 01056 9371. 01 ## 10 01057 2854. 01  $\#$   $\#$   $\sharp$  390 more rows

#### # Datensätze zusammenführen

#### ## # A tibble:  $400 \times 6$

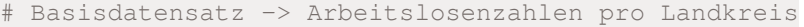

# Namen der Bundesländer zumergen

alo\_landkreis %>%

mutate(bundesland = str\_extract(Regionalschluessel

left\_join(., schulden\_kombi, by = "Regionalschlues

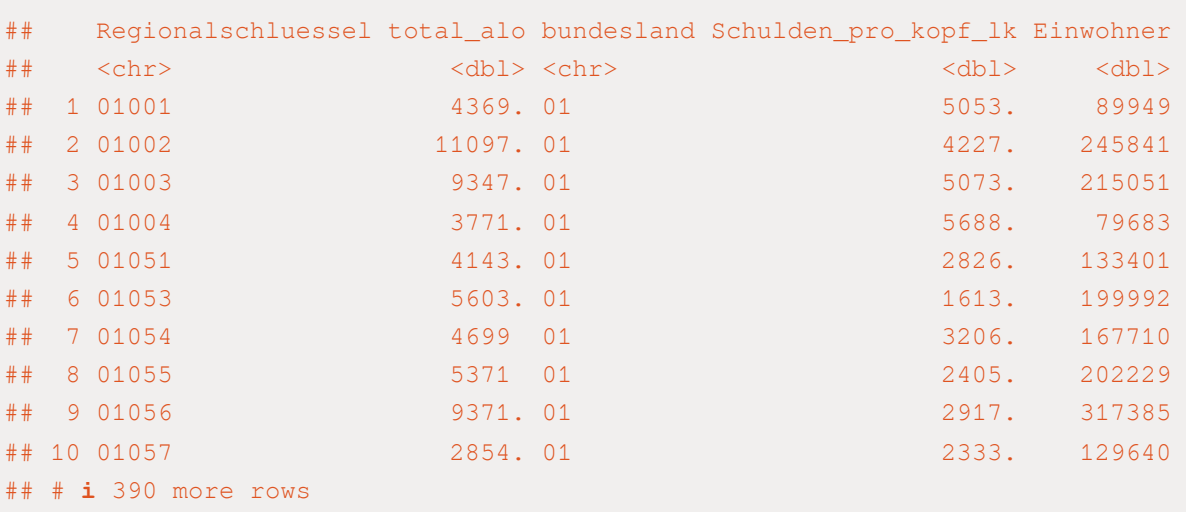

## # i 1 more variable: Schulden\_gesamt <dbl>

#### # Datensätze zusammenführen

#### ## # A tibble: 400 × 8

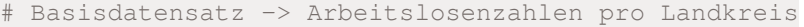

# Namen der Bundesländer zumergen

alo\_landkreis %>%

mutate(bundesland = str\_extract(Regionalschluessel left\_join(., schulden\_kombi, by = "Regionalschlues left\_join(., bip\_kombi, by = "Regionalschluessel")

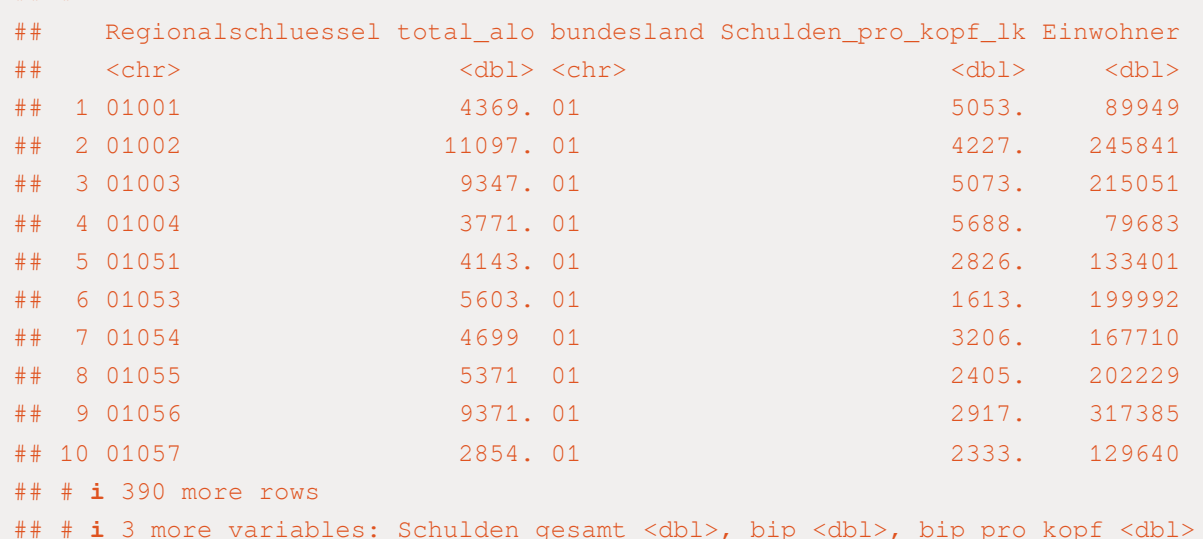

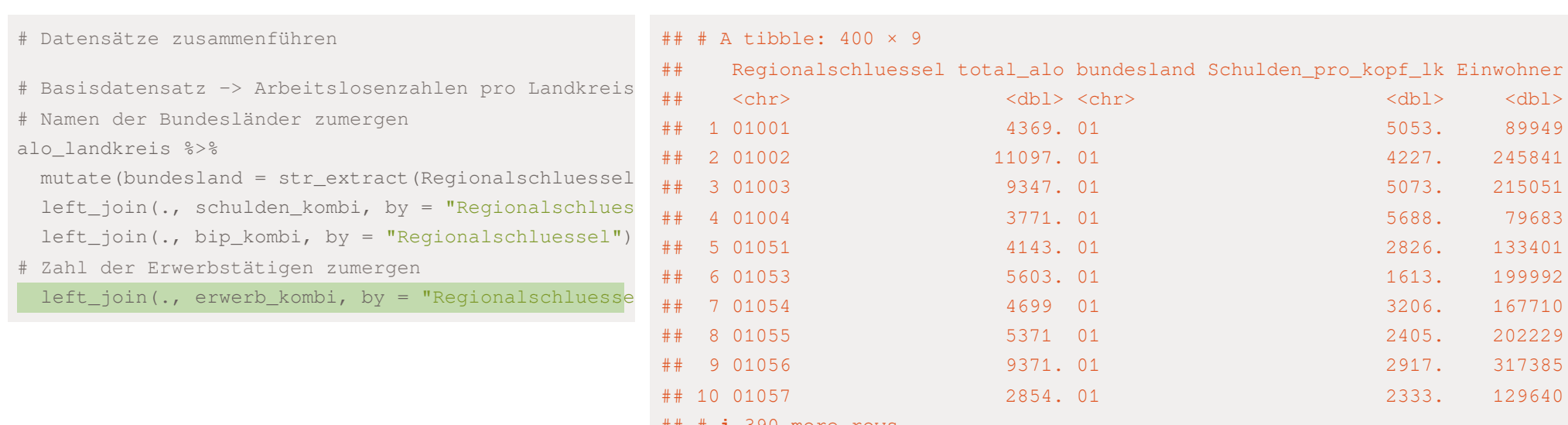

- ## # **i** 390 more rows
- ## # ℹ 4 more variables: Schulden\_gesamt <dbl>, bip <dbl>, bip\_pro\_kopf <dbl>,
- ## # erw <dbl>

```
# Datensätze zusammenführen
```

```
# Basisdatensatz -> Arbeitslosenzahlen pro Landkreis
# Namen der Bundesländer zumergen
alo_landkreis %>%
 mutate(bundesland = str_extract(Regionalschluessel
 left_join(., schulden_kombi, by = "Regionalschlues
 left_join(., bip_kombi, by = "Regionalschluessel")
# Zahl der Erwerbstätigen zumergen
 left_join(., erwerb_kombi, by = "Regionalschluesse
```
gesamtdaten

```
# Datensätze zusammenführen
```

```
# Basisdatensatz -> Arbeitslosenzahlen pro Landkreis
# Namen der Bundesländer zumergen
alo_landkreis %>%
 mutate(bundesland = str_extract(Regionalschluessel
 left_join(., schulden_kombi, by = "Regionalschlues
 left_join(., bip_kombi, by = "Regionalschluessel")
# Zahl der Erwerbstätigen zumergen
 left_join(., erwerb_kombi, by = "Regionalschluesse
gesamtdaten
```
#saveRDS(gesamtdaten, "data/gesamtdaten.rds") #save

```
# Datensätze zusammenführen
```

```
# Basisdatensatz -> Arbeitslosenzahlen pro Landkreis
# Namen der Bundesländer zumergen
alo_landkreis %>%
 mutate(bundesland = str_extract(Regionalschluessel
 left_join(., schulden_kombi, by = "Regionalschlues
 left_join(., bip_kombi, by = "Regionalschluessel")
# Zahl der Erwerbstätigen zumergen
 left_join(., erwerb_kombi, by = "Regionalschluesse
gesamtdaten
```
#saveRDS(gesamtdaten, "data/gesamtdaten.rds") #save #saveRDS(schulden\_bereinigt, "data/schulden\_bereinig

```
# Datensätze zusammenführen
```

```
# Basisdatensatz -> Arbeitslosenzahlen pro Landkreis
# Namen der Bundesländer zumergen
alo_landkreis %>%
 mutate(bundesland = str_extract(Regionalschluessel
 left_join(., schulden_kombi, by = "Regionalschlues
 left_join(., bip_kombi, by = "Regionalschluessel")
# Zahl der Erwerbstätigen zumergen
 left_join(., erwerb_kombi, by = "Regionalschluesse
gesamtdaten
```
#saveRDS(gesamtdaten, "data/gesamtdaten.rds") #save #saveRDS(schulden\_bereinigt, "data/schulden\_bereinig #saveRDS(bip\_zeitreihe, "data/bip\_zeitreihe.rds") #

# Übungsaufgaben

Laden Sie sich das durchschnittliche [Arbeitnehmerentgelt](https://www.statistikportal.de/de/veroeffentlichungen/arbeitnehmerentgelt) pro Arbeitnehmer und Landkreis auf der Seite der Statistischen Ämter des Bundes und der Länder herunter und lesen Sie diesen in R ein.

- ✚ Finden Sie in dem heruntergeladenen Datensatz heraus, was der Unterschied zwischen *Arbeitnehmerentgelt* und *Bruttolöhne- und Gehälter* ist.
- ✚ Lesen Sie die für Sie relevante Tabelle *Bruttolöhne- und Gehälter* in R ein.
- Bereinigen Sie die Tabelle, d.h. der Datensatz sollte danach tidy sein.
- ✚ Berechnen Sie die Bruttolöhne pro Bundesland mit den Bruttolöhnen der einzelnen Landkreise als Konsistenzcheck.